# **UNIVERSIDAD POLITÉCNICA SALESIANA**

# **SEDE QUITO**

# **CARRERA:**

## **COMPUTACIÓN**

**Trabajo de titulación previo a la obtención del título de:**

**Ingenieros en Ciencias de la Computación**

**TEMA:**

# **"CONSTRUCCIÓN DE UNA APLICACIÓN MÓVIL CON REDES NEURONALES CONVOLUCIONALES PARA RECONOCER IMÁGENES DE PRENDAS DE VESTIR DE TIENDAS EN LÍNEA EN ECUADOR"**

**AUTORES:**

# **DANIELA MHAITE GONZÁLEZ COLLAGUAZO**

# **JULIO CÉSAR SARÁUZ RIVADENEIRA**

# **TUTOR:**

# **DANIEL GIOVANNY DÍAZ ORTIZ**

**Quito, noviembre del 2021**

### **CESIÓN DE DERECHOS DE AUTOR**

Nosotros, Daniela Mhaite González Collaguazo, Julio César Saráuz Rivadeneira, con documento de identificación N° 1726428723 y N° 1750051318, manifestamos nuestra voluntad y cedemos a la Universidad Politécnica Salesiana la titularidad sobre los derechos patrimoniales en virtud de que somos autores del trabajo de titulación con el tema: "Construcción de una aplicación móvil con redes neuronales convolucionales para reconocer imágenes de prendas de vestir de tiendas en línea en Ecuador", mismo que ha sido desarrollado para optar por el título de INGENIEROS EN CIENCIAS DE LA COMPUTACIÓN en la Universidad Politécnica Salesiana, quedando la Universidad facultada para ejercer plenamente los derechos cedidos anteriormente.

En aplicación a lo determinado en la Ley de Propiedad Intelectual, en nuestra condición de autores nos reservamos los derechos morales de la obra antes citada. En concordancia, suscribimos este documento en el momento que hacemos la entrega del trabajo final en formato digital a la Biblioteca de la Universidad Politécnica Salesiana.

Daniela Mhaite González Collaguazo Julio César Saráuz Rivadeneira

1726428723 1750051318

Quito, noviembre 2021

# **DECLARATORIA DE COAUTORÍA DEL DOCENTE TUTOR**

Yo declaro que bajo mi dirección y asesoría fue desarrollado el Proyecto Técnico, con el tema: "CONSTRUCCIÓN DE UNA APLICACIÓN MÓVIL CON REDES NEURONALES CONVOLUCIONALES PARA RECONOCER IMÁGENES DE PRENDAS DE VESTIR DE TIENDAS EN LÍNEA EN ECUADOR"., realizado por Daniela Mhaite González Collaguazo y Julio César Saráuz Rivadeneira, obteniendo un producto que cumple con todos los requisitos por la Universidad Politécnica Salesiana para ser considerado como trabajo final de titulación.

Quito, noviembre 2021

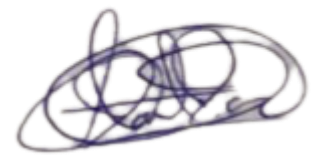

Daniel Giovanny Díaz Ortiz

CI: 1716975501

#### **DEDICATORIA**

#### **De Daniela González**

Dedico este trabajo de titulación: A mis padres Jorge y Edith quien con su apoyo incondicional, amor y esfuerzo me han permitido cumplir una meta más en mi vida, por enseñarme a nunca decaer y continuar hasta el final; a mi hermano que me ha dado esa fortaleza que la necesite en todo momento. Y a toda mi familia, amigos por sus ánimos y apoyo a lo largo de estos años de la universidad.

#### **De Julio Saráuz**

Dedico con todo mi corazón y esfuerzo mi tesis a mi madre, pues sin ella no habría tenido la oportunidad de hoy presentar este logro y a mi hermana, base fundamental para que haya llegado hasta este punto. Gracias a su apoyo emocional y financiero que supieron entregarme sin ningún interés mayor. Por eso les doy mi trabajo en ofrenda por su paciencia y amor de madre y fraternal respectivamente, las aprecio y amo madre, hermana mía.

#### **AGRADECIMIENTO**

Agradecemos a la Universidad Politécnica Salesiana y a todos los docentes por brindarnos la oportunidad de culminar con nuestra carrera, por ser esa guía de enseñanzas y compartir sus conocimientos con todos los estudiantes, por contribuir en nuestra formación profesional y personal.

También a nuestros familiares y amigos quienes nos ayudaron y apoyaron en esta etapa de crecimiento profesional.

Y un agradecimiento especial a nuestro tutor el ingeniero Daniel Díaz por su apoyo, para la culminación de este presente trabajo de titulación.

Daniela Mhaite González Collaguazo

Julio César Saráuz Rivadeneira

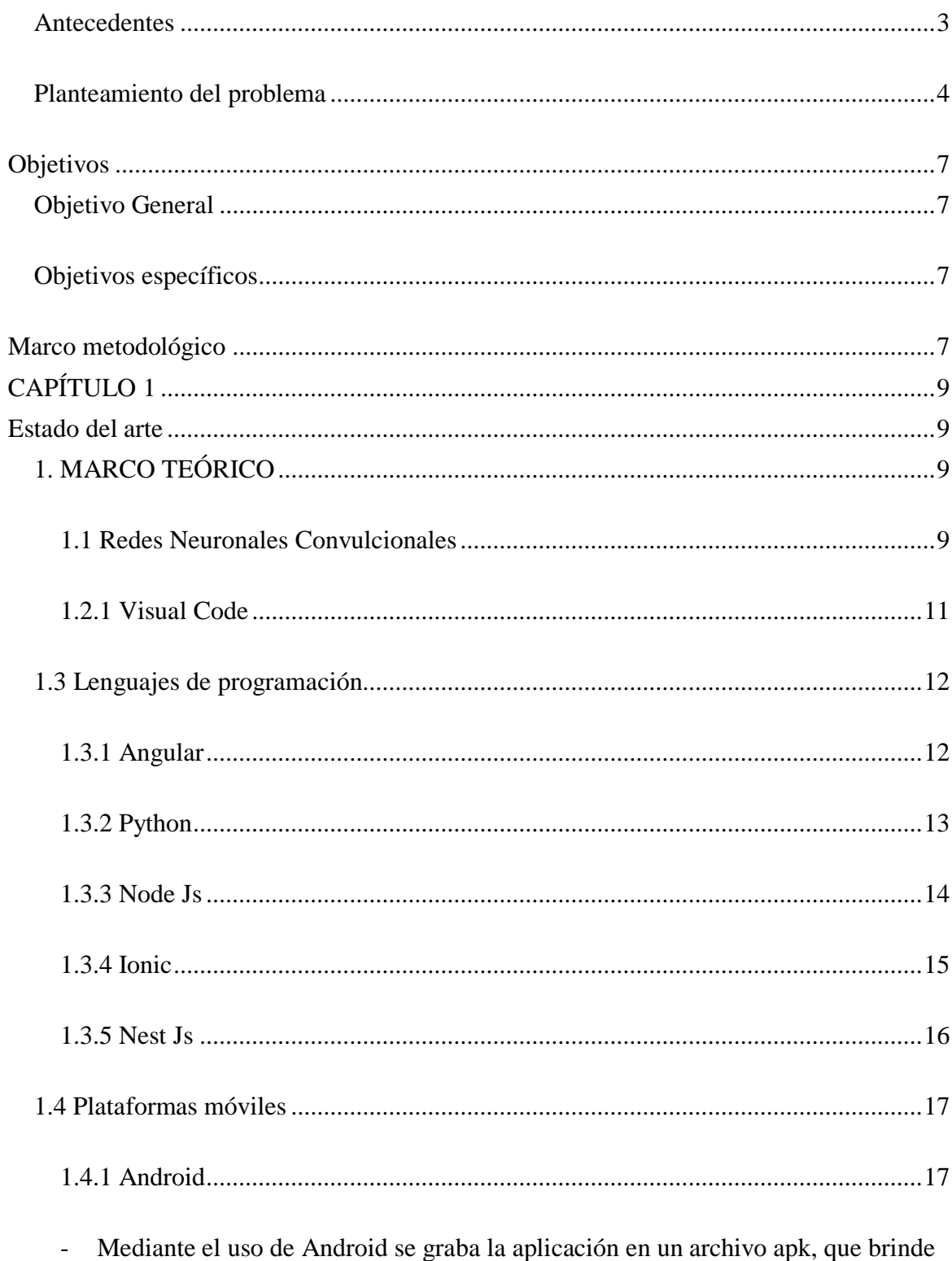

# ÍNDICE

la oportunidad de instalar en todos los dispositivos Android compatibles. Es una plataforma

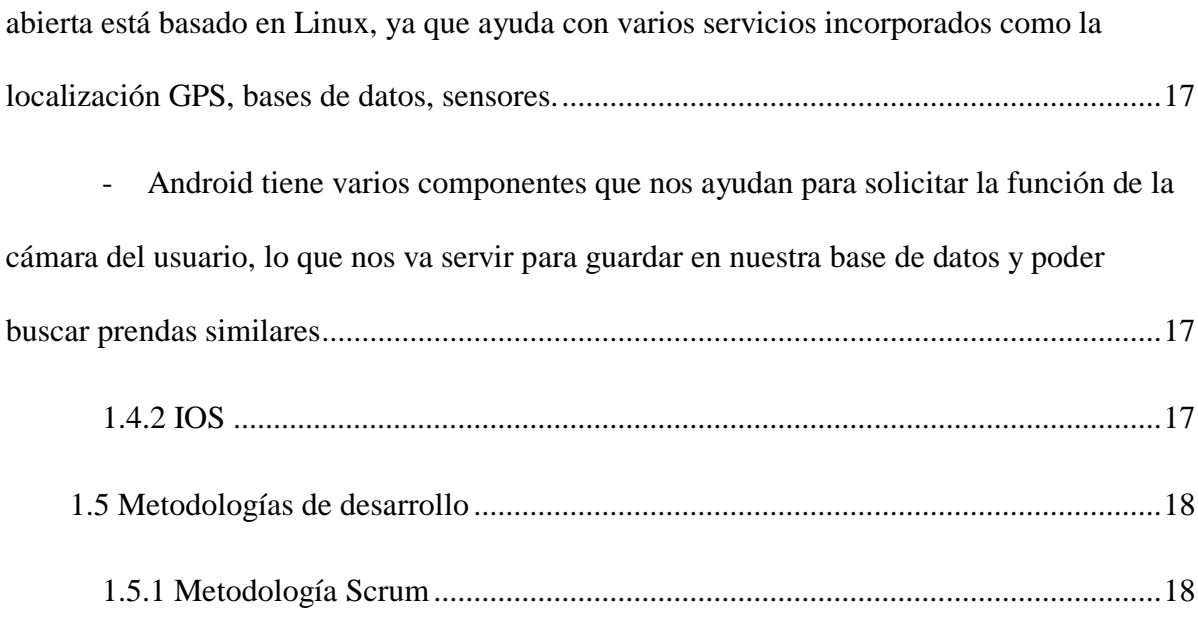

[La metodología Scrum es un marco de trabajo o framework que se utiliza dentro de](#page-28-2)  [equipos que desean dar origen a grandes y complejos proyectos. Esto quiere decir, que se](#page-28-2)  [trata de una metodología ágil que siempre busca entregar en periodos muy cortos de tiempo](#page-28-2)  [sus proyectos basándose en los inicios de transparencia, inspección y adaptación. Esto abre](#page-28-2)  [paso a que el cliente puede interactuar con el equipo, además de ingrese el producto al](#page-28-2)  [mercado lo más pronto posible y comenzar a generar ventas \(WAM, 2021\).](#page-28-2) .......................18

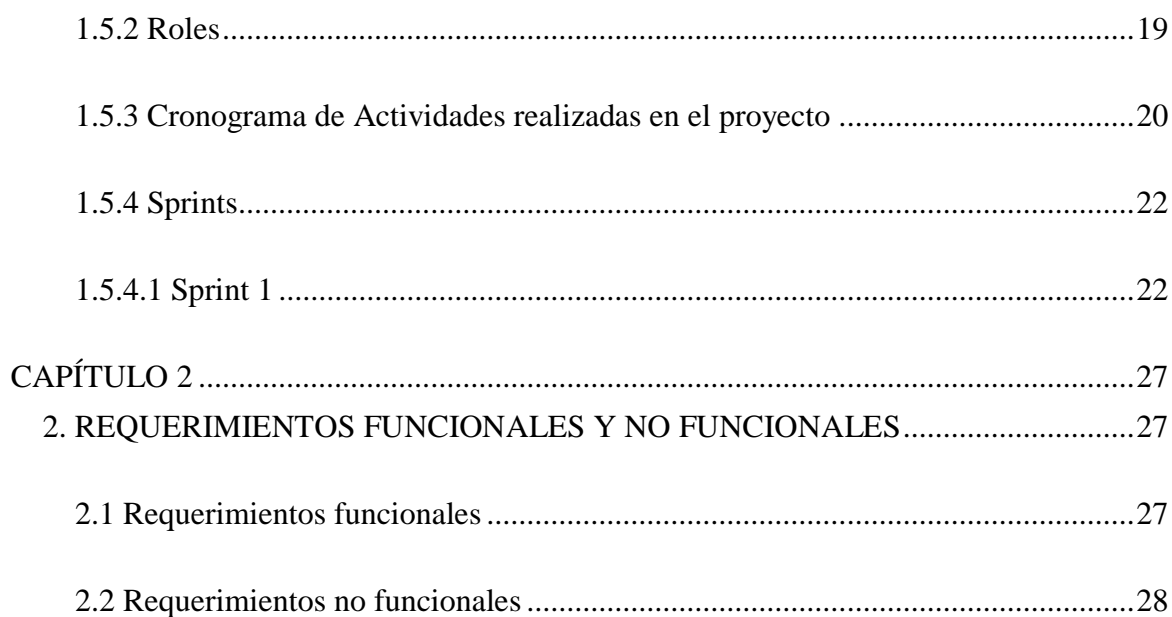

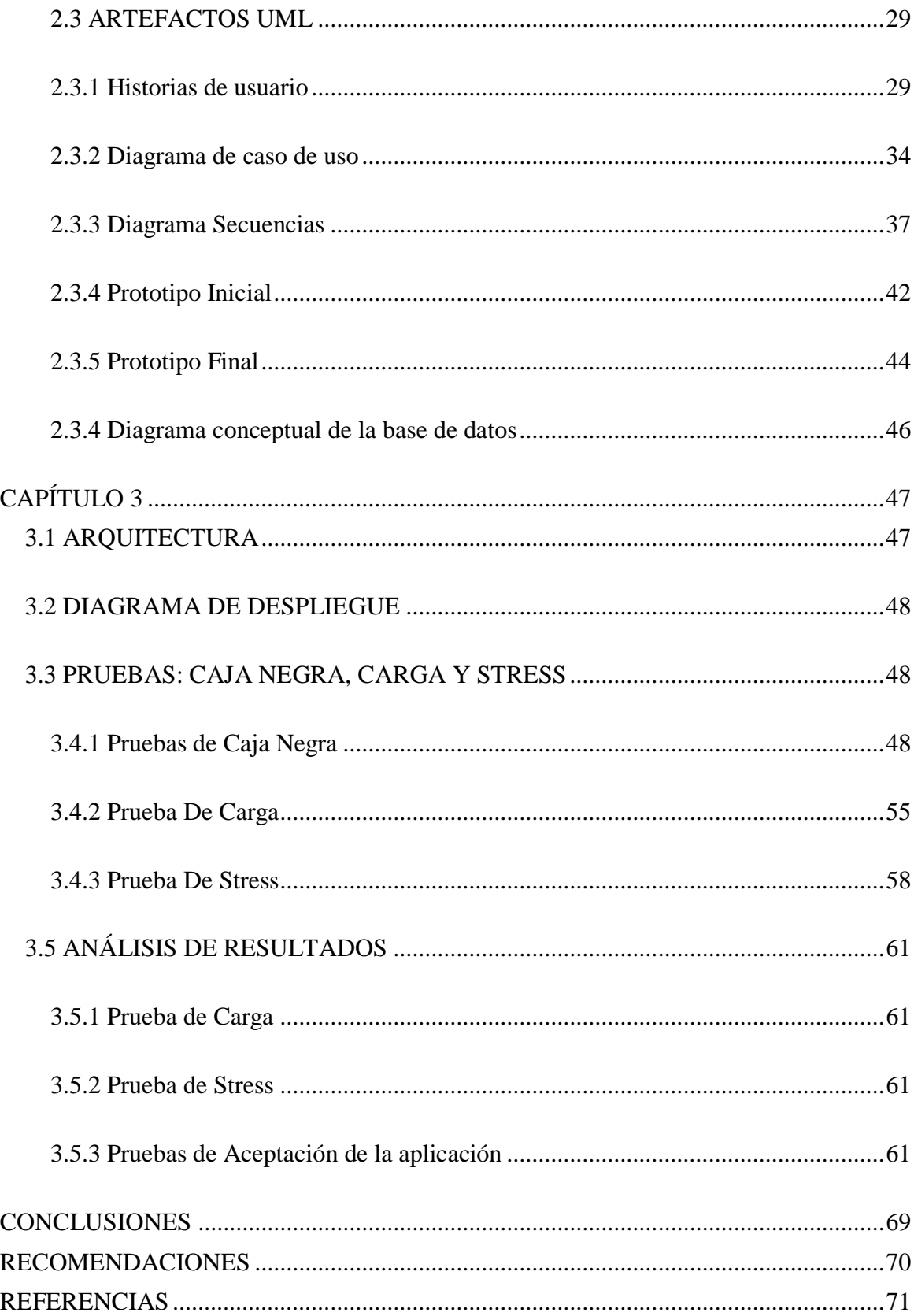

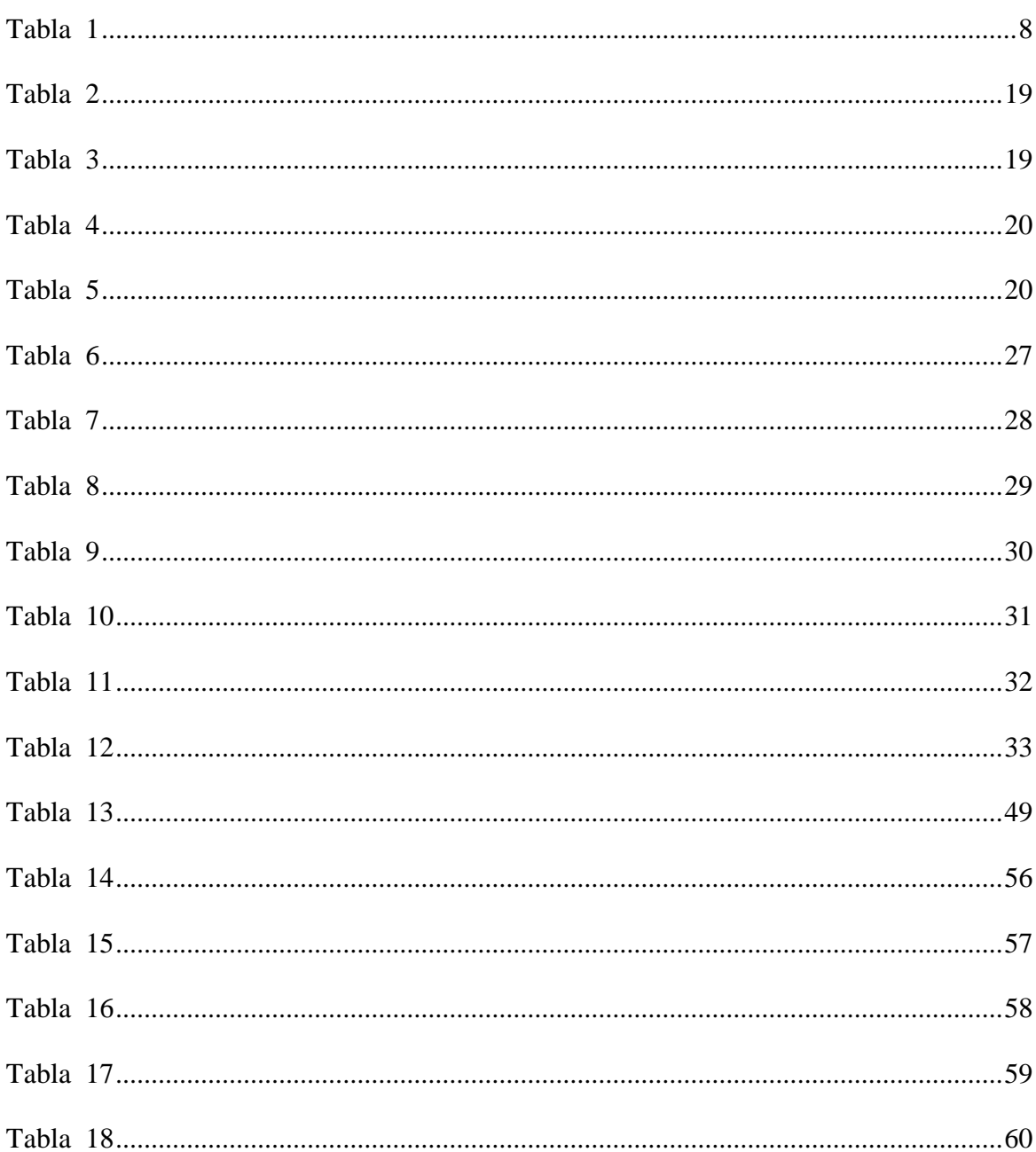

# ÍNDICE DE TABLAS

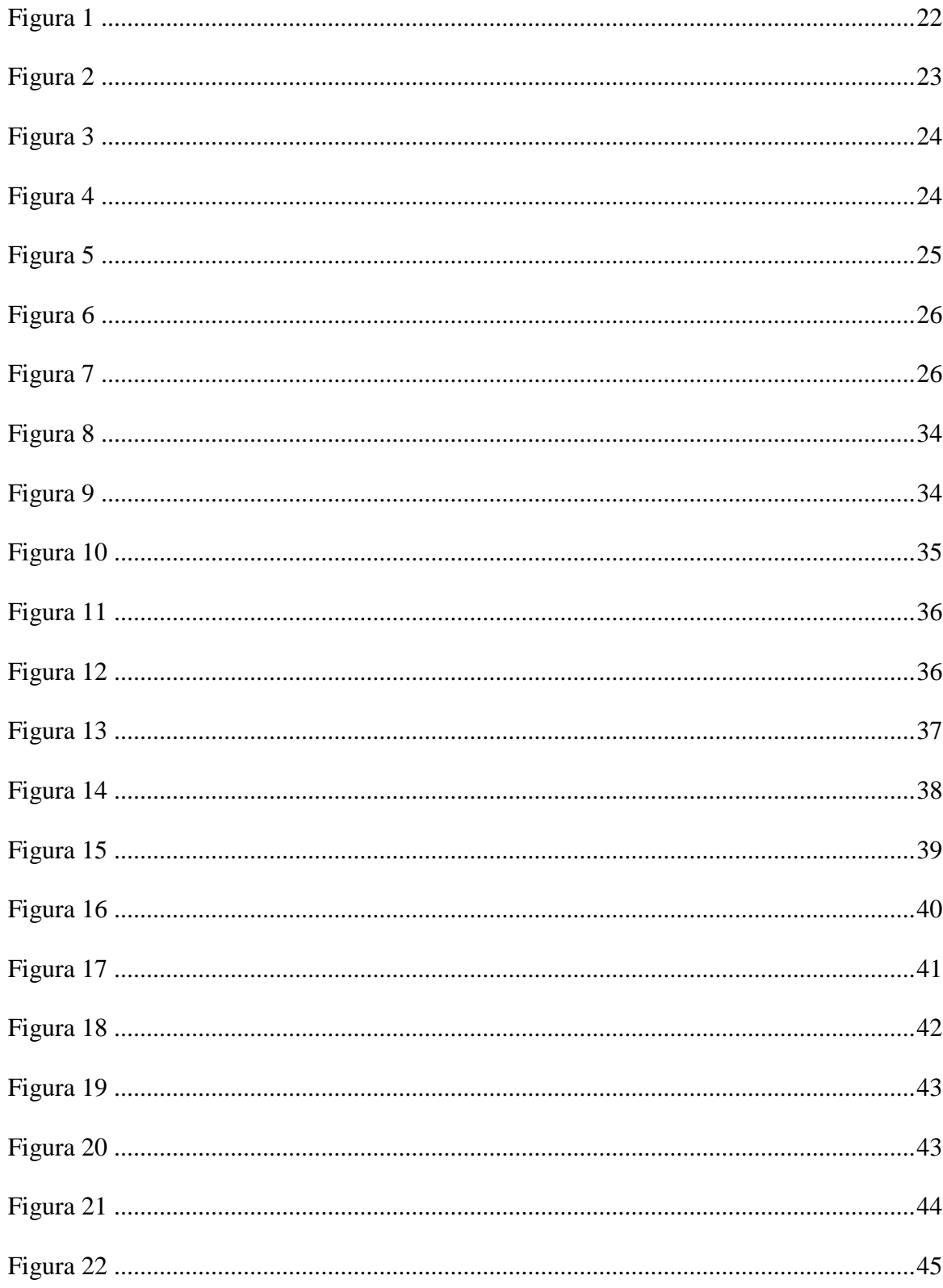

# ÍNDICE DE FIGURAS

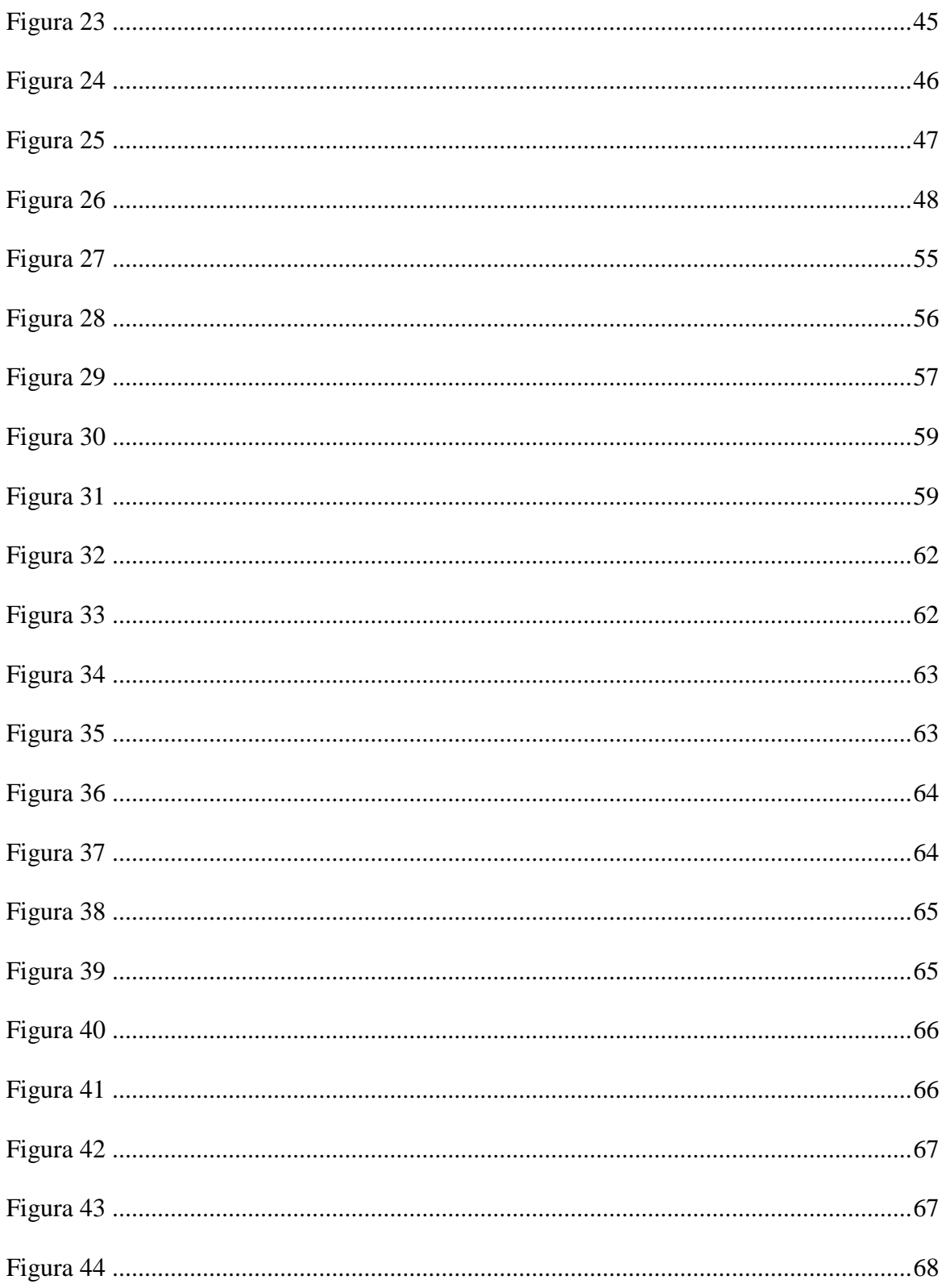

#### **RESUMEN**

Este proyecto de titulación tiene como objetivo la construcción de una aplicación móvil con redes neuronales convolucionales para reconocer imágenes de prendas de vestir de tiendas en línea en Ecuador, utilizando la metodología de desarrollo ágil SCRUM.

Por este motivo, se desarrolló una aplicación con redes neuronales del dataset FASHION MNIST, con los servicios de Flask y Nest Js, el modelo de una base no relacional en Mongo DB y el framework en Ionic.

El producto final son dos APK del sistema operativo Android e iOS, que permite el registro de un administrador para realizar el ingreso de urls que se desea scrapear las imágenes que se encuentran en las páginas web de las tiendas de Ecuador y guardarlas en una base de datos. Y para los otros usuarios tomar y subir foto para poder predecir prendas similares de las que desean buscar.

En la sección de pruebas de caja negra se comprueba que se llegó a cumplir con los requerimientos funcionales en cada una de las fases planificadas, con las pruebas de carga se identificó la cantidad de peticiones que la aplicación puede soportar se hizo desde el mínimo 100 que nos indica 0% de errores y como máximo 10000 con un 4,13% de error y la prueba stress consiste en probar los límites que la aplicación soporta probando como máximo 100000 peticiones la aplicación no funciona de manera adecuada las solicitudes enviadas.

1

#### **ABSTRACT**

The objective of this degree project is to build a mobile application with convolutional neural networks to recognize images of clothing from online stores in Ecuador, using the agile development methodology SCRUM.

For this reason, an application was developed with neural networks of the FASHION MNIST dataset, with the services of Flask and Nest Js, the model of a non-relational base in Mongo DB and the framework in Ionic.

The final product are two APK of the Android and iOS operating system, which allows the registration of an administrator to make the entry of urls that you want to scrape the images found on the web pages of the stores in Ecuador and save them in a database. And for other users to take and upload photo to be able to predict similar garments of the ones they want to search.

In the black box testing section it is verified that the functional requirements were met in each of the planned phases, with the load tests the amount of requests that the application can support was identified from a minimum of 100 which indicates 0% errors and a maximum of 10000 with a 4.13% error rate and the stress test consists of testing the limits that the application supports by testing a maximum of 100000 requests the application does not work properly the requests sent.

2

#### **INTRODUCCIÓN**

#### <span id="page-13-0"></span>**Antecedentes**

(García, 2012) su estudio tuvo como objetivo general el desarrollo de un sistema de reconocimiento de imágenes para dispositivos móviles, en modo local, y se adapta a cualquier tipo de imagen que se quiera identificar. Para realizar el estudio usó 25 imágenes de hojas de 12 tipos de plantas distintas. De ellas escogió 18 fotos, el 80% para crear el grupo de entrenamiento de la red neuronal, y las otras 7 que forman el 20% para el conjunto de test. En los resultados se demostró que, si funcionaba el programa, pero los momentos de Hu no dieron buenos resultados para una correcta clasificación de las plantas, además que demostraron que la infraestructura no era adecuada y que no se tuvo una base de datos con muchas imágenes de la misma planta, para que pueda así reconocer las diferentes características de cada tipo de planta.

(Asensio, 2016) su objetivo general es la evaluación del desempeño de una Red Neuronal Convolucional. Se implementó varios flujos de trabajo, usando redes neuronales convolucionales, usaron la arquitectura de la red AlexNet descargada de internet y pre entrenada con 23 capas y la otra es implementada desde cero con 25 capas. Como resultados se observó que AlexNet produce mejores mapas de características. En conclusión, mientras más imágenes tengan la red para entrenarse, más características van a aprender. De modo que, el conjunto de imágenes de entrenamiento son importantes para el correcto funcionamiento de la red ante un problema de aprendizaje supervisado.

(Suárez, 2017) el objetivo de este proyecto es el uso de redes neuronales convolucionales para el desarrollo de un algoritmo en el lenguaje de programación R que posteriormente al ser entrenado con una base de datos robusta, es capaz de reconocer caracteres escritos a mano, usaron números del 0 al 9. Se buscó conseguir un porcentaje superior al 95%, con un conjunto de 10000

imágenes de comprobación. En conclusión, se demostró la prontitud con la que la red es entrenada y testeada, tardando una 1 hora en un computador de gama media, la red ha obtenido un 96% de acierto con un set de entrenamiento de 10.000 imágenes, de las cuales 5.000 estaban distorsionadas. Lo cual evidencia un buen comportamiento del lenguaje de programación escogido, R.

#### <span id="page-14-0"></span>**Planteamiento del problema**

En base al portal del Grupo Bit hoy en día más de 4 millones de personas se conectan a Internet formando así el 53% de la población mundial. El (96.6%) lo hace mediante los dispositivos móviles. Y un 85% se conectan diariamente, invirtiendo en promedio 6 horas y 30 minutos conectados. Actualmente, ha cambiado la dinámica de vida de las personas, una de ellas comprar. Gracias al internet podemos realizar compras en la comodidad de nuestro hogar o en cualquier parte del mundo. Según el estudio sobre e-commerce del IAB Spain de 2016, casi 16 millones de usuarios de 16 a 60 años compran online (Grupo Bit, 2018).

Según Datta Business Innovation(2020), "Un estudio realizado por Mercado Libre, reveló que, desde la llegada del coronavirus a la región, 1,7 millones de personas se han convertido en nuevos consumidores digitales". El reporte fue realizado con información de Argentina, Brasil, Chile, Colombia y México; con la llegada del Covid-19 cambió los hábitos del consumo en las personas, ya que los usuarios prefieren comprar online. "Hemos visto un cambio significativo en el comportamiento de los consumidores latinoamericanos durante este periodo de aislamiento social. Las categorías que antes eran demandadas como los celulares, han perdido parte de su relevancia y los usuarios están volcando sus compras a ítems más significativos en esta pandemia, como productos de salud, alimentos y artículos de entretenimiento", lo afirmo el Director de Mercado Libre, Alan Meyer (Cornieles, 2020).

En el Ecuador algunos negocios han implementado su tienda en línea como son OLX, MercadoLibre, Yaesta.com. Pero no obtuvieron el impulso requerido ya que hay una gran cantidad de usuarios que no disponen de internet en sus celulares. El perfil de los usuarios compradores en línea se encuentran en promedio de edades entre los 18 y 45 años. Uno de los portales que ha tenido éxito es De Prati que comercializa ropa, artículos para el hogar y productos de tecnología. Los obstáculos que tiene Ecuador en el comercio electrónico es lograr una mayor penetración de internet a nivel nacional. Nuestro país se encuentra en las etapas iniciales del comercio electrónico, es importante explotar está herramienta informática para internacionalizar la producción ecuatoriana y mejorar las exportaciones (Cruz, 2017).

Según una encuesta global sobre el comercio conectado de Nielsen en 2018, las categorías más destacadas en las compras en línea son moda 61%, viajes 59%, libros/música 49%, tecnología 47% y boletos para eventos 45%. Pero el problema es cómo llegar a los consumidores no necesariamente para realizar una compra, sino como descubrir nuevas tiendas o artículos que le interesen (THE NIELSEN COMPANY, 2018). Por esta razón es importante conocer cierta información sobre los usuarios para saber cómo atender de manera más efectiva sus necesidades, ya que hay ciertos productos que se les hace más rápido comprar como son productos de belleza, para mascotas o accesorios de hogar, y los productos que son más lentos en buscar son productos para bebes, moda infantil, jardín, moda, zapatos (E-SHOW MAGAZINE, 2019).

Los motivos por lo que nuestra propuesta es necesaria son porque la búsqueda de Google con palabras no ayuda a reconocer el tipo de prenda o color que deseamos comprar. Google con su herramienta Google Lens, ha desarrollado algoritmos basado en el contenido de formas y analizando productos similares, con tomar una foto se puede tener más información sobre ese objeto. Esta aplicación sirve para usuarios Android, y no es compatible en todos los dispositivos móviles, ya que requiere Android 6.0 o superior para que funcione. Mientras tanto con los dispositivos iOS se debe usar como una función integrada dentro de la aplicación principal de Google para iOS, ya que no dispone de una aplicación independiente. Por lo tanto los usuarios quedan insatisfechos, en la búsqueda de las prendas que desean comprar, prefiriendo así ir a un lugar físico; ya que no existe una aplicación accesible para todos los dispositivos móviles con un motor de búsqueda de imágenes.

Dada la problemática citada anteriormente, el avance de las tecnologías de la información y el acceso más frecuente a internet facilitaron el crecimiento de los comercios electrónicos. Por esto es la necesidad de implementar un sistema que facilite la búsqueda de prendas de vestir en las diferentes tiendas en línea que hay en el Ecuador.

El sistema propuesto realizará la extracción de imágenes de distintos sitios web aplicando librerías de NodeJs, con la implementación de redes neuronales convolucionales para el reconocimiento de imágenes, de esta forma identificando las prendas de vestir y su color.

Buscamos mejorar la experiencia de los usuarios al momento de querer adquirir un producto de manera online, ya que actualmente el procedimiento que realizamos al buscar un producto es escribiendo lo que necesitamos encontrar y muchas veces aparecen en el navegador productos que no buscamos o de tiendas de otros países. Y de esta manera ocasionando pérdida de interés en los usuarios al comprar en los diferentes eCommerce que hay en Ecuador.

Uno de los principales factores principales nace de las necesidades del usuario que pretende realizar una búsqueda en internet sin tener que escribir específicamente lo que desea, sino en su lugar proponemos la búsqueda por imágenes que permitan facilitar la tarea de consultar y extraer

la información de las páginas indexadas a los portales específicos que cumplan el criterio enviado por el cliente.

Los beneficiarios son los usuarios que desean adquirir una prenda de vestir en las tiendas en línea de Ecuador.

#### **Objetivos**

### <span id="page-17-0"></span>**Objetivo General**

<span id="page-17-1"></span>Construir una aplicación móvil con redes neuronales convolucionales para reconocer imágenes de prendas de vestir de tiendas en línea en Ecuador.

#### <span id="page-17-2"></span>**Objetivos específicos**

- Construir un algoritmo que permita realizar la extracción de imágenes de distintos sitios web con el uso de web scraping.
- Diseñar una interfaz amigable al usuario que permite ingresar imágenes y extraer resultados esperados a partir de los parámetros de entrada.
- Construir una aplicación móvil hibrida para las plataformas Android e iOS.
- Realizar pruebas de funcionalidad y de experiencia de usuario.

#### **Marco metodológico**

<span id="page-17-3"></span>Para la selección de la metodología de desarrollo que usaremos en este proyecto las tres opciones son: XP, SCRUM, KANABN, y nos guiaremos por cuatro criterios que son:

- Tipo de Framework
- Tipo de Revisión
- Objetivos
- Tipo de Desarrollo
- Tipo de Proyecto

# <span id="page-18-0"></span>*Tabla 1*

# *Comparación de metodologías de desarrollo*

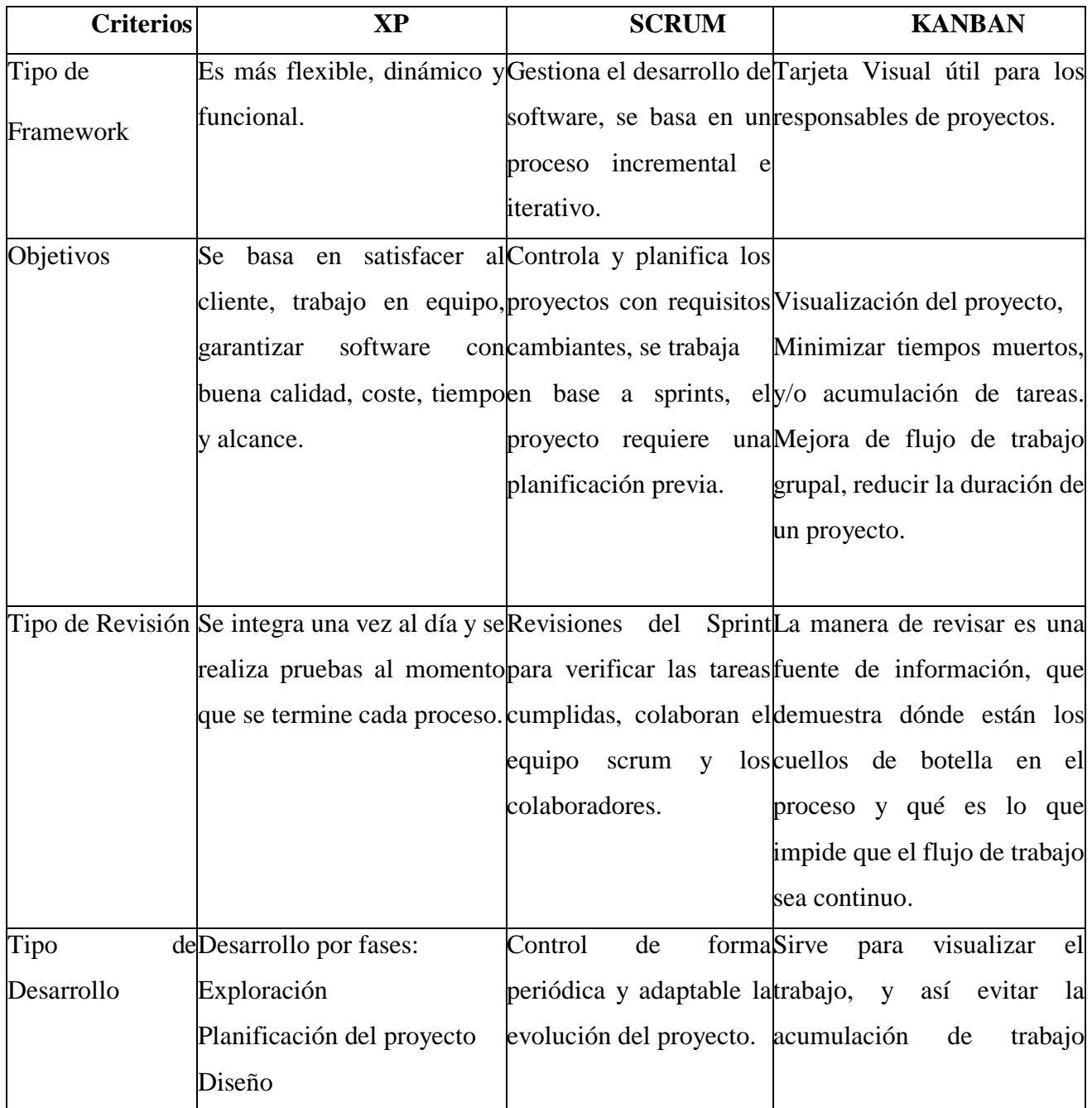

*Nota. Se toma en cuenta cinco aspectos para escoger la mejor metodología.*

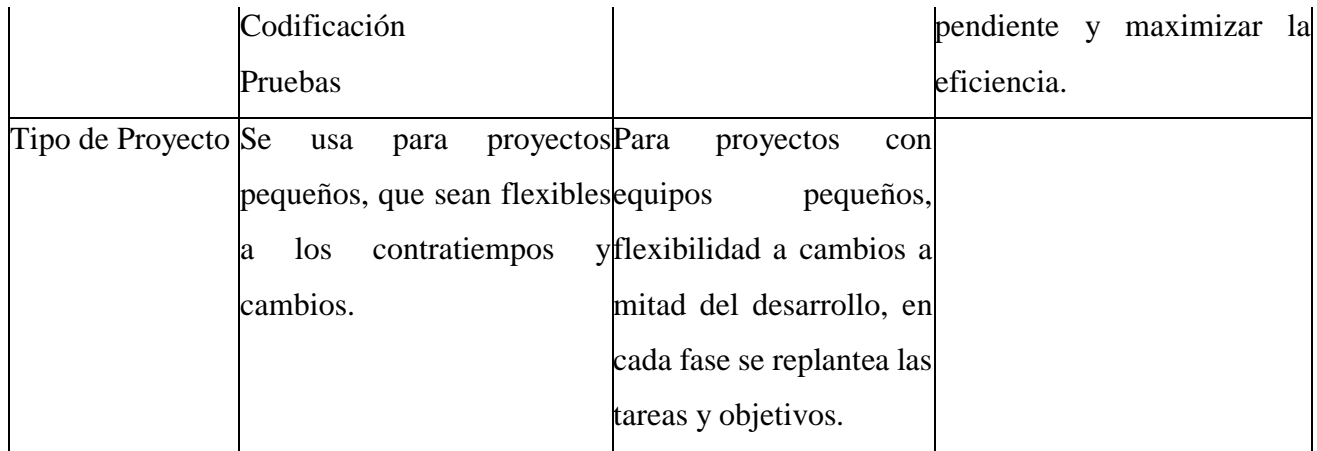

*Elaborado por: Daniela González y Julio Saráuz*

La metodología a escoger es SCRUM, porque nos indica paso a paso las etapas para establecer de manera exitosa y organizada nuestro proyecto. Ya que podemos organizar las tareas y contar con una planificación del tiempo estimado. Reuniones diarias para asegurar los avances del proyecto, lo cual fomenta el trabajo en equipo.

# **CAPÍTULO 1**

#### **Estado del arte**

## <span id="page-19-2"></span><span id="page-19-1"></span><span id="page-19-0"></span>**1. MARCO TEÓRICO**

#### *1.1 Redes Neuronales Convulcionales*

<span id="page-19-3"></span>Dentro del Deep Learning podemos encontrar un algoritmo denominado red neuronal convolucional, mismo que nos permite modificar fotos, pues estas serán las entradas y serán procesadas para poder asignarles pesos, termino definido para valores numéricos que permiten un fin establecido, una vez se aplican los pesos, se podrá llegar a reconocer elementos pertenecientes a la fotografía ingresada. Esta técnica se encuentra como una de las mejores en cuestión de algoritmos que permiten el crecimiento y mejoramiento de la Visión por computador.

En este tipo de algoritmo se pueden localizar algunas capas ocultas, en las cuales todas las de primera instancia pueden reconocer líneas, curvas y de esta manera pueden ir mejorando hasta el punto de poder conocer una forma completa y compleja, como puede ser el caso de una cara o siluetas. Todos estos trabajos son genéricos en esta clase de red.

El reconocimiento o los tipos de clases para el objeto, se crean por categorías de escenas y por un determinado grupo a la cual la fotografía se generaliza.

La red toma como entrada los pixeles de una imagen. Si tenemos una imagen con apenas 28×28 pixeles de alto y ancho, eso equivale a 784 neuronas. Y eso es si sólo tenemos 1 color (escala de grises). Si tuviéramos una imagen a color, necesitaríamos 3 canales (red, green, blue) y entonces usamos 28x28x3 = 2352 neuronas de entrada. Esa es nuestra capa de entrada (Bootcamp AI, 2019).

#### **Características:**

- Este algoritmo permite generar un modelo de clasificación con el cual mediante el uso de fashion-mnist el cual se trata de un grupo de datos de imágenes de ropa, tenemos la posibilidad de identificar 10 tipos de prendas de ropa. Que sirve para realizar una evaluación comparativa de los algoritmos de aprendizaje automático.

- Este conjunto de datos Fashion-MNIST contiene un grupo para el entrenamiento en los 60 000 tipos de ejemplares que posee y otro grupo de 10 000 ejemplos para las pruebas. En cada caso, la fotografía se encuentra en formato B/N con una dimensión de 28 de alto y 28 de ancho.

#### **1.2 Herramientas de desarrollo**

#### *1.2.1 Visual Code*

<span id="page-21-0"></span>Visual Studio Code es un editor de código fuente que permite trabajar con diversas sintaxis, pertenecientes a lenguajes diferentes, además de que podemos encontrar unos atajos únicos del aplicativo que son de gran ayuda para el usuario, esto con el fin de permitir generar código más pronto y ordenado. Visual es una aplicación gratis que la podemos adquirir, así como su código se encuentra totalmente abierto al público, lo cual nos brinda una utilidad para descargar complementos, mismo que nos ayudan a personalizar y fortalecer a nuestra herramienta.

En los complementos que podemos encontrar de esta herramienta, tenemos opciones infinitas, desde el color del texto, hasta etiquetar todo lo que deseemos en el transcurso de nuestro trabajo. Una de las mayores ventajas que nos ofrece, es la capacidad de autocompletar estructuras, pero aumentar la velocidad de desarrollo. Incluso podemos encontrar complementos que son compatibles con lenguajes como Python, C, Java y todos los que podamos conocer. (AITANA SOLUCIONES ERP Y CRM, 2018)

#### **Características:**

- Nos permite generar la codificación en typescript; que es el lenguaje base de Nest js, IONIC y Angular, facilitando la depuración del código fuente utilizando para generar el backend y frontend de la aplicación hibrida.
- Este editor de código fuente compatible con varios lenguajes de programación, permite el desarrollo de las aplicaciones con el framework, permitiendo crear una sencilla y económica codificación. Nuestro desarrollo podrá ser desplegado en

11

múltiples dispositivos con sistemas operativos diferente pues no necesitará de complementos externos, solo requerirán el archivo correspondiente a su plataforma.

#### <span id="page-22-0"></span>**1.3 Lenguajes de programación**

#### *1.3.1 Angular*

<span id="page-22-1"></span>Conocemos angular como uno de los nuevos frameworks más potentes originados por javascript, el cual presenta un gran potencial y muy amigable con los desarrolladores para su cometido, además de ofrecer la oportunidad de dar origen a aplicativos de frontend muy actuales. El poder desarrollar aquí se requiere de un conocimiento medio a experto por el tipo de lógicas que maneja. Dentro de las clases de aplicaciones que se pueden generar aquí, encontramos con portales web SPA o también conocidos como PWA.

En esta herramienta podemos encontrar un sinfín de posibilidades y una plataforma de desarrollo de aplicaciones muy completas, además de ser escalables con el tiempo y brindan la oportunidad de optimizarlas. El uso de angular promueve a una mejor práctica del ambiente de desarrollo y una codificación más homogénea con gran capacidad de modular.

Angular utiliza el lenguaje denominado TypeScript (Es posible usar Javascript puro también de ser el caso), este es conocido como uno de los súper sets del lenguaje Javascript donde se nos promociona un numero de herramientas muy elevado que son compatibles con el lenguaje y sin olvidar de la codificación estática y con el uso de los decoradores.

#### **Característica:**

- Es el lenguaje base elegido para el desarrollo en Ionic, utilizando Typescript que nos sirve para potenciar las características de Angular y mejorar la escabilidad.

- Angular nos facilita la manera de compartir el estado de la aplicación entre lo que hay en la parte del servidor y lo que se encentra en la parte del cliente de la aplicación que estamos se está construyendo.

#### *1.3.2 Python*

<span id="page-23-0"></span>Este es uno de los lenguajes más populares de los últimos años, Python ha tenido gran acogida por parte de los desarrolladores al incorporar una nueva filosofía, en la cual es muy llamativa por todos, cualquier persona con conocimientos básicos en desarrollo puede ser capaz de aprender este lenguaje. Este se trata de un software totalmente gratuito y trata de incorporar en si partes de códigos open source originado de sus colaboradores y así mejorar su rendimiento en el mercado. No cuenta con algún tipo de licencia que tenga que ser cancelada monetariamente para empezar a darle uso.

Es posible dar origen a aplicaciones de múltiples paradigmas, esto quiere decir que se puede mesclar ciertas propiedades de otros paradigmas de desarrollo. Esto con el fin de que estemos frente a un lenguaje flexible y muy sencillo de adquirir conocimiento. Es muy común observar a personas que conozcan por su propia cuenta este lenguaje.

Para muchos Python está al alcance de todo sistema operativo conocido. Se puede adquirir y ejecutar en cada uno de ellos o podemos optar por el uso únicamente del interpretador.

#### **Características:**

- Mediante este lenguaje de programación se desarrolló los servicios externos en Flask que permiten desarrollar todo tipo de aplicaciones complejas y sencillas, ya que es muy versátil. Al tener la posibilidad de estar frente a un lenguaje muy flexible, con una disponibilidad muy alta para los nuevos desarrolladores. Generar un aplicativo web o un servicio rest con

este framwork se torna una tarea mucho más sencilla pues no es necesario generar una estructura muy compleja que fuerce a los conocimientos del usuario.

- Se usó la librería OpenCV para el procesamiento de imágenes, ya que esta librería sirve para poder reconocer el movimiento, los objetos y muchas construcciones en tres dimensiones que parten de las fotografías. Open CV es una biblioteca libre, que permite ser utilizada para varios fines ya sean estos de investigación o también con remuneración monetaria en distintas plataformas existentes en el mercado, estas pueden ser Linux, Mac OS, Microsoft y Android por enumerar algunas.

#### *1.3.3 Node Js*

<span id="page-24-0"></span>Node.js es un entorno de tiempo de ejecución el cual se encuentra codificado bajo JavaScript. Con el cual genera un lapso de compilación en un momento real, además de incluir lo que podemos encontrar necesario para la correcta complicación del programa que hayamos escrito en el lenguaje base de Node. Es posible además de encontrar algunos pros de este lenguaje y sobre todo encontrar muchas soluciones a una diversidad de problemas, esto debido a que es más óptimo mediante el uso del curso de Node, con el cual se puede adquirir el conocimiento suficiente y desarrollar una habilidad que abra paso a querer indagar y llegar a lo más profundo de lo que utilizamos actualmente.

Node nace bajo a necesidad de los desarrolladores originales que dieron origen a JavaScript. La gran diferencia es que mutaron a algo que solo pueda ser ejecutado en un navegador o en algunos ordenadores que soporten estas aplicaciones independientes. Gracias a este lenguaje se puede abrir oportunidades en la programación de JavaScript no solo generando sitios web interactivos, también dando la capacidad de generar cosas que para otros lenguajes competentes de secuencia no lo puedan realizar (OpenWebinars, 2019).

#### **Característica:**

- Es el lenguaje base desarrollado sobre las bases del motor Chrome V8, es un entorno de código abierto para hacer posible el desarrollo de aplicaciones JavaScript del lado del servidor. Lo que permite que una vez desarrolladas puedan ejecutarse dentro de diferentes sistemas como OS X, Microsoft Windows y Linux. Ha permitido el desarrollo de Angular y Nest Js, usando en el frontend y el backend.

#### *1.3.4 Ionic*

<span id="page-25-0"></span>Esta plataforma que nos permite dar origen a nuevos aplicativos que puedan ser ejecutados en dispositivos móviles, siendo estos de la categoría de Android o de IOS, es de código abierto y que incorpora en su estructura varias plataformas ya conocidas como HTML5, y los estilos de CSS, además de lógicas generadas en JavaScript, permitiendo crear todas las interfaces de usuario amigables para los futuros usuarios.

Toda la estructura inicial de Ionic se conoce que esta sobre angular y cordova, esto se dio origen en el año 2013 con el fin de crear aplicaciones móviles que sean de plataformas hibridas, es decir que puedan ser ejecutadas en los teléfonos con distintos sistemas operativos y la construcción sea fácilmente realizada como si se tratase de un portal web.

La gran utilidad que nos presenta este framework radica en el uso de todos los complementos de hardware y software que consta un dispositivo electrónico móvil, gracias al uso de cordova o de capacitor. (QUALITY DEVS, 2019).

#### **Característica:**

**-** Con el uso de Ionic podemos mencionar que usar esta librería nos dará la oportunidad de generar una aplicación destinada a los móviles y probada en el escritorio de un computador, todo gracias a la integración de los tres pilares de los portales web: CSS, HTML y JavaScript. Ayudando al fácil manejo de los componentes e implementaciones que se harán en dicha aplicación. Además, al utilizar capacitor permite a un desarrollador generar aquella funcionalidad nativa y adaptada al teléfono, sea este Android o IOS.

#### *1.3.5 Nest Js*

<span id="page-26-0"></span>Con este framework que está totalmente desarrollado en TypeScripe podemos combinar con Node y permitir una nueva visión en desarrollo del lado del servidor. El origen de Nest parte de copiar muchas ideas que fueron dadas por Spring, pero la diferencia o el aporte extra que da Nest es que al momento de desarrollar y permitir que un programa madure se puedan realizar directamente con Node. El futuro que tiene esta herramienta es muy prometedor, pues para presentar soluciones sólidas y extensibles, todas las llamadas que se hacen en TypeScript como lenguaje base fomenta a generar u salto muy importante en comparación con C# o Java. (Caules, 2019).

#### **Característica:**

- Es un framework progresivo de Node.js para la creación de aplicaciones eficientes, confiables y escalables del lado del servidor, el cual está constituido y es compatible con TypeScript. Es el encargado de brindar todos los servicios que permite manipular en la base de datos de Mongo db y realizar acciones para funcionamiento de la aplicación. Usando algunas librerías existentes como es Express que es un framework web rápido, el cual proporciona varias utilidades HTTP para crear API REST robustas de manera fácil y rápida y TypeORM para los lenguajes TypeScript y JavaScript moderno.

#### <span id="page-27-0"></span>**1.4 Plataformas móviles**

#### *1.4.1 Android*

<span id="page-27-1"></span>Es un sistema operativo móvil diseñado para dispositivos móviles con pantalla táctil como los Smartphone conocidos hoy en día, los cuales cuenta con memorias internas y hardware tecnológico que los convierte en dispositivos inteligentes, también es el caso para los televisores y algunos sistemas de multimedia del hogar, es posible también encontrar este sistema operativo en autos que tengan incorporado dispositivos compatibles. Este es uno de los sistemas operativos desarrollado por Google y se encuentra basado en el Kernel de Linux con otros de código abierto. Es posible realizar el diseño en esta plataforma de manera sencilla y en distintas plataformas que ofertan el poder generar nuevos aplicativos para Android (AZ, 2021).

#### **Característica:**

- <span id="page-27-2"></span>- Mediante el uso de Android se graba la aplicación en un archivo apk, que brinde la oportunidad de instalar en todos los dispositivos Android compatibles. Es una plataforma abierta está basado en Linux, ya que ayuda con varios servicios incorporados como la localización GPS, bases de datos, sensores.
- <span id="page-27-3"></span>- Android tiene varios componentes que nos ayudan para solicitar la función de la cámara del usuario, lo que nos va servir para guardar en nuestra base de datos y poder buscar prendas similares

#### *1.4.2 IOS*

<span id="page-27-4"></span>Este es un sistema operativo muy restrictivo, el cual fue lanzado por Apple. El nombre que hoy lo conocemos nace de IPhoneOs, porque Iphone Operative System utiliza las siglas de IOS. Este sistema fue lanzado principalmente para su teléfono que pertenece a la marca, a pesar de ser utilizado en años posteriores para otros de la misma compañía, como es el caso de los Ipod.

Este es un sistema operativo privativo que no puede ser utilizado por ningún otro dispositivo que no sea de marca Apple. Este es una de las grandes diferencias que posee ante Android, pues en el caso de este otro sistema operativo, puede ser implementado en cualquier dispositivo, pero en el caso de IOS es un poco más especia, pues no puede ser instanciado en ningún modelo de Smartphone que no sea de marca Apple. Y en cuestión de instalar aplicaciones dentro de este sistema operativo no puede ser de cualquier fuente desconocida, solamente pueden ser instaladas directamente de la App Store, la cual contiene apps que han pasado varias fases de revisión. (García, 2021).

#### **Característica:**

Mediante el uso de iOS se graba la aplicación con un archivo apk, que brinde la oportunidad de instalar en todos los dispositivos iOS compatibles.

#### <span id="page-28-0"></span>**1.5 Metodologías de desarrollo**

#### *1.5.1 Metodología Scrum*

<span id="page-28-2"></span><span id="page-28-1"></span>La metodología Scrum es un marco de trabajo o framework que se utiliza dentro de equipos que desean dar origen a grandes y complejos proyectos. Esto quiere decir, que se trata de una metodología ágil que siempre busca entregar en periodos muy cortos de tiempo sus proyectos basándose en los inicios de transparencia, inspección y adaptación. Esto abre paso a que el cliente puede interactuar con el equipo, además de ingrese el producto al mercado lo más pronto posible y comenzar a generar ventas (WAM, 2021).

### <span id="page-29-0"></span>*1.5.2 Roles*

## **Patrocinador**

## <span id="page-29-1"></span>*Tabla 2*

*Patrocinador*

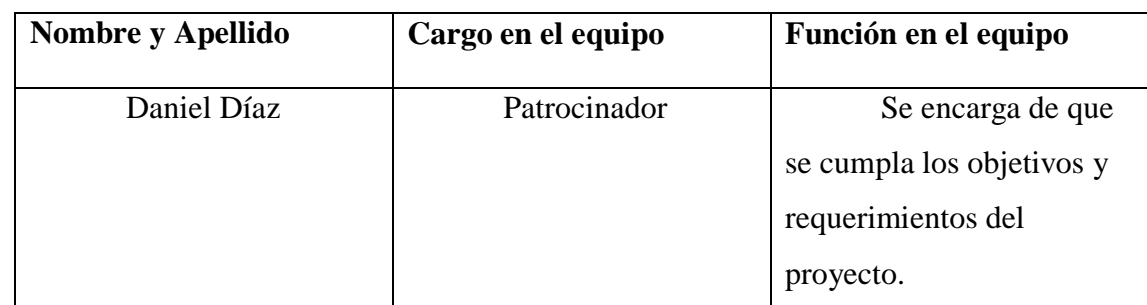

*Nota. Información del patrocinador del proyecto.*

*Elaborado por: Daniela González y Julio Saráuz*

### **Scrum Master**

# <span id="page-29-2"></span>*Tabla 3*

*Scrum Master*

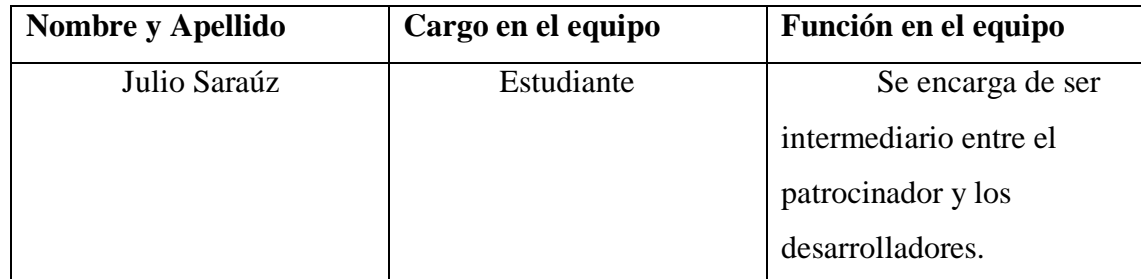

*Nota. Información del Scrum Master del proyecto.*

*Elaborado por: Daniela González y Julio Saráuz*

# **Equipo de desarrollo**

# <span id="page-30-1"></span>*Tabla 4*

*Desarrolladores*

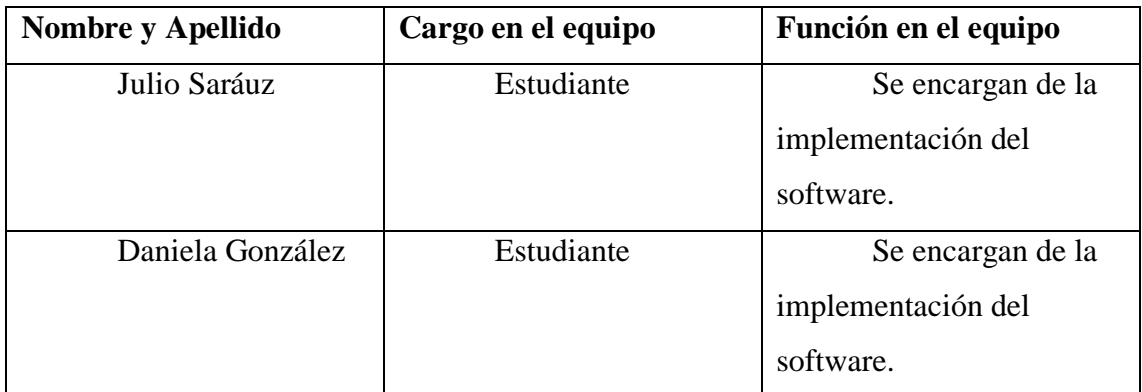

*Nota. Información de los desarrolladores del proyecto.*

<span id="page-30-0"></span>*Elaborado por: Daniela González y Julio Saráuz*

# *1.5.3 Cronograma de Actividades realizadas en el proyecto*

Son todas las actividades que se cumplieron en el tiempo determinado para el avance del

proyecto, previa a una planificación.

# <span id="page-30-2"></span>*Tabla 5*

*Cronograma de Actividades realizadas*

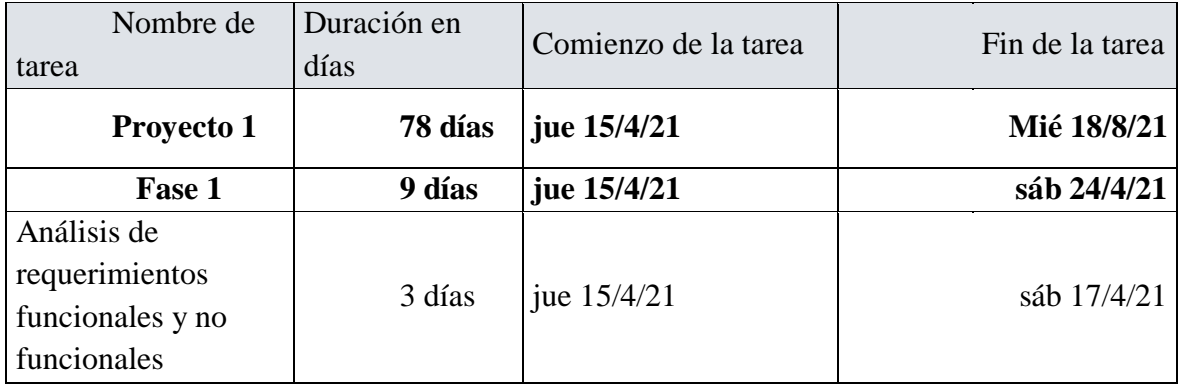

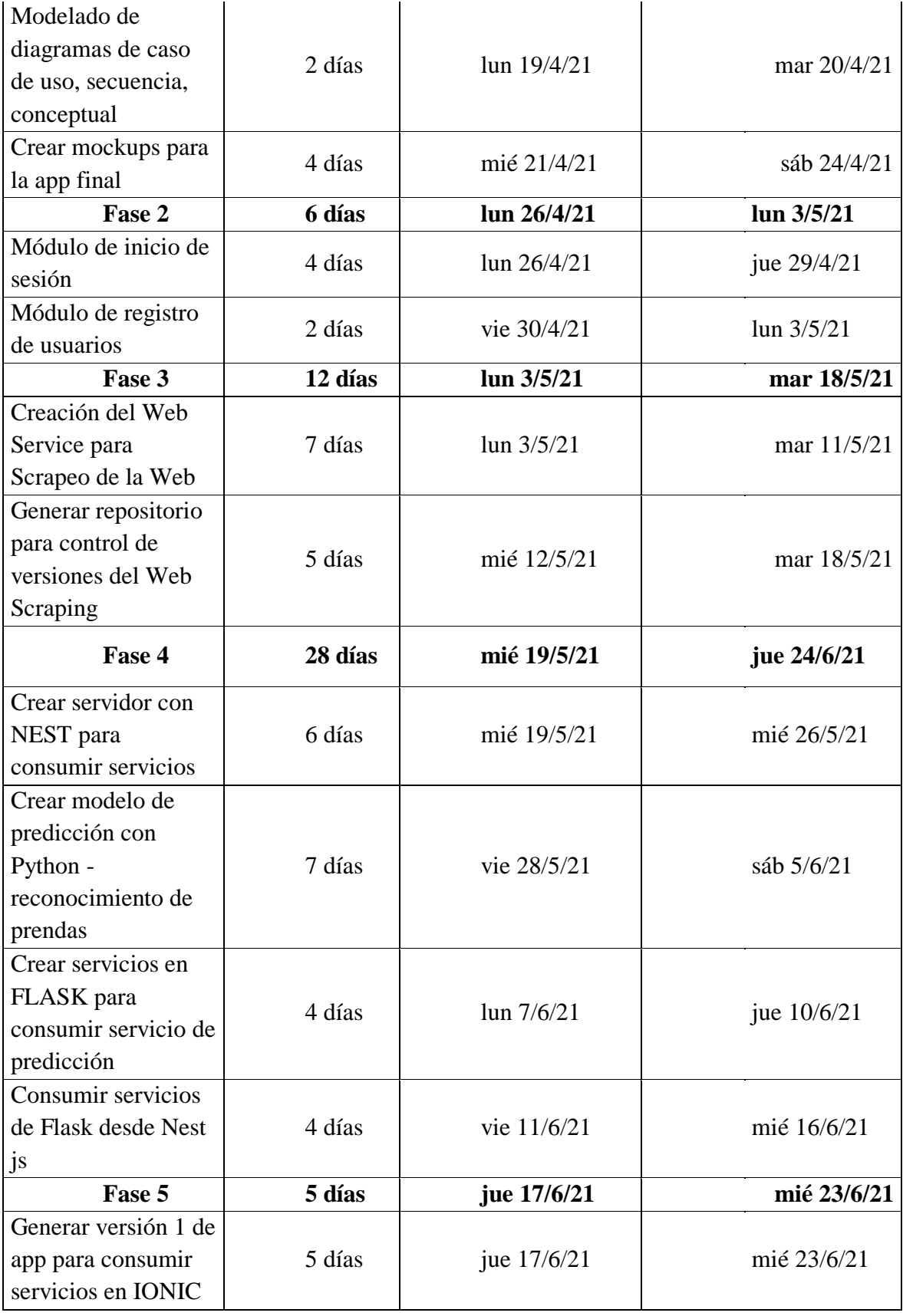

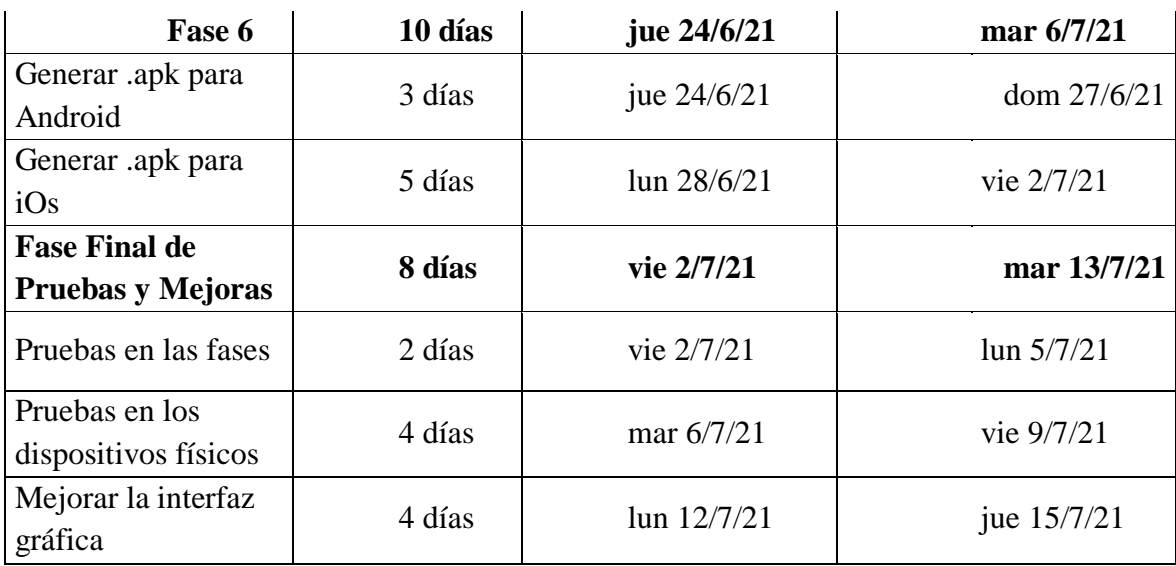

*Nota. Información de las actividades a realizarse en el proyecto.*

*Elaborado por: Daniela González y Julio Saráuz*

## *1.5.4 Sprints*

<span id="page-32-0"></span>Mediante el cronograma de actividades se realizó los siguientes entregables con fechas señaladas. Clasificado por fases del proyecto, los sprints se detallan a continuación:

### *1.5.4.1 Sprint 1*

<span id="page-32-1"></span>En la Figura 1 se puede revisar la planificación del primer sprint aquí se observa los tiempos estimados del trabajo en días y horas que se asignan por cada desarrollador, según la complejidad de cada tarea.

## <span id="page-32-2"></span>*Figura 1*

*Fase 1 de desarrollo de la aplicación*

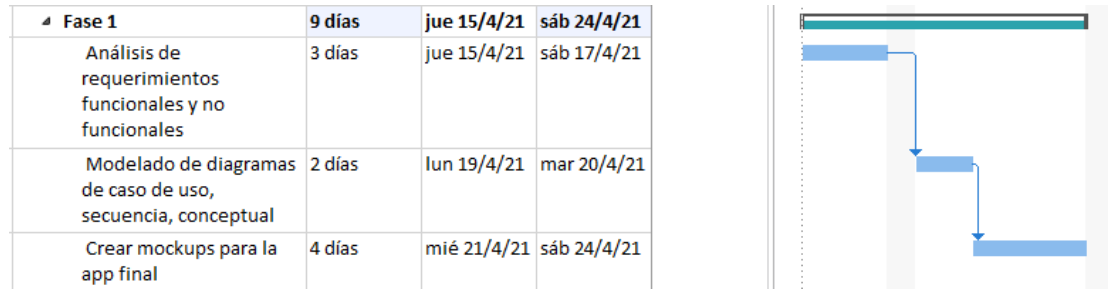

*Nota. Spring 1 realizado en 9 días desde el jueves 15 de mayo al sábado 24 de mayo del 2021, empezando con la fase inicial del análisis de la aplicación.*

*Elaborado por los autores: Daniela González y Julio Saráuz*

### **1.5.4.2 Sprint 2**

En la Figura 2 se puede revisar la planificación del primer sprint aquí se observa los

tiempos estimados del trabajo en días y horas que se asignan por cada desarrollador, según la complejidad de cada tarea.

### <span id="page-33-0"></span>*Figura 2*

*Fase 2 de desarrollo de la aplicación*

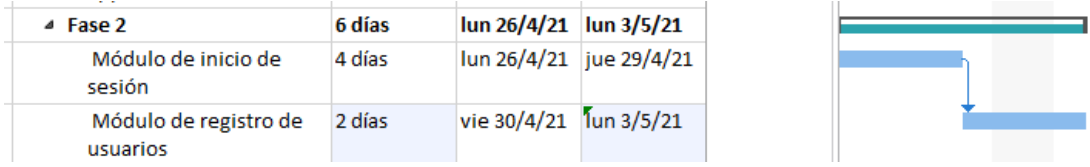

*Nota. Spring 2 realizado en 6 días desde el lunes 26 de mayo al lunes 03 de mayo del 2021, continuando con la fase 2 de los primeros módulos de la aplicación.*

*Elaborado por los autores: Daniela González y Julio Saráuz*

#### **1.5.4.3 Sprint 3**

En la Figura 3 se puede revisar la planificación del primer sprint aquí se observa los tiempos estimados del trabajo en días y horas que se asignan por cada desarrollador, según la complejidad de cada tarea.

### <span id="page-34-0"></span>*Figura 3*

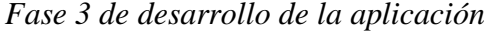

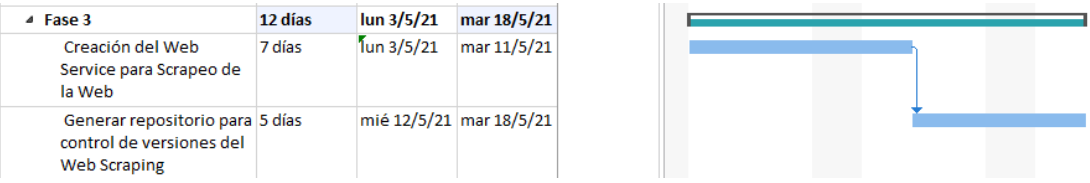

*Nota. Spring 3 realizado en 12 días desde el lunes 03 de mayo al martes 18 de mayo del 2021, continuando con la fase 3 de la aplicación.*

*Elaborado por los autores: Daniela González y Julio Saráuz*

### **1.5.4.4 Sprint 4**

En la Figura 4 se puede revisar la planificación del primer sprint aquí se observa los

tiempos estimados del trabajo en días y horas que se asignan por cada desarrollador, según la

complejidad de cada tarea.

## <span id="page-34-1"></span>*Figura 4*

*Fase 4 de desarrollo de la aplicación*

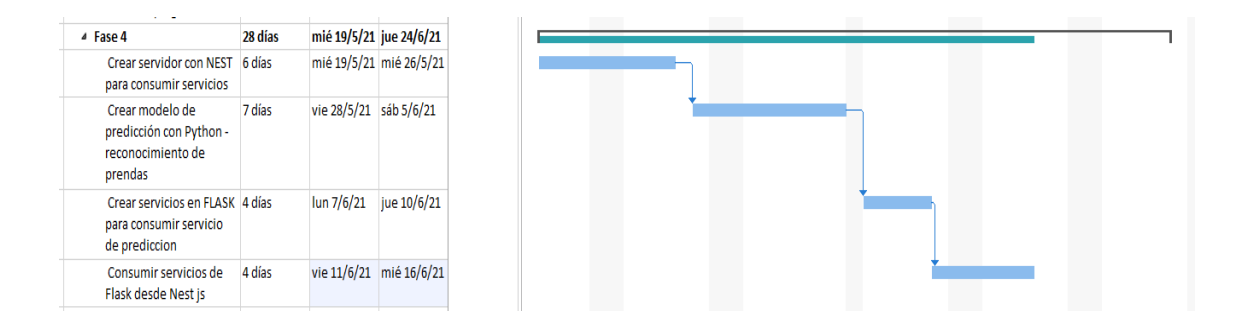

*Nota. Spring 4 realizado en 28 días desde el miércoles 19 de mayo al jueves 24 de junio del 2021, continuando con la fase 4 de la aplicación.* 

*Elaborado por los autores: Daniela González y Julio Saráuz*

#### **1.5.4.5 Sprint 5**

En la Figura 5 se puede revisar la planificación del primer sprint aquí se observa los

tiempos estimados del trabajo en días y horas que se asignan por cada desarrollador, según la

complejidad de cada tarea.

### <span id="page-35-0"></span>*Figura 5*

*Fase 5 de desarrollo de la aplicación*

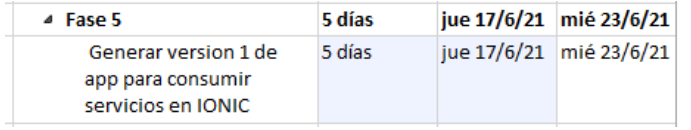

*Nota. Spring 5 realizado en 5 días desde el jueves 17 de junio al miércoles 23 de junio del 2021, continuando con la fase 5 de la aplicación.*

*Elaborado por los autores: Daniela González y Julio Saráuz*
#### **1.5.4.6 Sprint 6**

En la Figura 6 se puede revisar la planificación del primer sprint aquí se observa los tiempos estimados del trabajo en días y horas que se asignan por cada desarrollador, según la complejidad de cada tarea.

#### *Figura 6*

*Fase 6 de desarrollo de la aplicación*

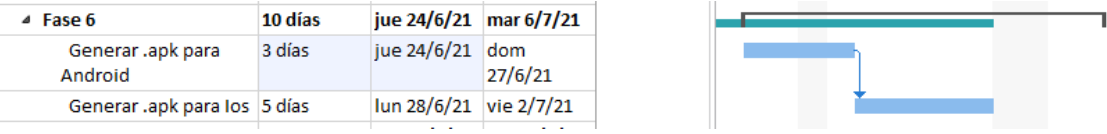

*Nota. Spring 6 realizado en 10 días desde el jueves 24 de junio al martes 06 de julio del 2021, continuando con la fase 6 de la aplicación.*

*Elaborado por los autores: Daniela González y Julio Saráuz*

#### **1.5.4.7 Sprint 7**

En la Figura 7 se puede revisar la planificación del primer sprint aquí se observa los tiempos estimados del trabajo en días y horas que se asignan por cada desarrollador, según la complejidad de cada tarea.

#### *Figura 7*

*Fase 7 de desarrollo de la aplicación*

| ▲ Fase Final de Pruebas<br>y Mejoras   | 8 días | vie 2/7/21              | mar 13/7/21 |
|----------------------------------------|--------|-------------------------|-------------|
| Pruebas en las fases 2 días            |        | vie 2/7/21              | 1un 5/7/21  |
| Pruebas en los<br>dispositivos físicos | 4 días | mar 6/7/21              | vie 9/7/21  |
| Mejorar la interfaz<br>gráfica         | 4 días | lun 12/7/21 jue 15/7/21 |             |
|                                        |        |                         |             |

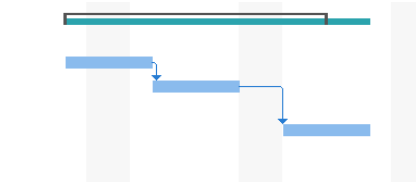

*Nota. Spring 7 realizado en 8 días desde el viernes 02 de julio al martes 13 de julio del 2021, finalizando con la fase de pruebas y mejoras.*

*Elaborado por los autores: Daniela González y Julio Saráuz*

# **CAPÍTULO 2**

### **2. REQUERIMIENTOS FUNCIONALES Y NO FUNCIONALES**

### *2.1 Requerimientos funcionales*

#### *Tabla 6*

### *Requerimientos Funcionales de la aplicación*

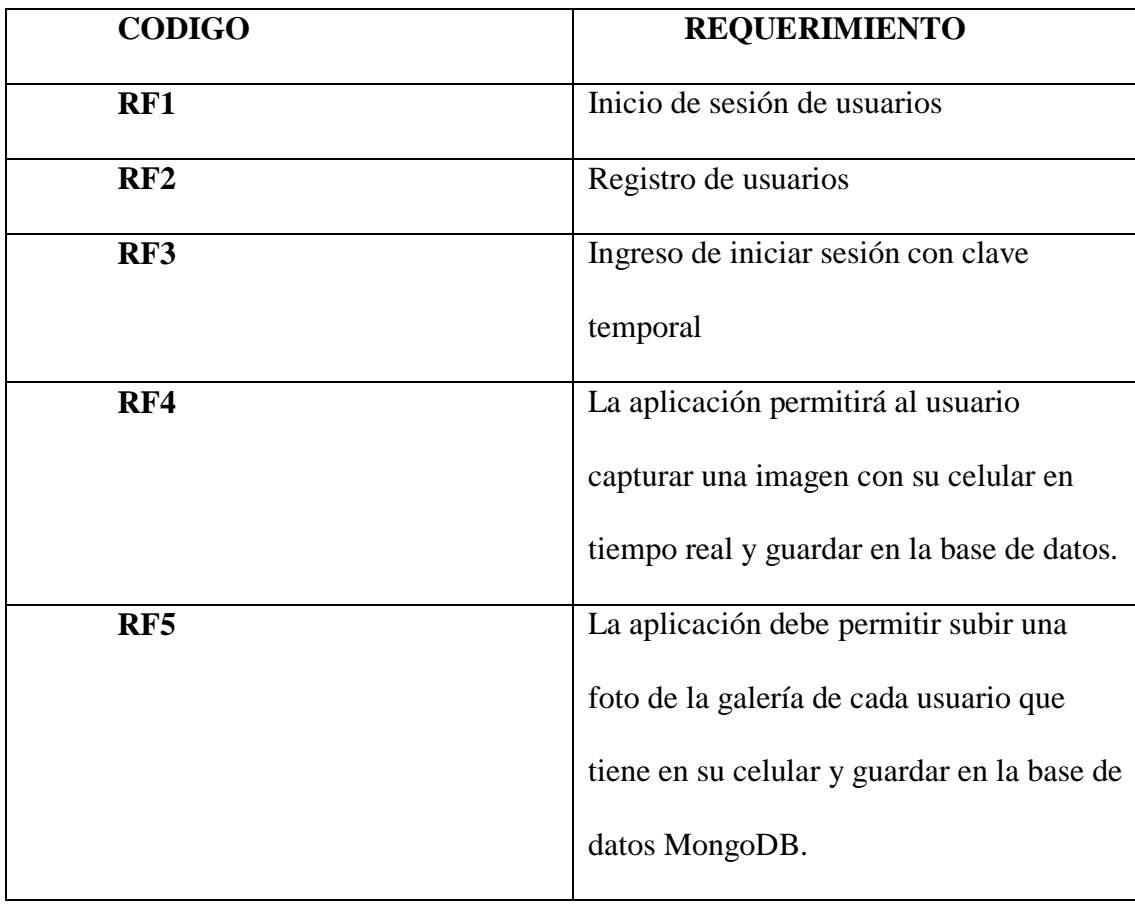

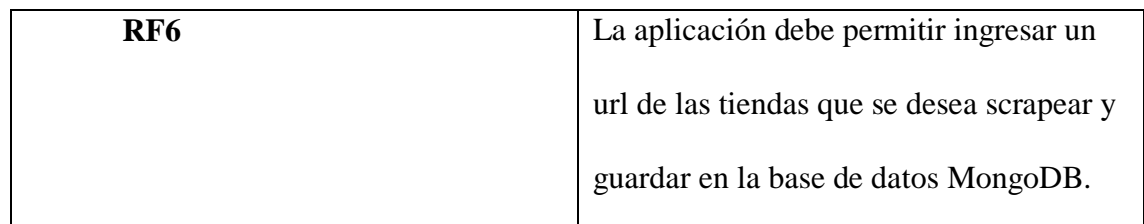

*Nota. Esta tabla contiene la especificación de los requerimientos funcionales de la aplicación.*

*Elaborado por los autores: Daniela González y Julio Saráuz*

# *2.2 Requerimientos no funcionales*

### *Tabla 7*

*Requerimientos No Funcionales de la aplicación*

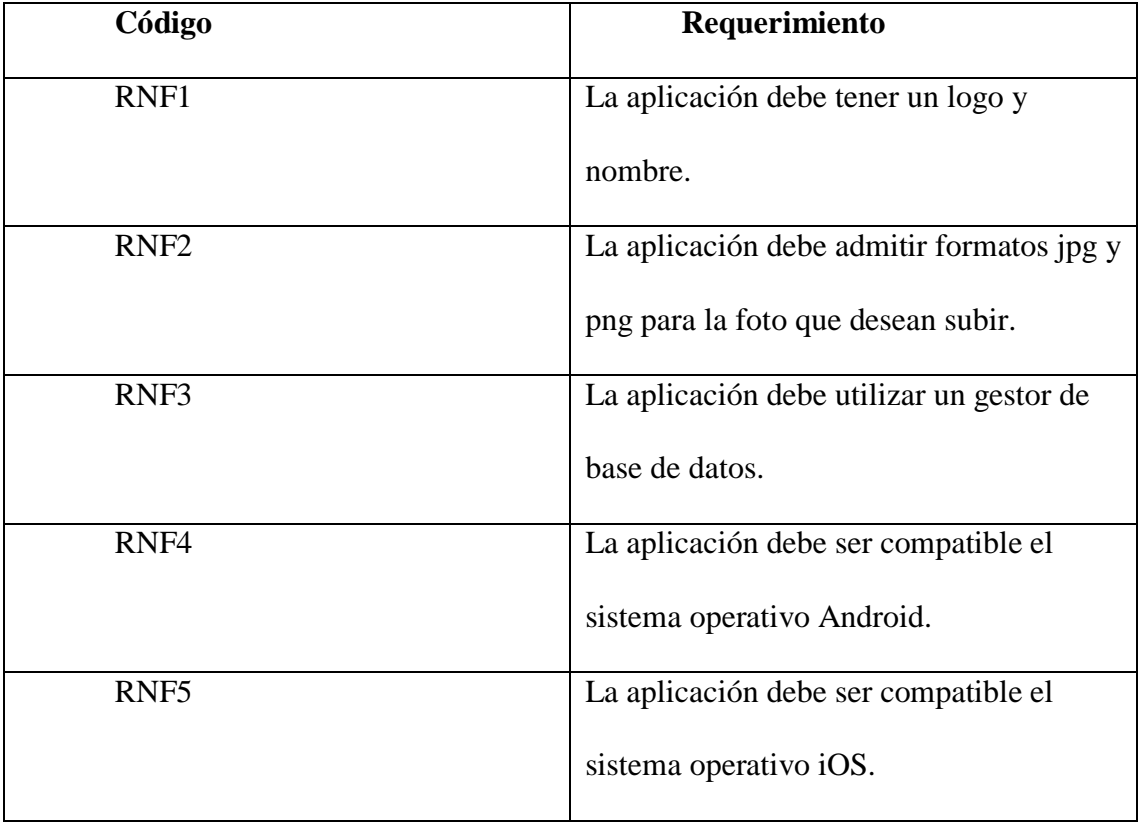

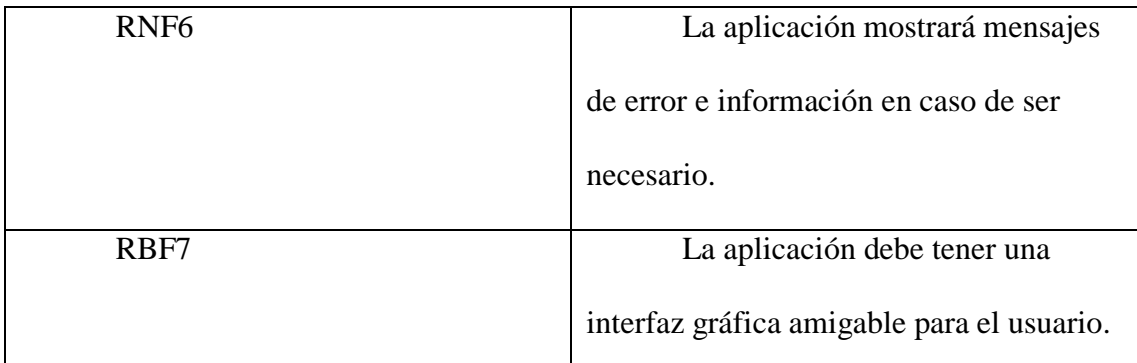

*Nota. Esta tabla contiene la especificación de los requerimientos no funcionales de la aplicación.*

*Elaborado por los autores: Daniela González y Julio Saráuz*

### *2.3 ARTEFACTOS UML*

### *2.3.1 Historias de usuario*

Las historias de usuario de cada módulo se presentan a continuación:

### *Tabla 8*

#### *Historia de usuario del requerimiento 1*

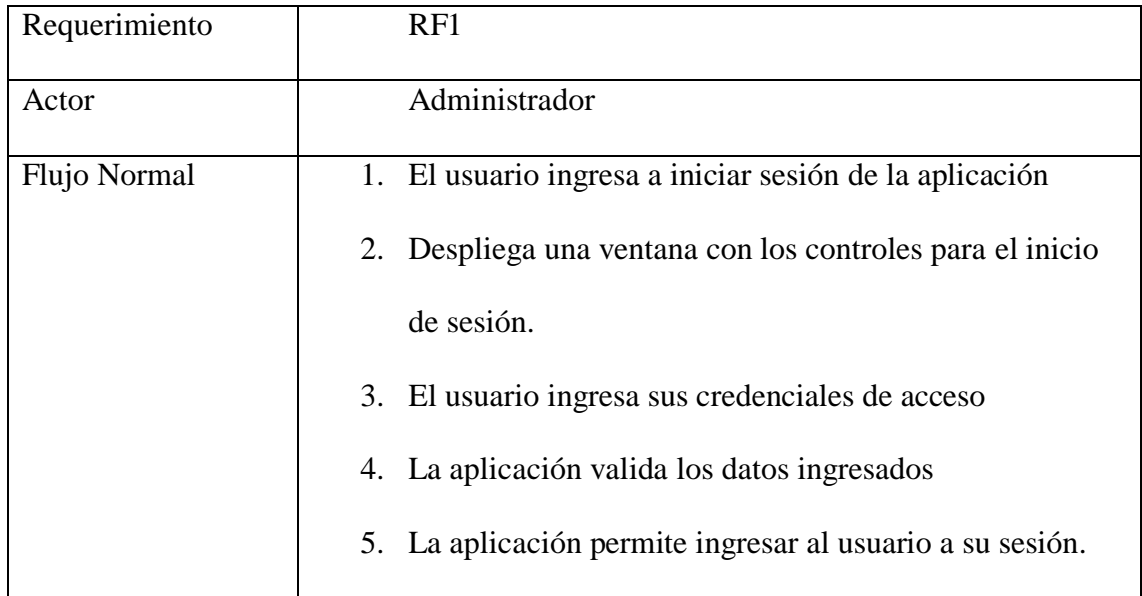

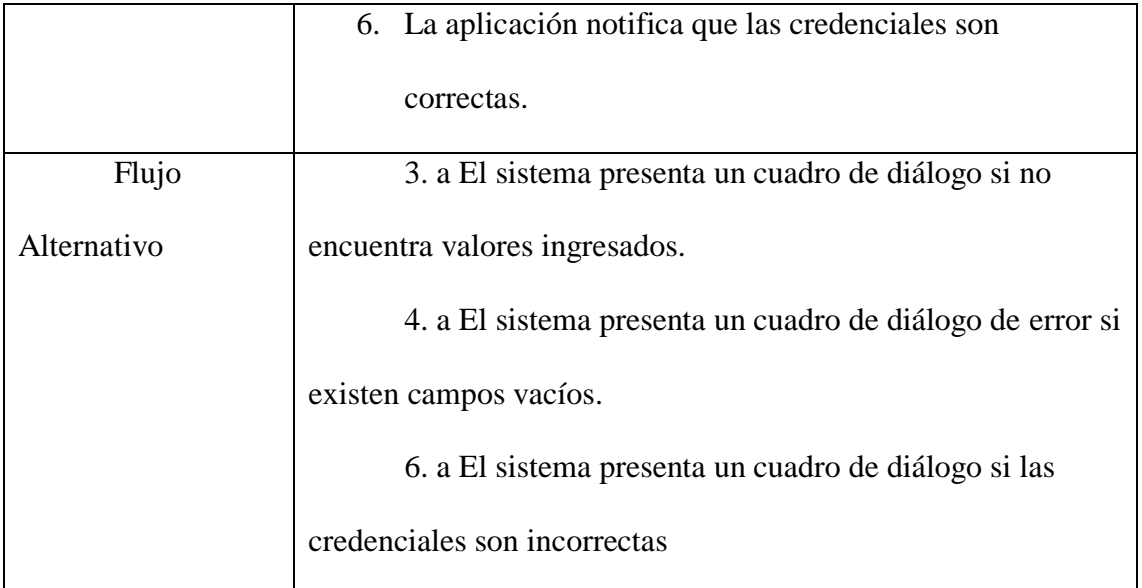

*Nota. Esta tabla contiene la historia de usuario N°1.*

*Elaborado por los autores: Daniela González y Julio Saráuz*

# *Tabla 9*

# *Historia de usuario del requerimiento 2 y 3*

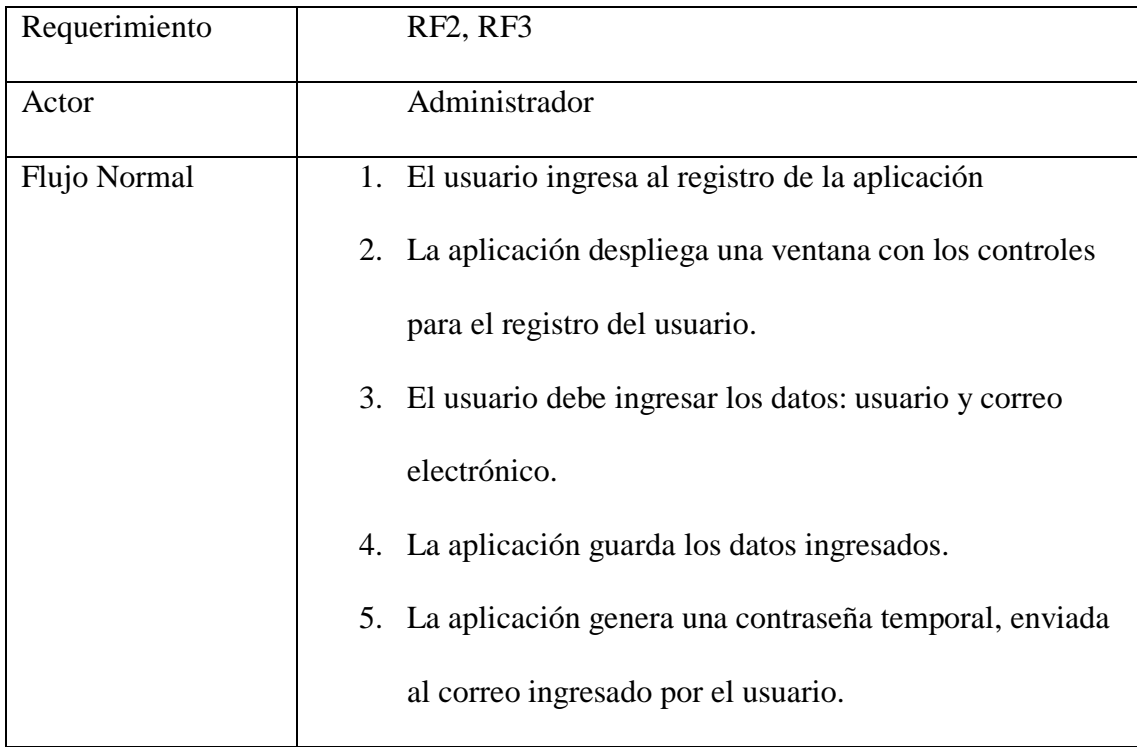

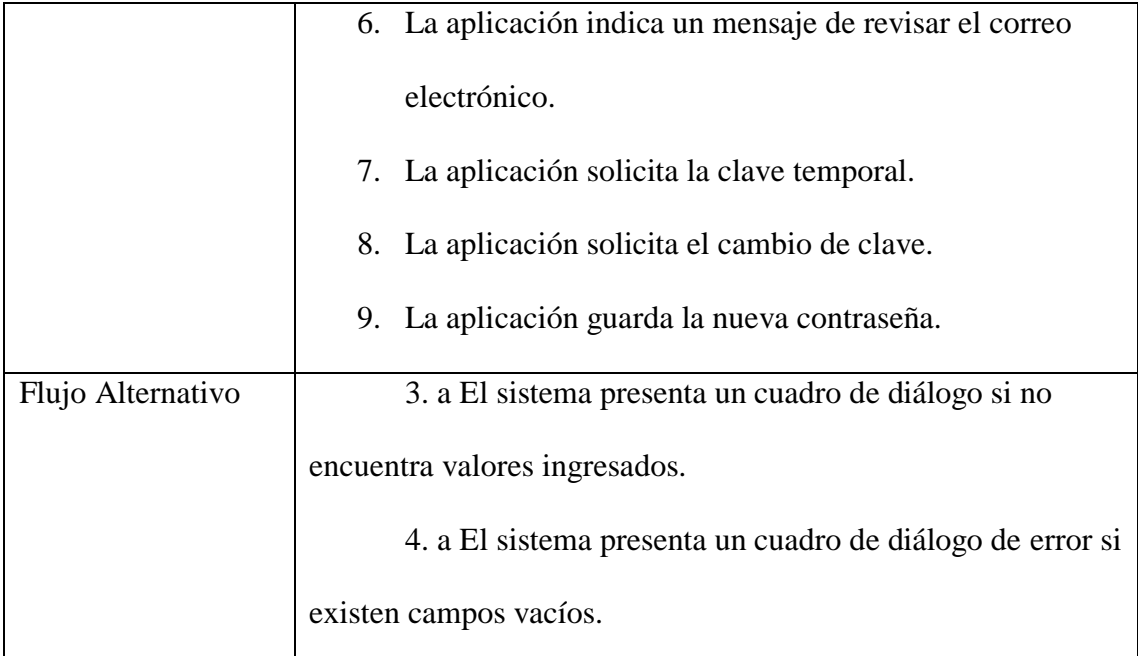

*Nota. Esta tabla contiene las historias de usuario N° 2 y N°3*

*Elaborado por los autores: Daniela González y Julio Saráuz*

### *Tabla 10*

*Historia de usuario del requerimiento 4*

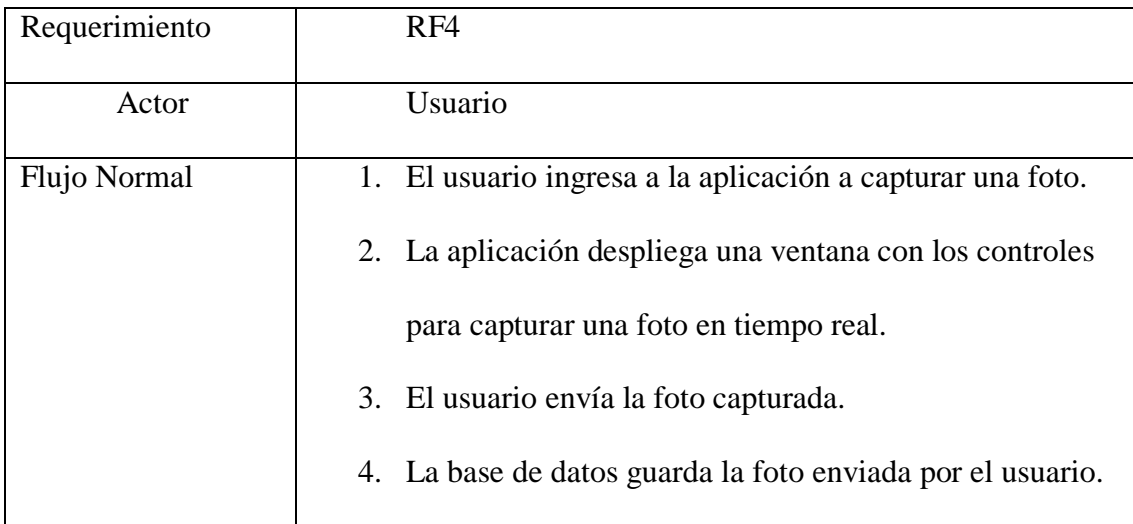

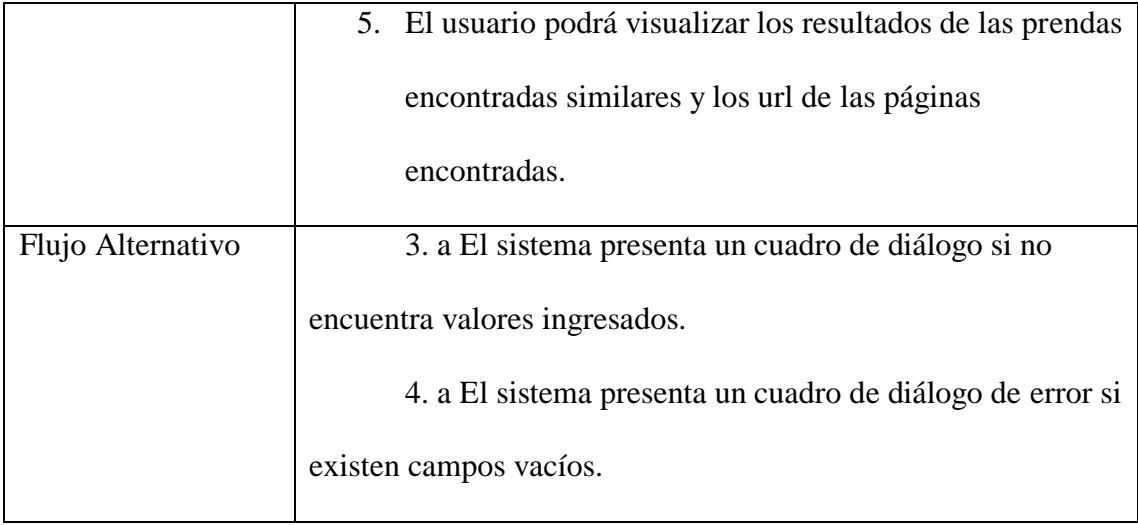

*Nota. Esta tabla contiene la historia de usuario N°4.*

*Elaborado por los autores: Daniela González y Julio Saráuz*

# *Tabla 11*

# *Historia de usuario del requerimiento 5*

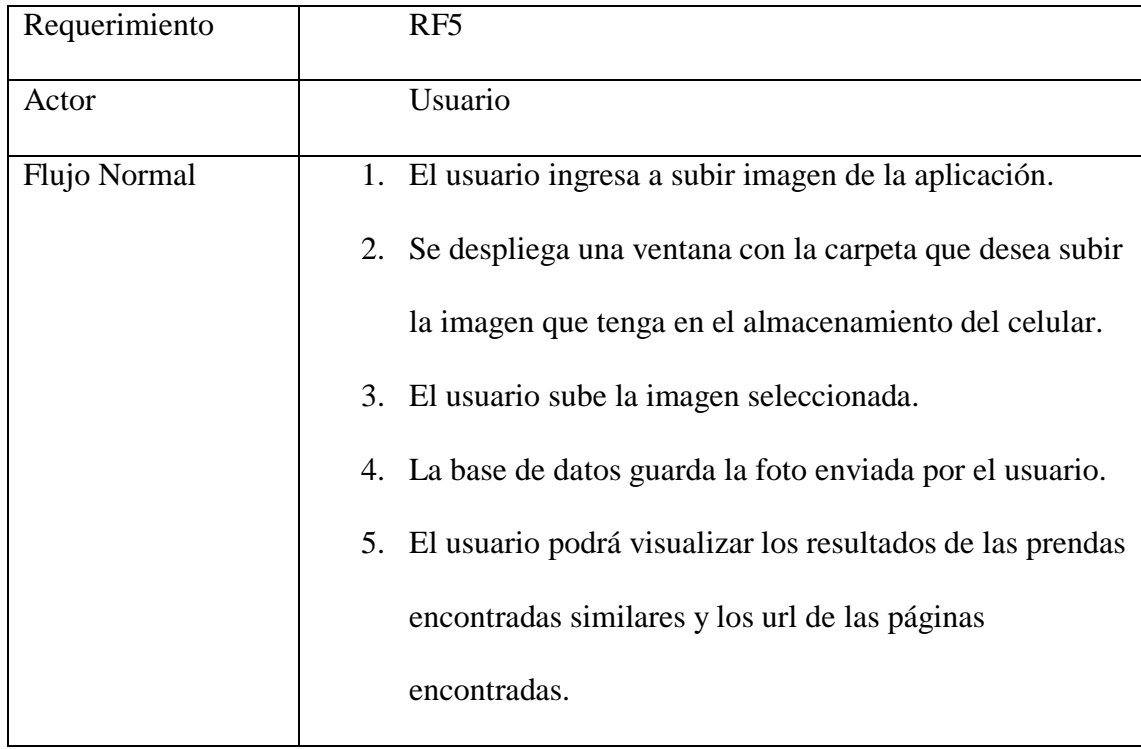

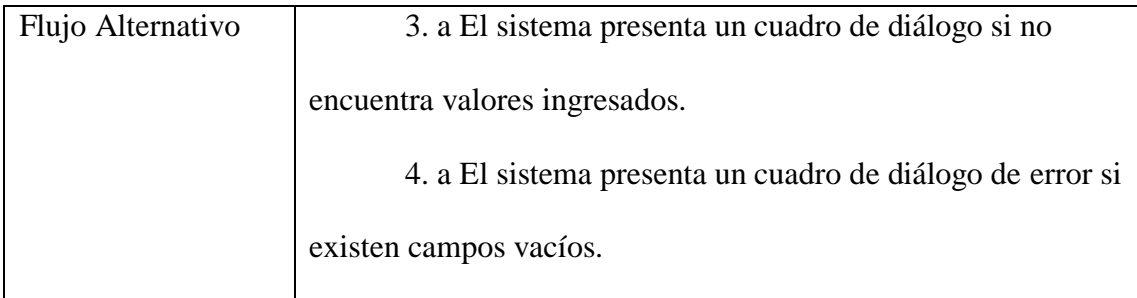

*Nota. Esta tabla contiene la historia de usuario N°5*

*Elaborado por los autores: Daniela González y Julio Saráuz*

### *Tabla 12*

### *Historia de usuario del requerimiento 6*

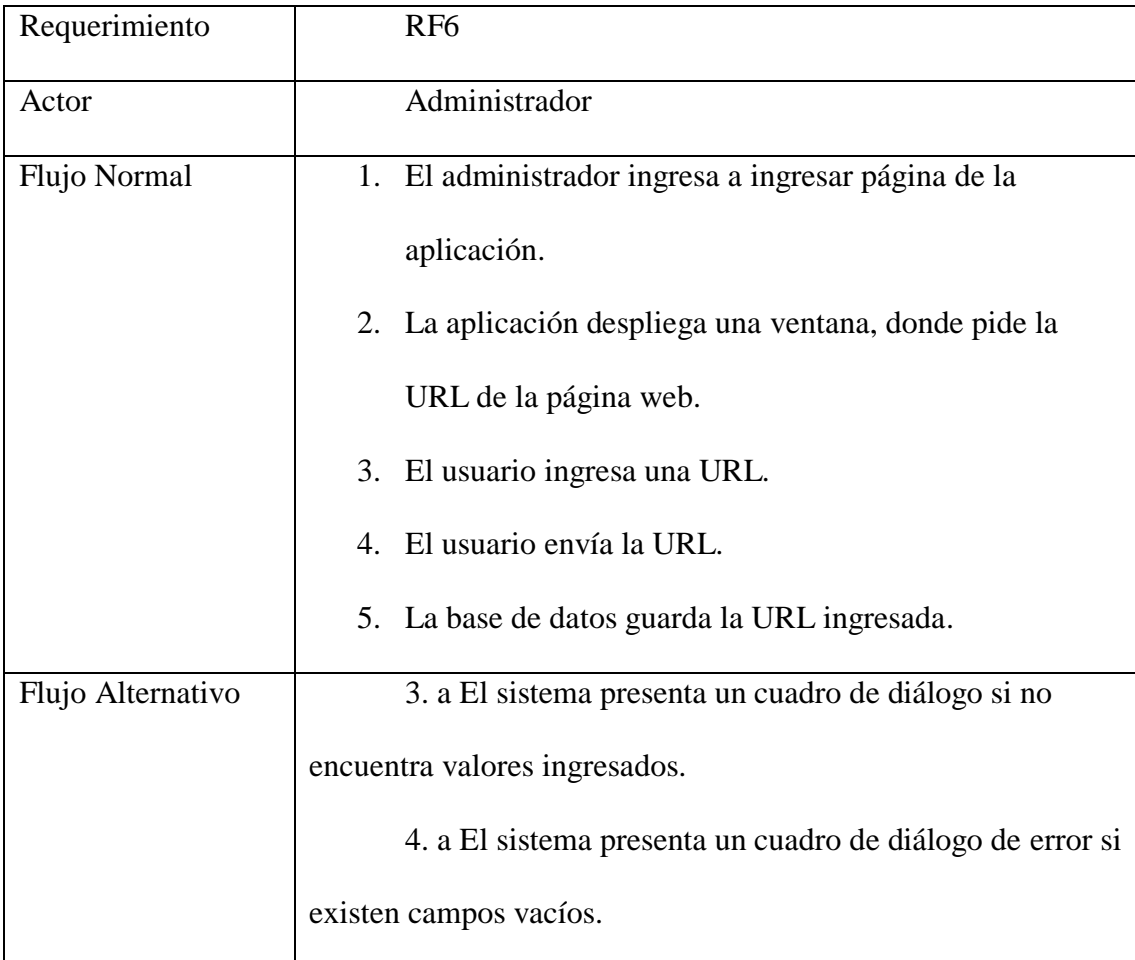

*Nota. Esta tabla contiene la historia de usuario N°6.*

*Elaborado por los autores: Daniela González y Julio Saráuz*

#### *2.3.2 Diagrama de caso de uso*

En la figura 8, se define el funcionamiento del requerimiento N°1 mediante el diagrama de caso de uso, donde se visualiza las actividades que tiene que realizar el administrador cuando inicia sesión en la aplicación.

#### *Figura 8*

*Diagrama de caso de uso N°1*

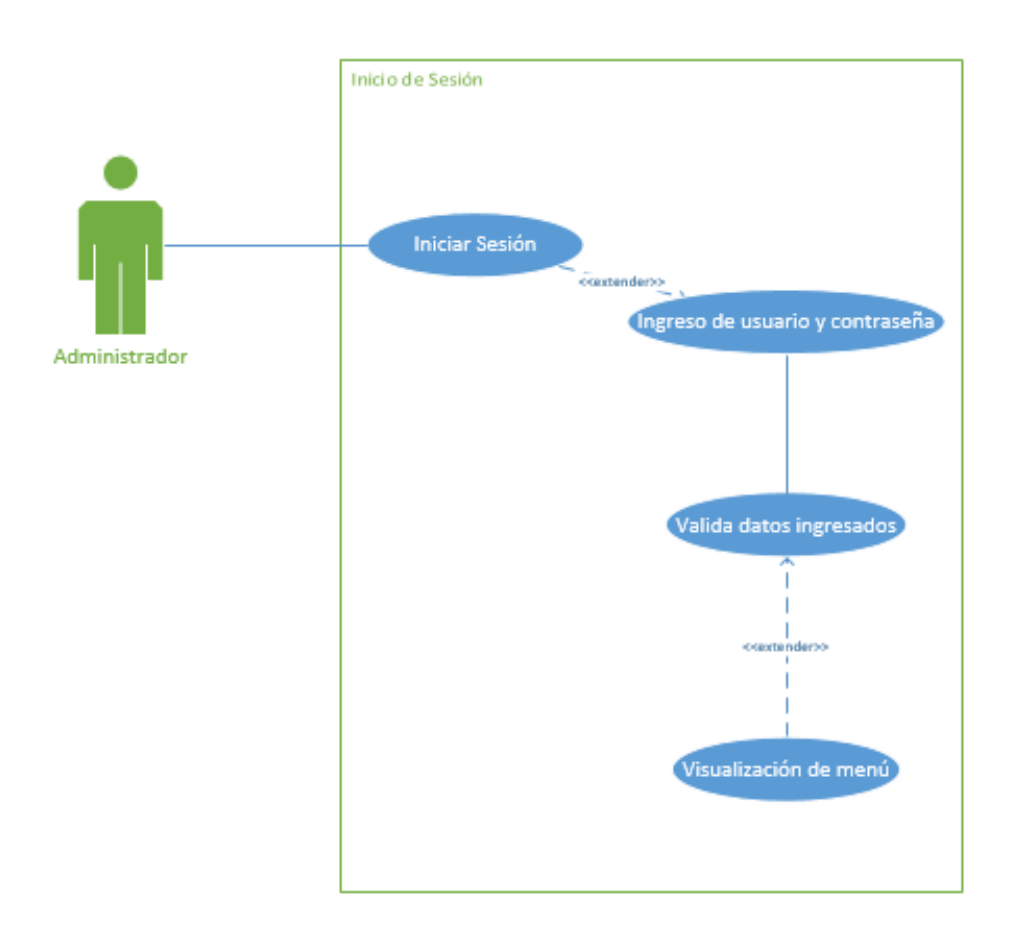

*Nota. Inicio de Sesión en la aplicación.*

*Elaborado por los autores: Daniela González y Julio Saráuz*

# *Figura 9*

*Diagrama de caso de uso N°2 y N°3*

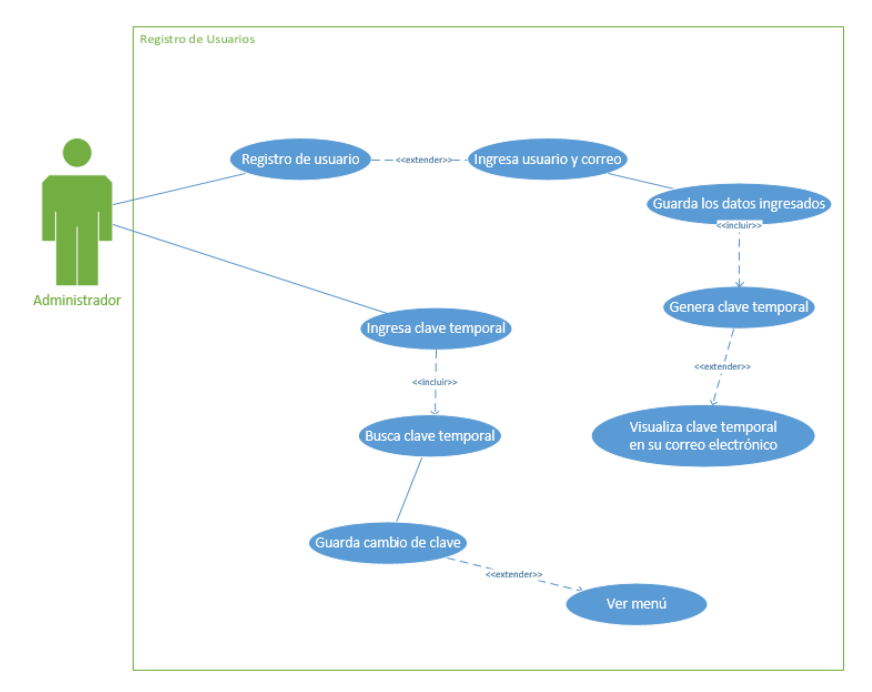

# *Nota. Registro de Usuarios*

*Elaborado por los autores: Daniela González y Julio Saráuz*

### *Figura 10*

*Diagrama de caso de uso N°4*

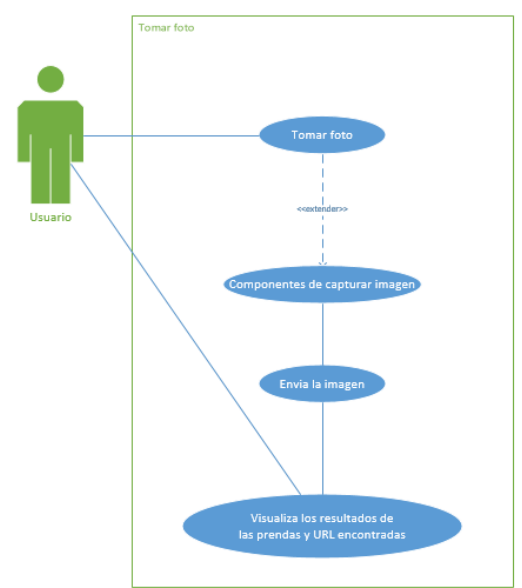

### *Nota. Tomar Foto*

*Elaborado por los autores: Daniela González y Julio Saráuz*

*Diagrama de caso de uso N°5*

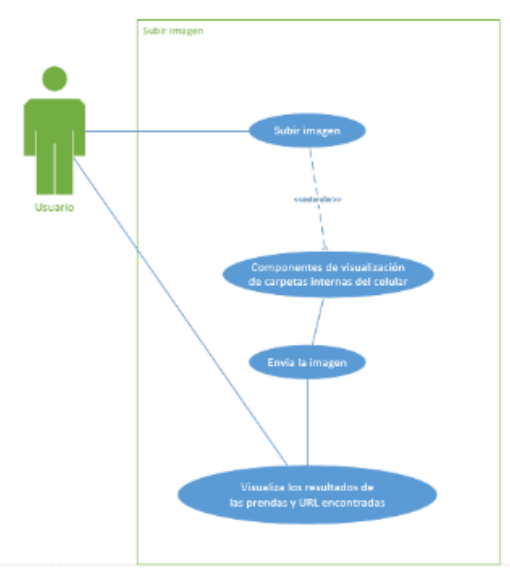

*Nota. Subir imagen*

*Elaborado por los autores: Daniela González y Julio Saráuz*

# *Figura 12*

*Diagrama de caso de uso N°6*

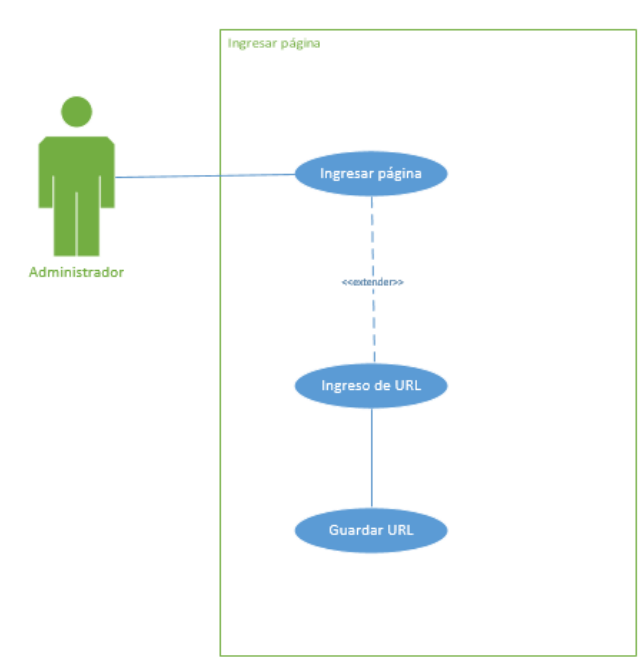

*Nota. Ingresar página Elaborado por los autores: Daniela González y Julio Saráuz*

### *2.3.3 Diagrama Secuencias*

### *Figura 13*

*Diagrama de secuencias – Inicio de Sesión*

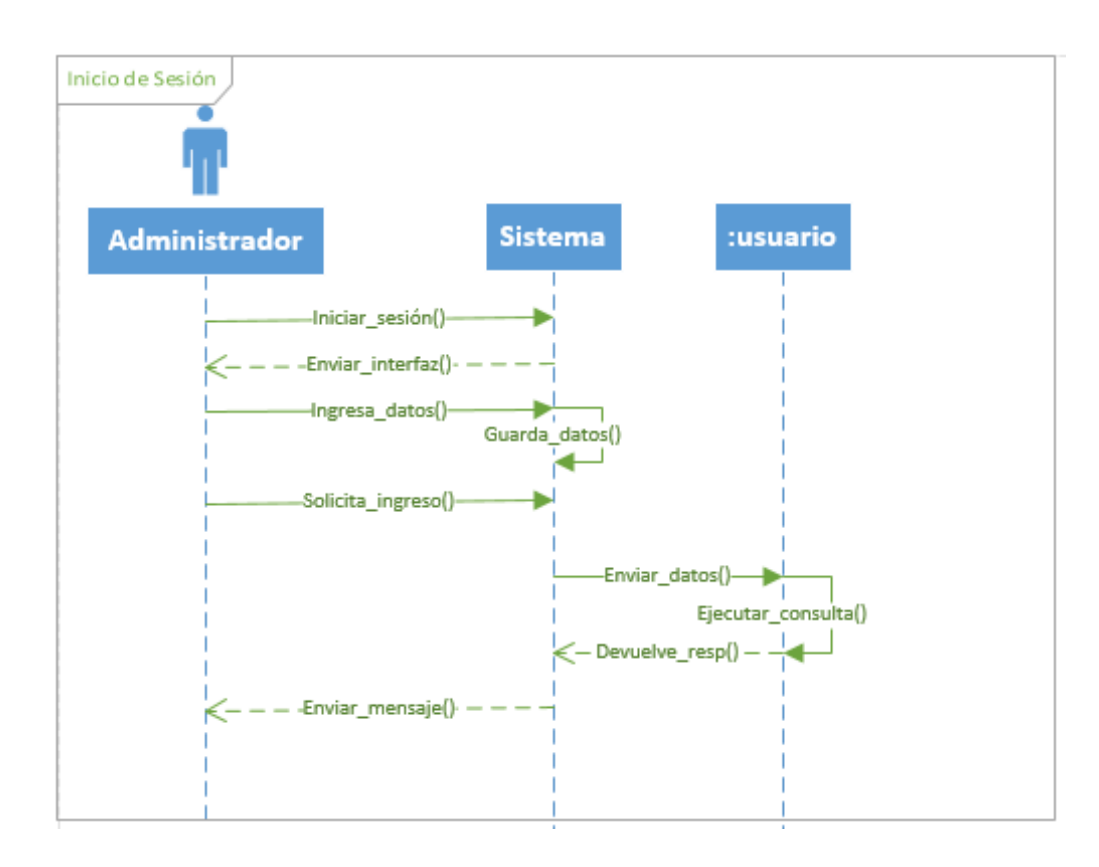

*Nota. Inicio de Sesión Elaborado por los autores: Daniela González y Julio Saráuz*

#### *Diagrama de secuencias – Registro usuarios*

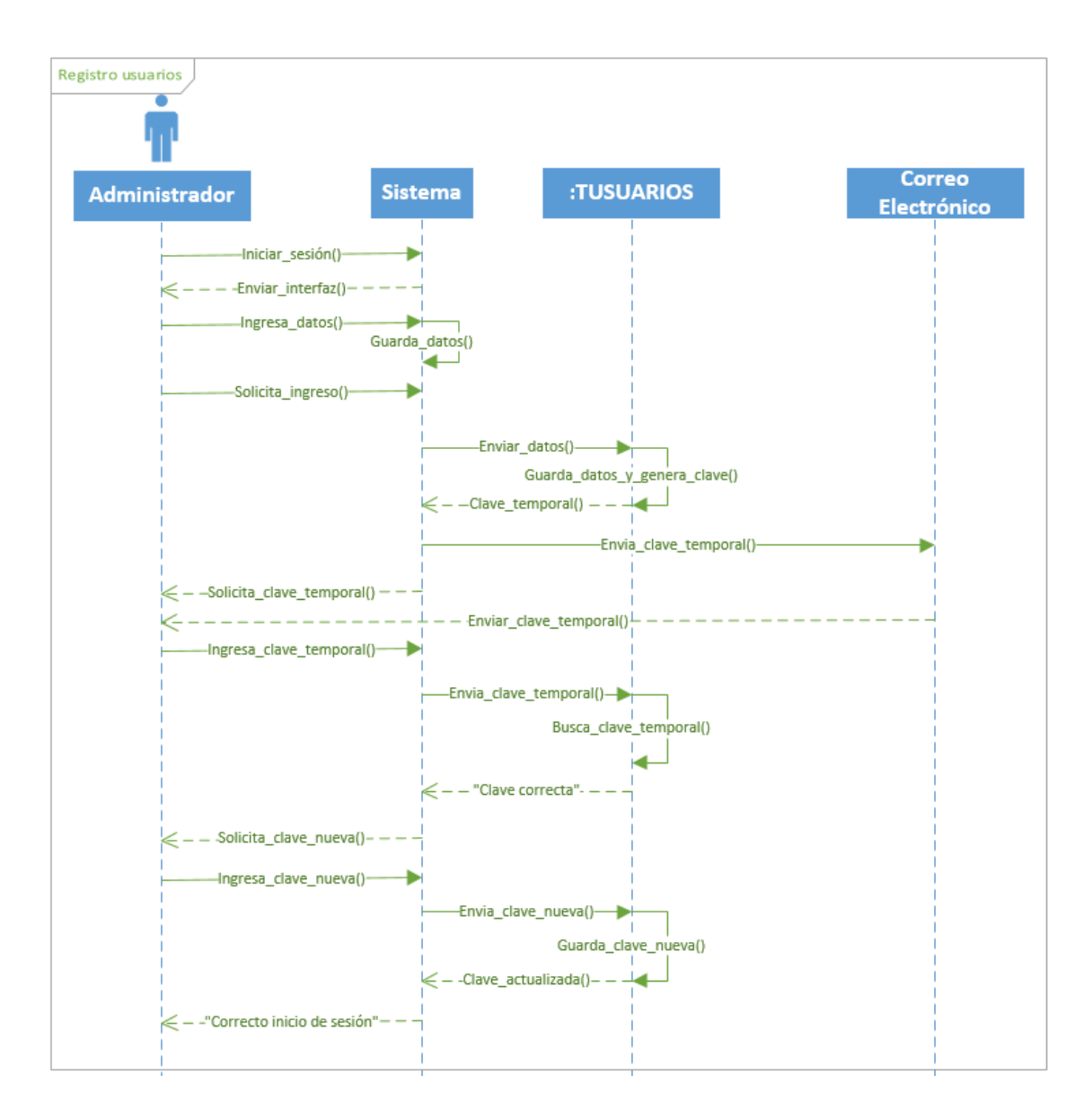

*Nota. Registro usuarios*

*Elaborado por los autores: Daniela González y Julio Saráuz*

### *Diagrama de secuencias – Tomar Foto*

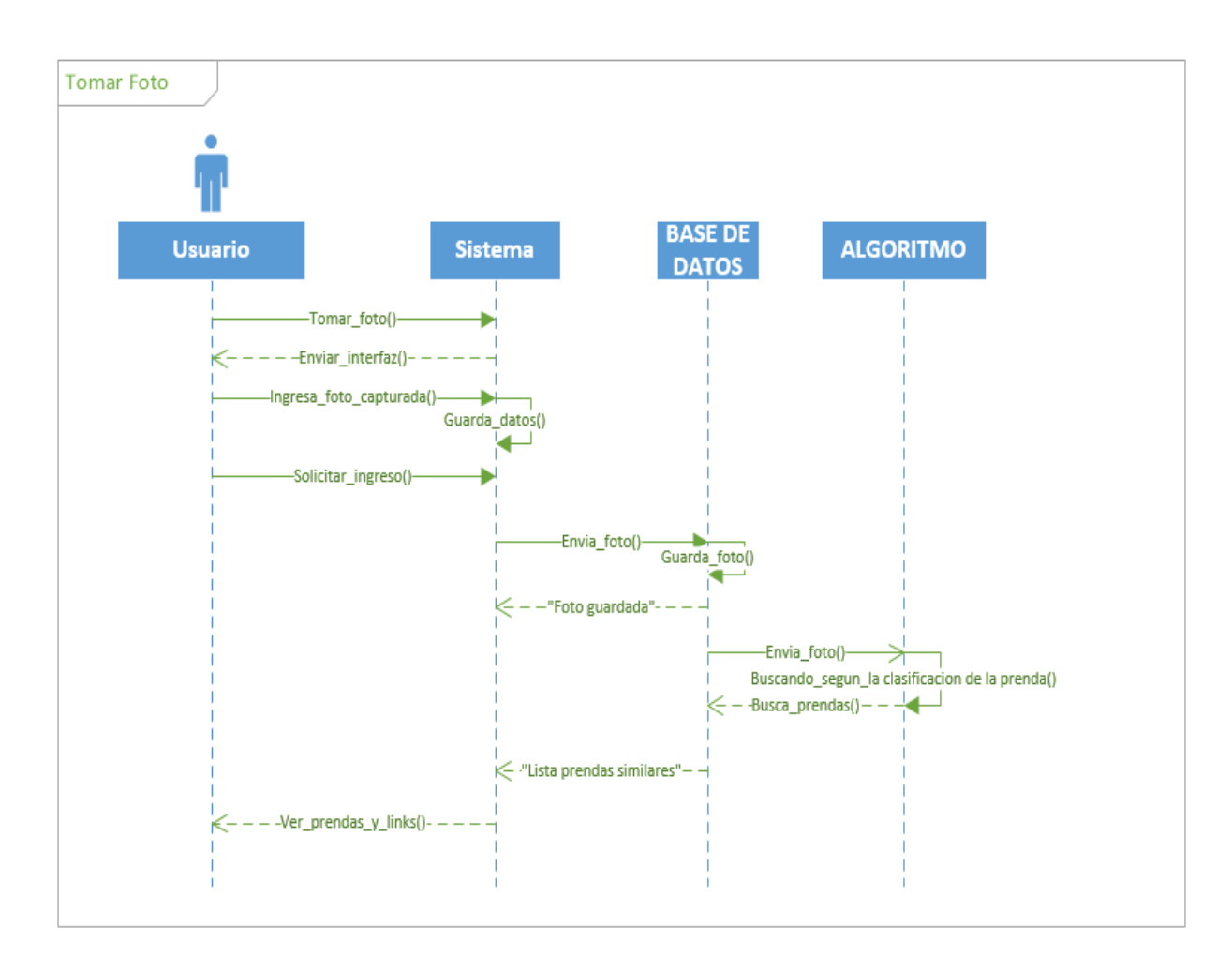

*Nota. Tomar Foto*

*Elaborado por los autores: Daniela González y Julio Saráuz*

### *Diagrama de secuencias – Subir Foto*

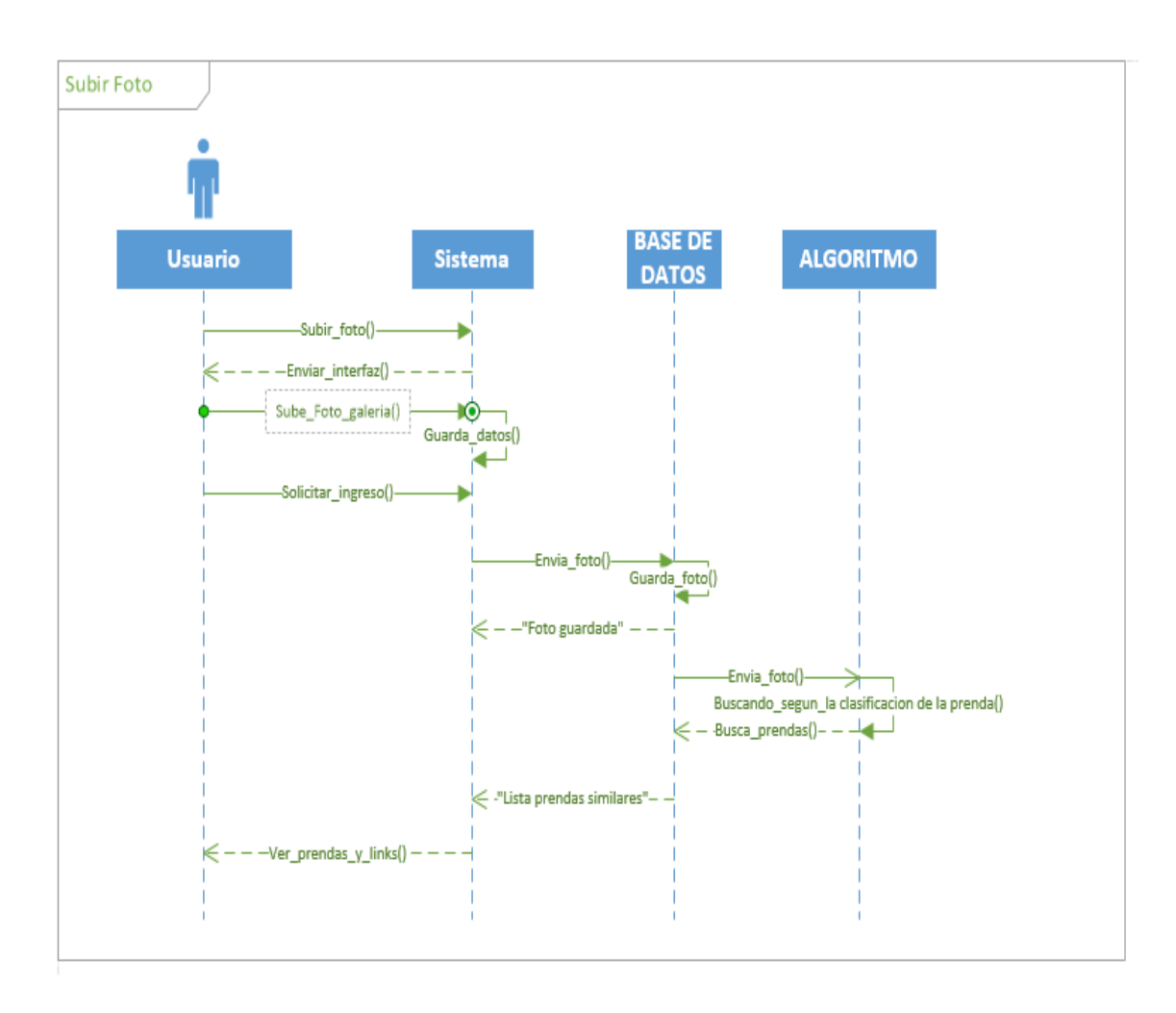

*Nota. Subir Foto Elaborado por los autores: Daniela González y Julio Saráuz*

*Diagrama de secuencias – Ingresar Página*

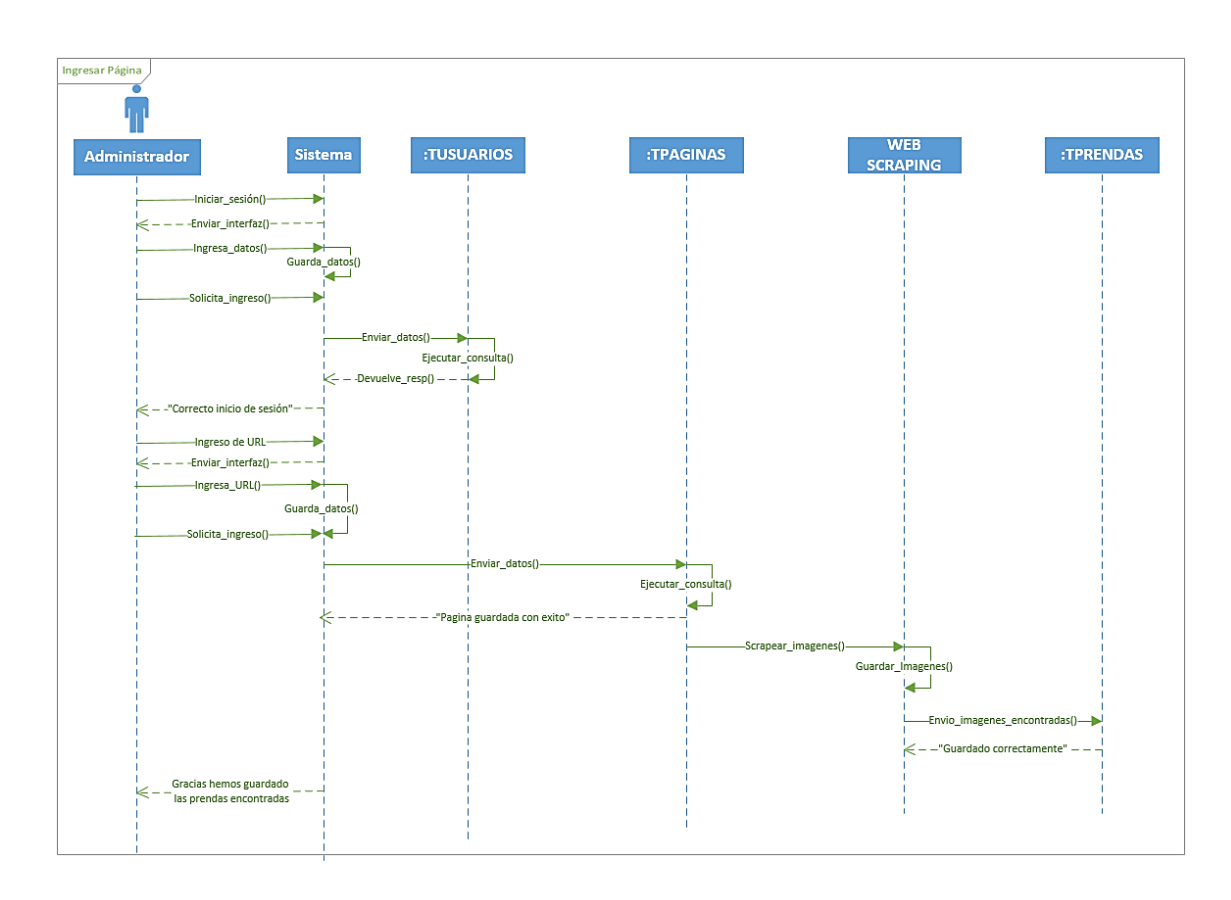

# *Nota. Ingresar Página*

*Elaborado por los autores: Daniela González y Julio Saráuz*

### **2.3.4 Prototipo Inicial**

En el prototipo inicial escogimos el color: #EF6C0D y el color: #E5E5E5 , el nombre inicial era FindmyStyle.

### *Figura 18*

*Prototipo Inicial de la pantalla de inicio y el menú.*

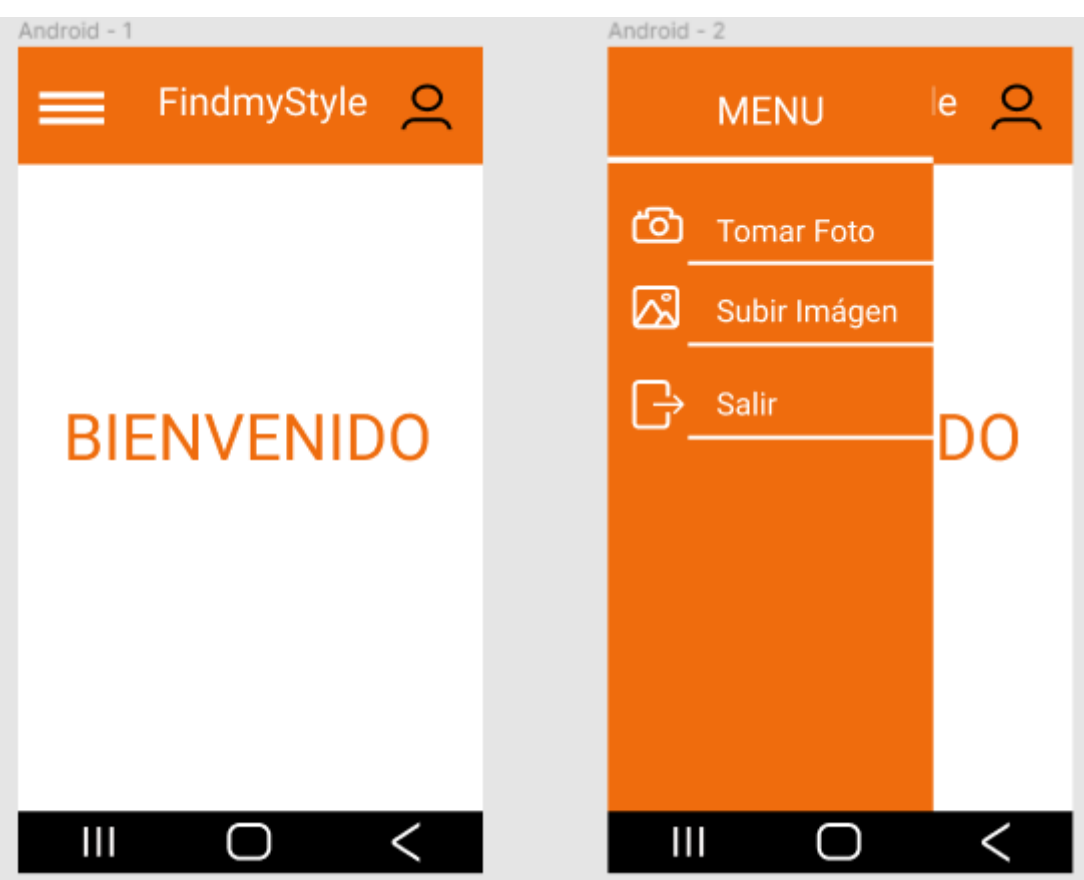

*Nota. Prototipo Inicial de la pantalla de inicio y el menú. Elaborado por los autores: Daniela González y Julio Saráuz*

*Prototipo de Subir Foto, ir a galería, y buscar prendas similares.*

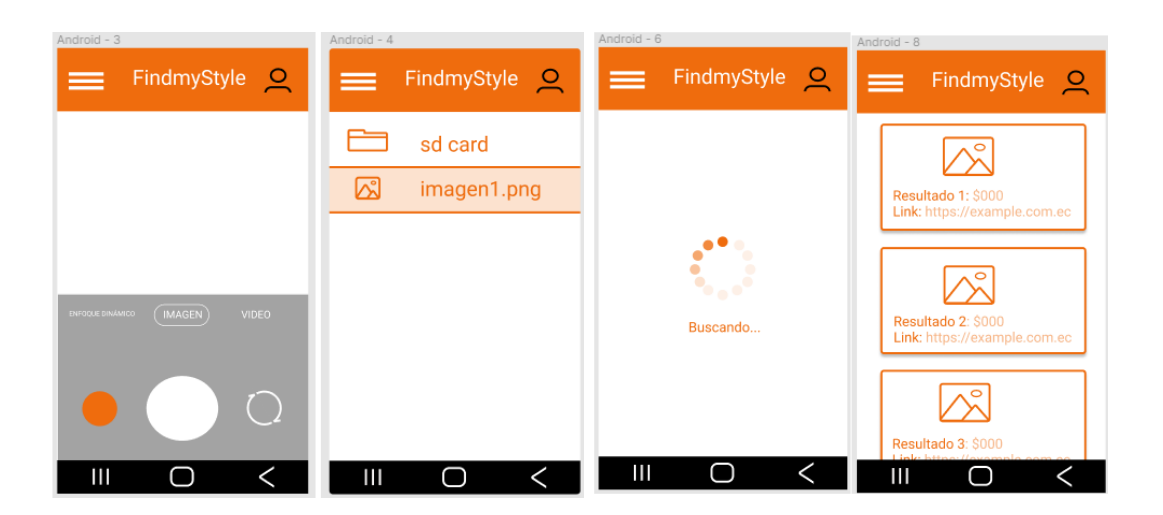

*Nota. Prototipo de Subir Foto*

*Elaborado por los autores: Daniela González y Julio Saráuz*

### *Figura 20*

*Prototipo de Registro del Administrador, ingresar página y sección de ingresar el URL*

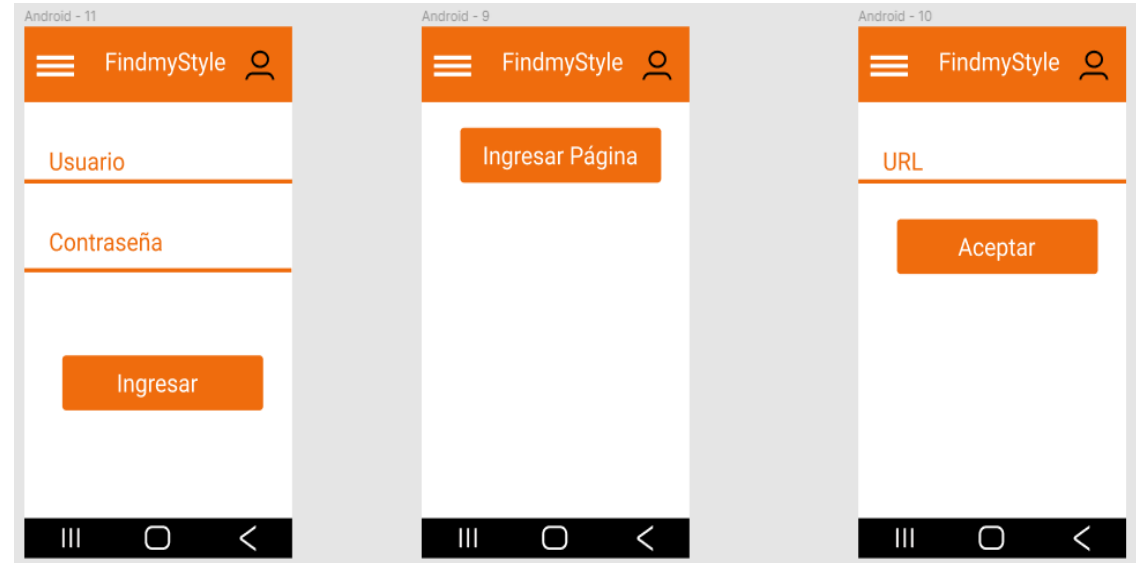

*Nota. Prototipo de Registro del Administrador, ingresar página y sección de ingresar el URL Elaborado por los autores: Daniela González y Julio Saráuz*

#### *2.3.5 Prototipo Final*

En el prototipo final se utilizó colores azules, el nombre de la aplicación tiene de nombre DayJu, hemos añadido ayudas de la aplicación de cómo usar ciertas secciones y también se añadió mensajes de error en el ingreso de los datos.

### *Figura 21*

*Prototipo Final de la pantalla de inicio, con las ayudas e información de la utilización de la aplicación.* 

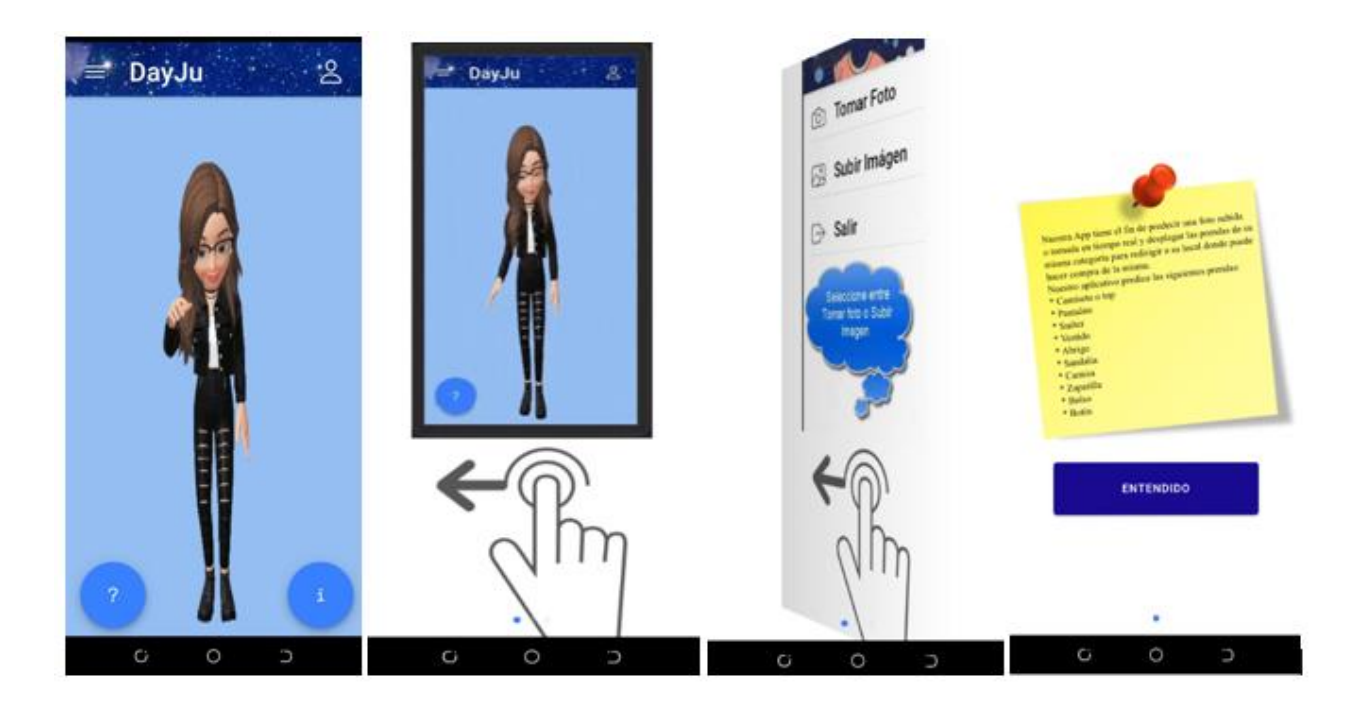

*Nota. Prototipo Final de la pantalla de inicio Elaborado por los autores: Daniela González y Julio Saráuz*

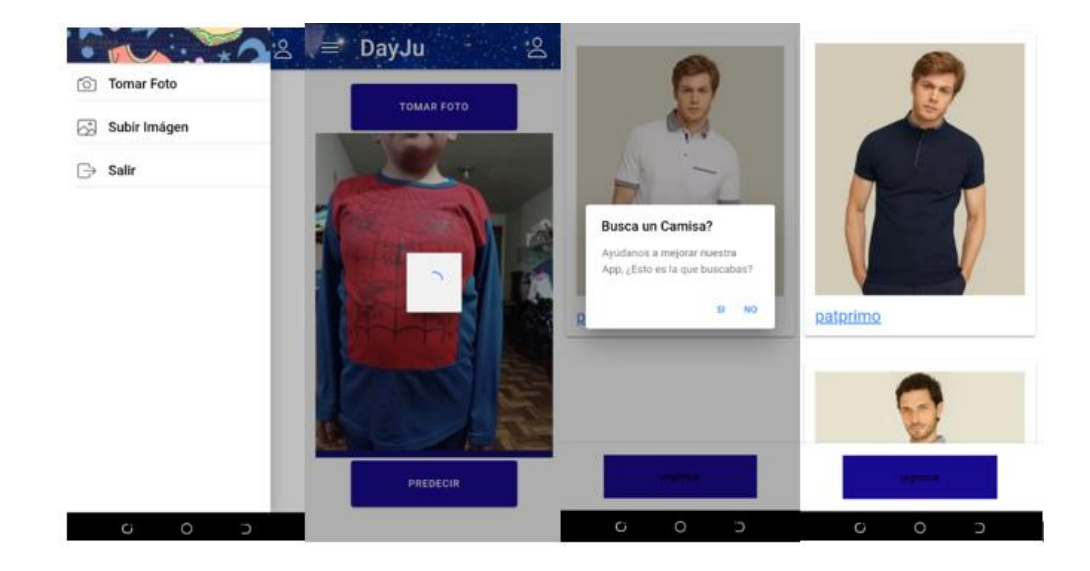

*Prototipo de Subir Foto, ir a galería, y buscar prendas similares.*

*Nota. Prototipo de Subir Foto*

*Elaborado por los autores: Daniela González y Julio Saráuz*

### *Figura 23*

*Prototipo Final de Registro del Administrador, ingresar página, sección de ingresar el URL y* 

*ayudas de explicación.*

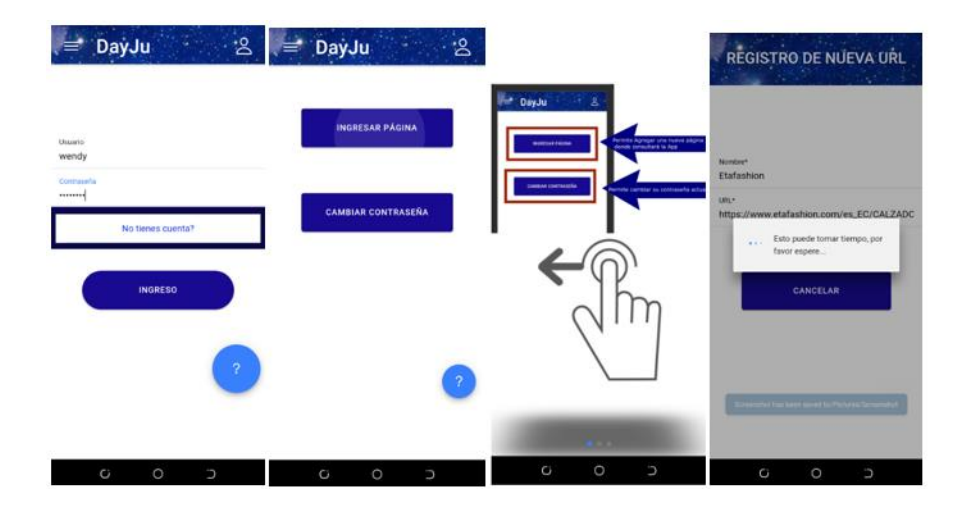

*Nota. Prototipo de Registro del Administrador, ingresar página y sección de ingresar el URL Elaborado por los autores: Daniela González y Julio Saráuz*

### *2.3.4 Diagrama conceptual de la base de datos*

La base de datos es no relacional, estas son las tablas creadas para el ingreso de las

páginas, usuarios, y prendas.

### *Figura 24*

*Diagrama conceptual de la base de datos*

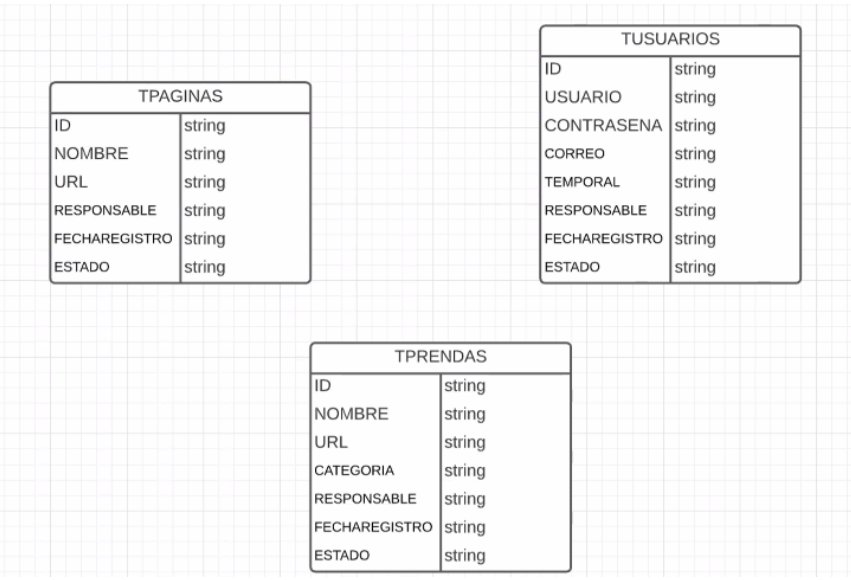

#### *Nota. Base no relacional*

*Elaborado por los autores: Daniela González y Julio Saráuz*

# **CAPÍTULO 3**

# **3.1 ARQUITECTURA**

En la figura No.25 se observa la arquitectura general de la aplicación con los servicios que utiliza. Con esto detallamos que se está usando la arquitectura cliente-servidor y la arquitectura MVC.

### *Figura 25*

*Arquitectura de la aplicación*

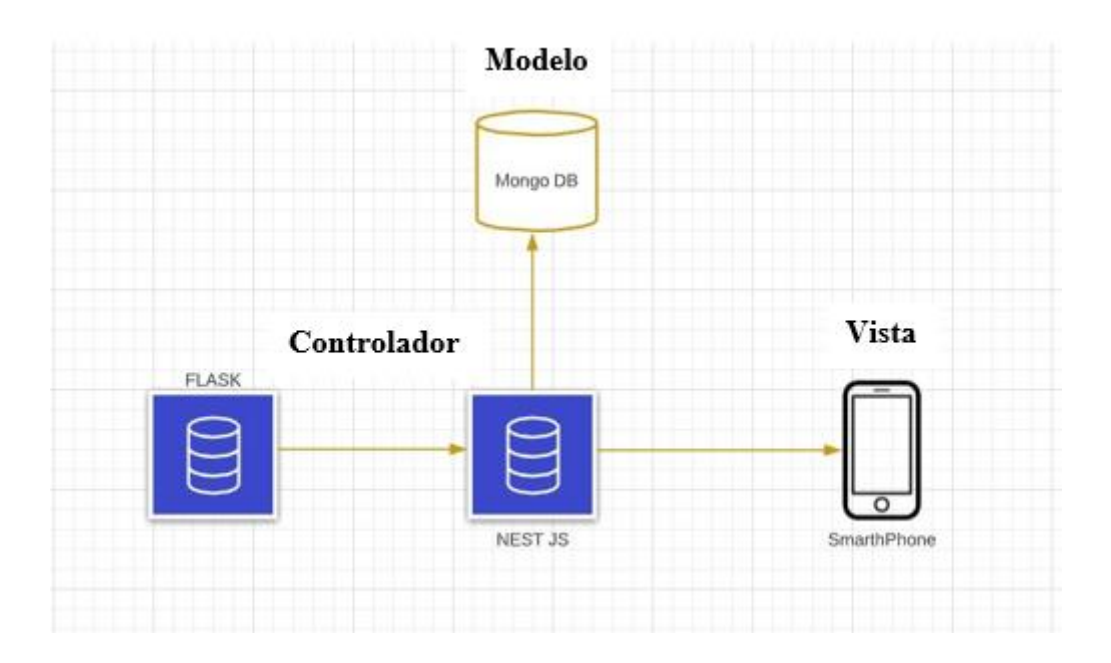

*Nota. Arquitectura de la aplicación Elaborado por los autores: Daniela González y Julio Saráuz*

#### **3.2 DIAGRAMA DE DESPLIEGUE**

En el siguiente diagrama de despliegue, se representa la estructura de la aplicación

#### *Figura 26*

*Diagrama de Despliegue de la Aplicación*

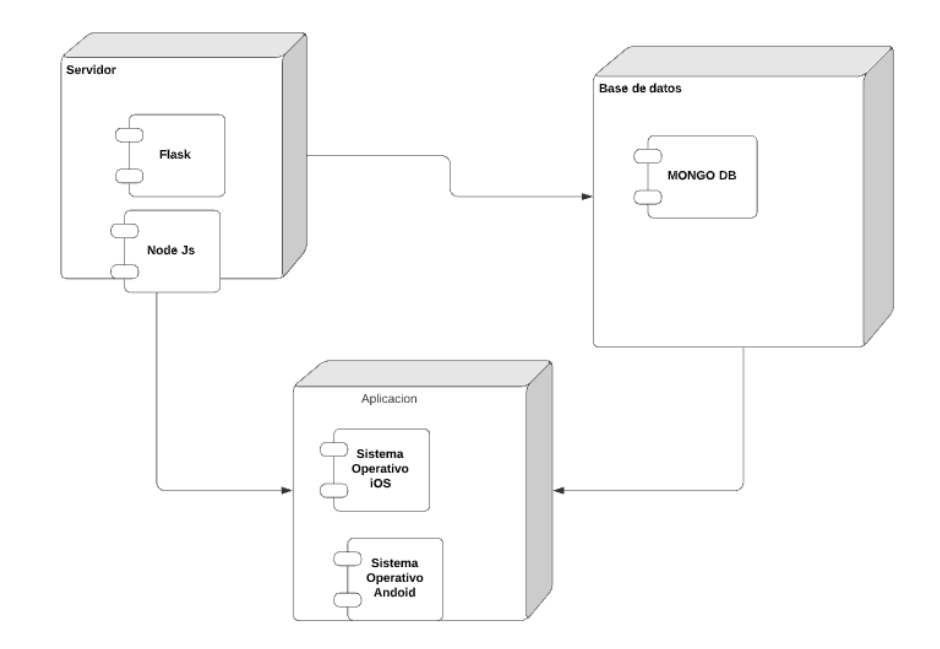

# *Nota. Diagrama de Despliegue de la Aplicación Elaborado por los autores: Daniela González y Julio Saráuz* **3.3 PRUEBAS: CAJA NEGRA, CARGA Y STRESS**

#### *3.4.1 Pruebas de Caja Negra*

Las pruebas de caja negra abordan la observación de entradas y salidas del sistema, es decir evalúa los requerimientos funcionales.

**Ambiente de pruebas:** La pruebas de caja negra se evalúa en un celular Xiaomi Mi A3, con 4GB de RAM y Android 10.

# *Tabla 13*

# *Resultados de pruebas de caja negra de la aplicación*

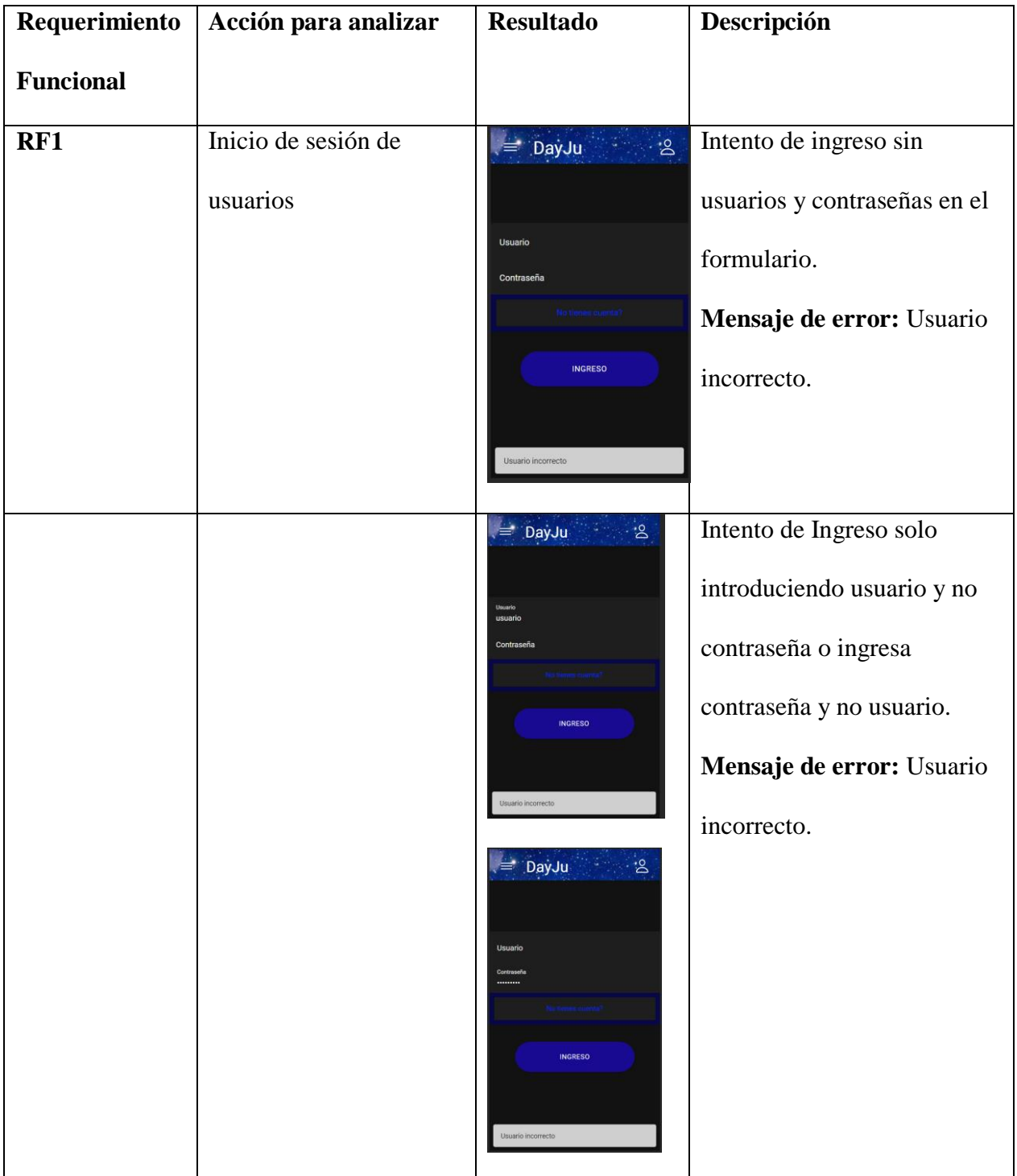

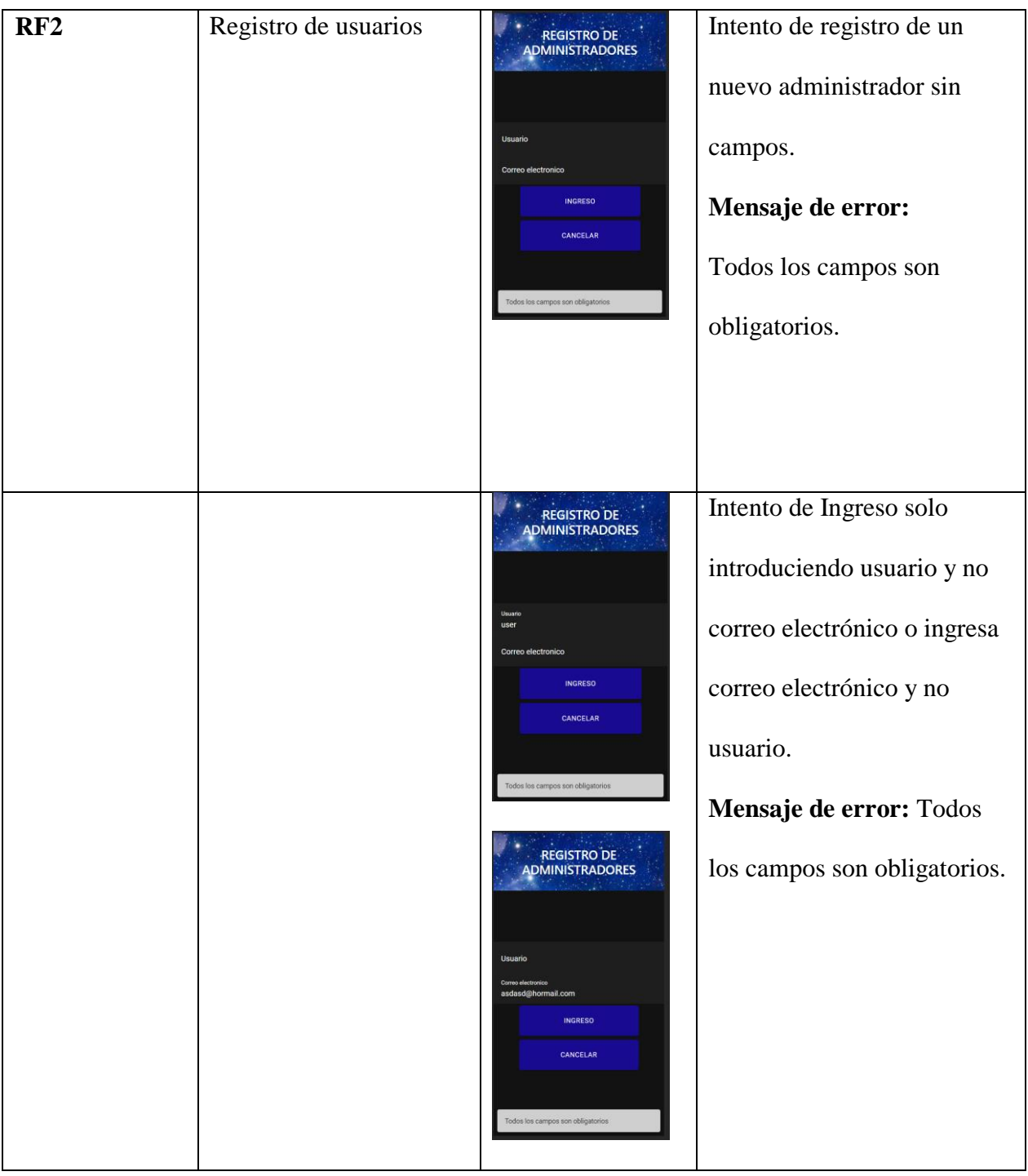

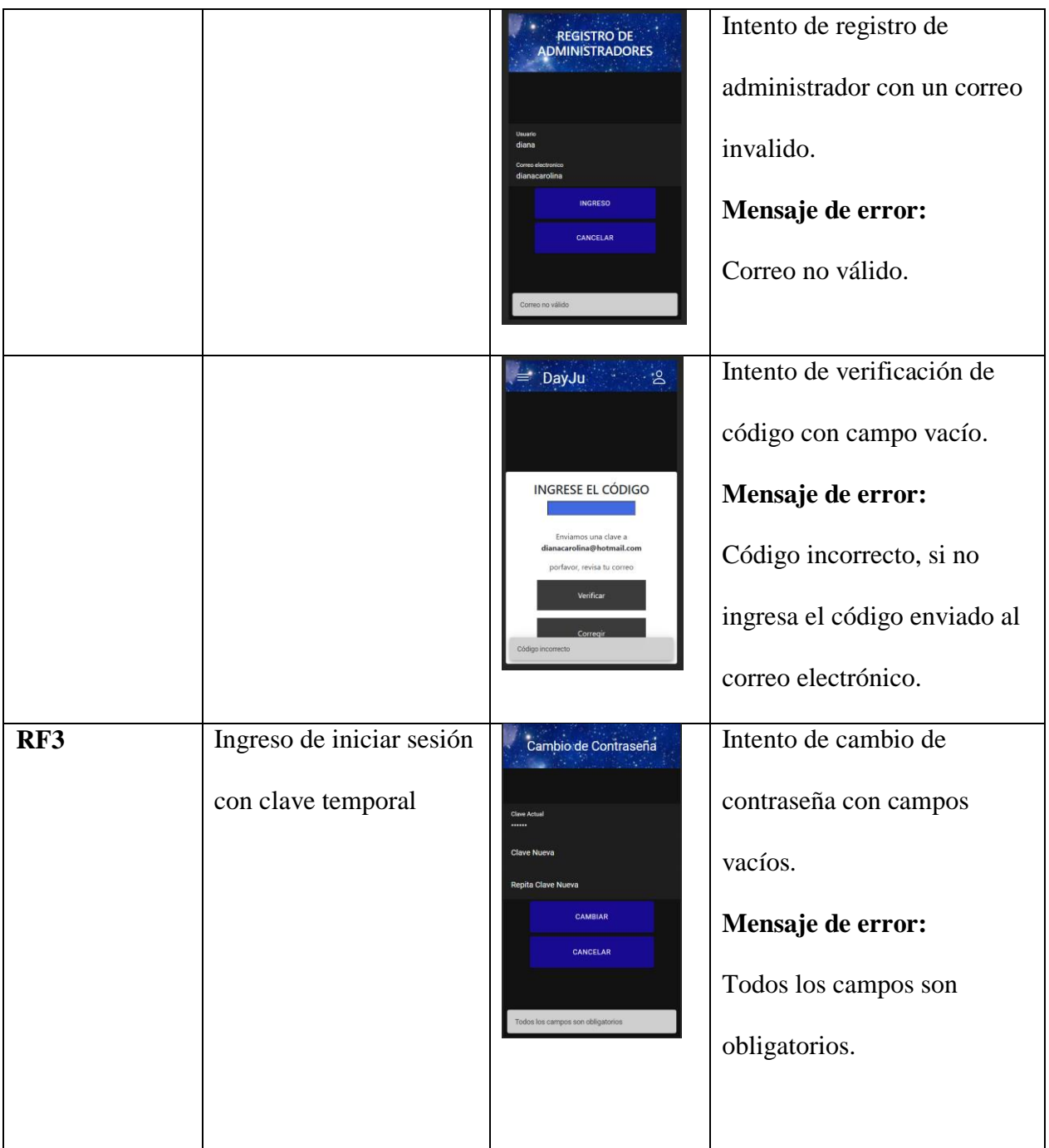

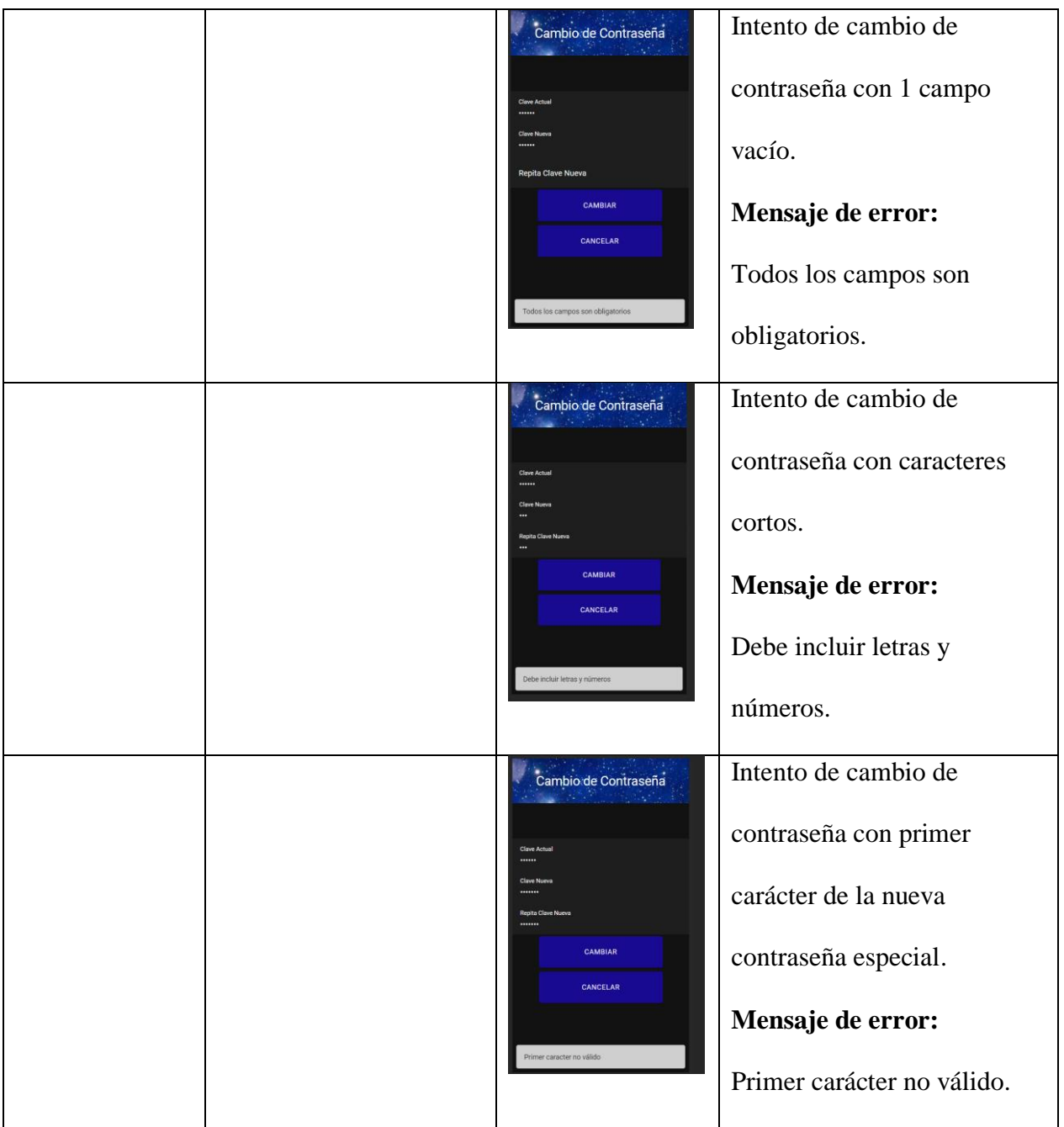

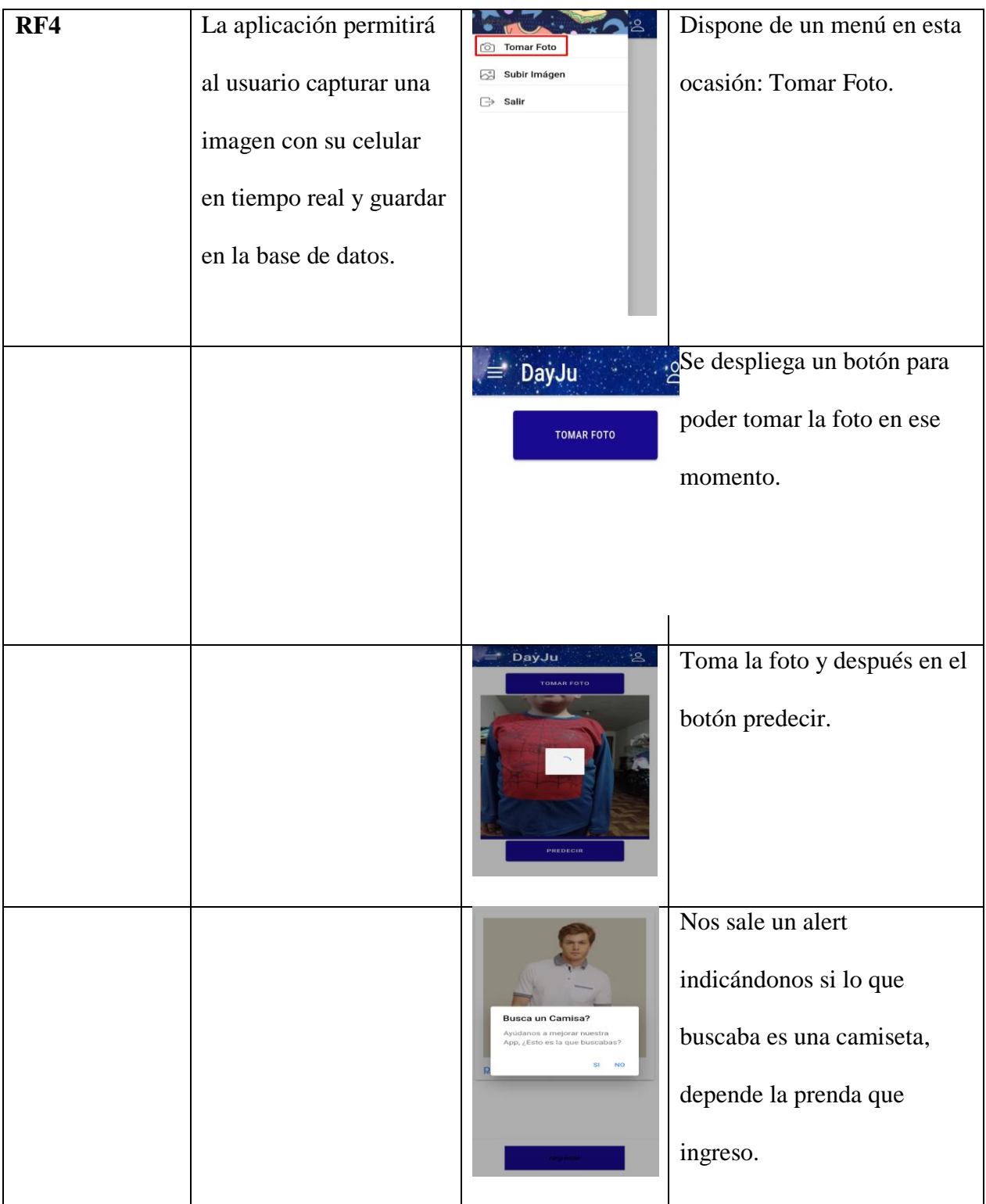

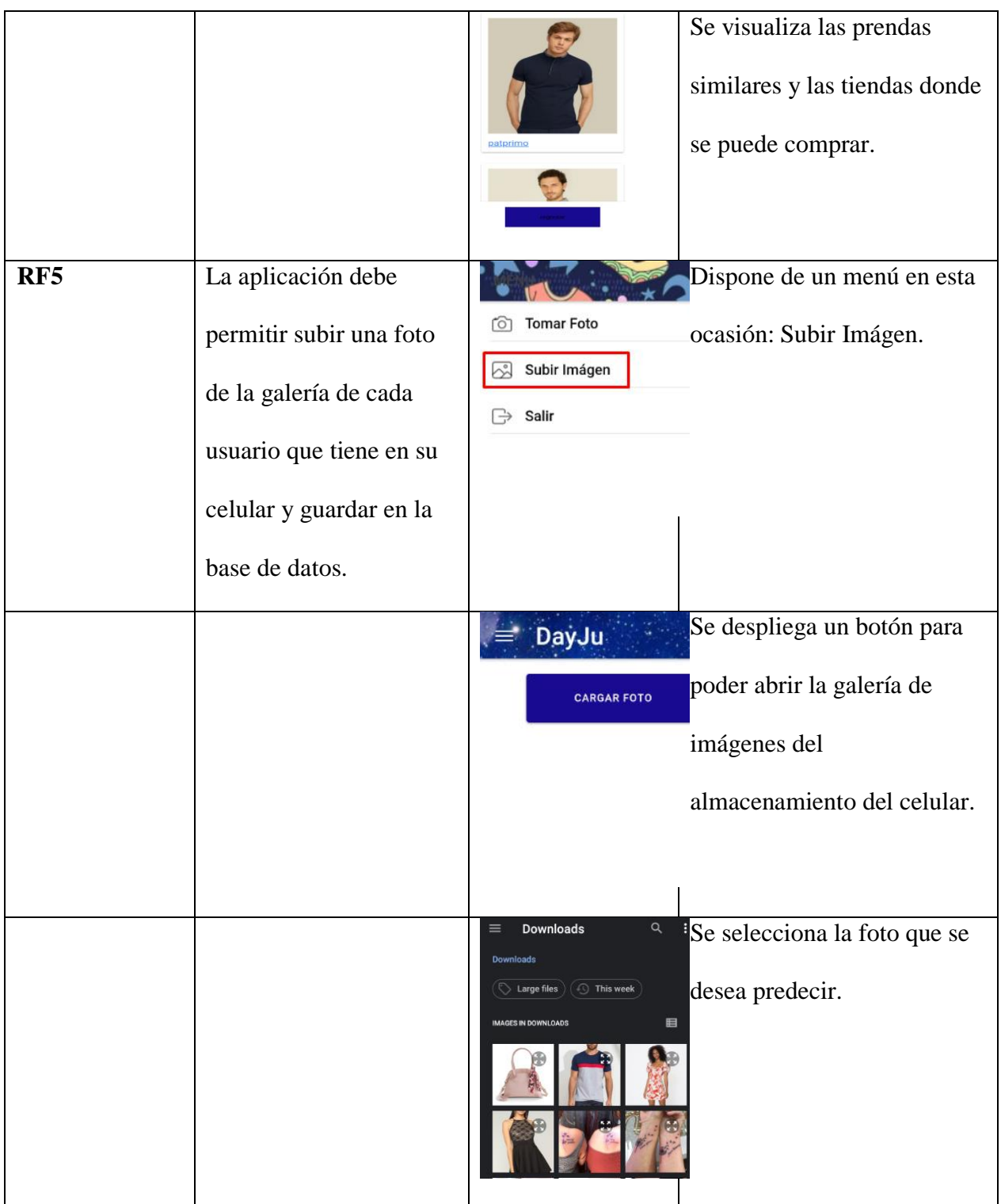

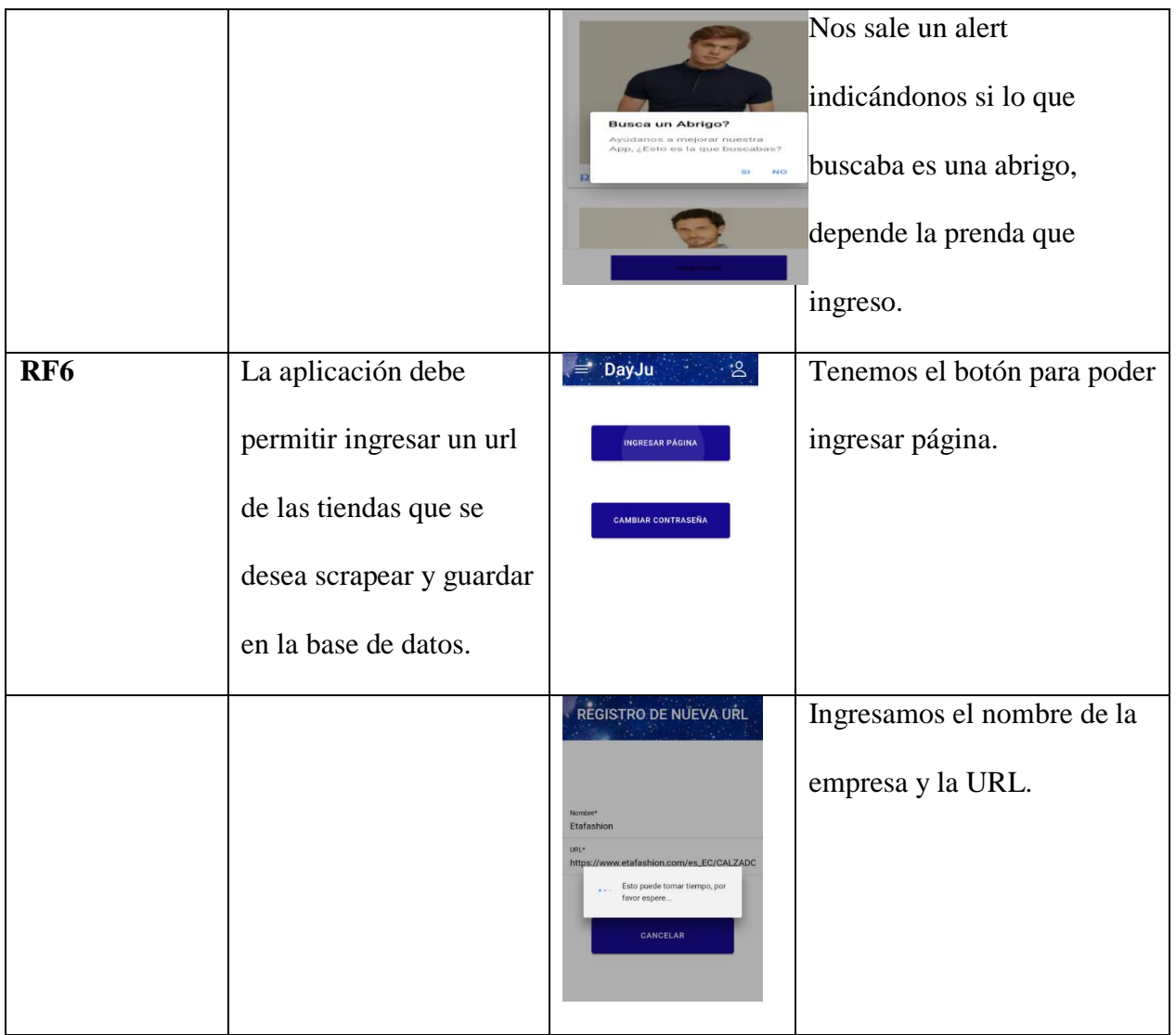

*Nota. Análisis de cada uno de los requerimientos.*

*Elaborado por los autores: Daniela González y Julio Saráuz*

### *3.4.2 Prueba De Carga*

Las pruebas de carga se realizaron con el programa Apache JMeter. Se consideró los procesos que más demandan mayor cantidad de usuarios recurrentes.

**Prueba 1:** De 100 usuarios en 1 segundo por 1 ciclo

### *Figura 27*

*Resultados en Árbol de 100 usuarios.*

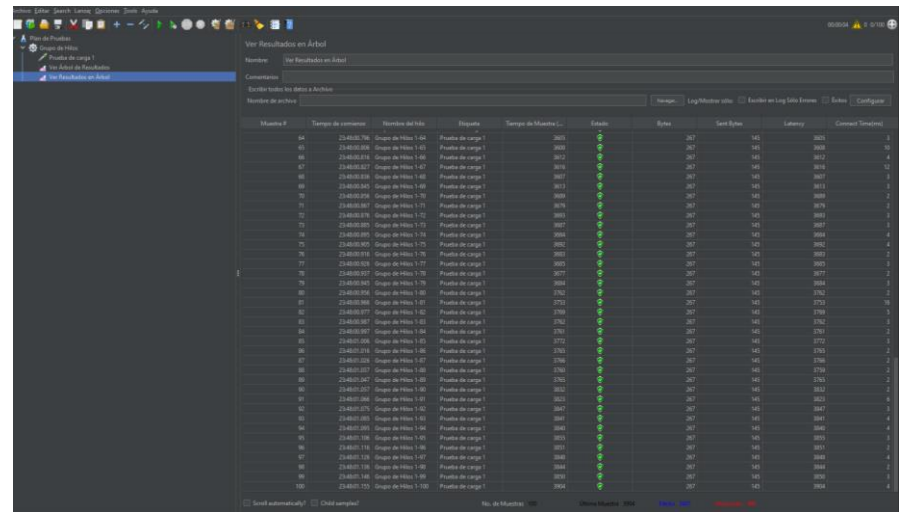

*Nota. Se verifica que en las 100 muestras tomadas el estado indica satisfactorio. Elaborado por los autores: Daniela González y Julio Saráuz con la herramienta Apache JMeter. Tabla 14*

*Reporte final de la prueba de carga de 100 usuarios.*

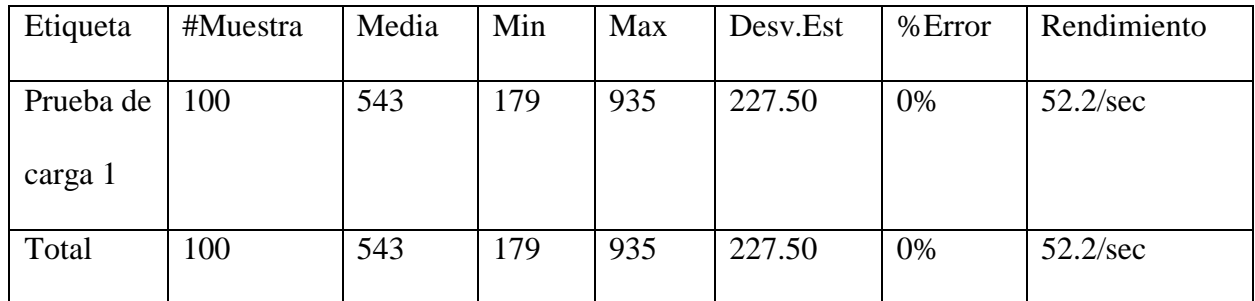

*Nota. Reporte final de 100 muestras tomadas.*

*Elaborado por los autores: Daniela González y Julio Saráuz con la herramienta Apache JMeter.*

**Prueba 2:** De 1000 usuarios en 1 segundo por 1 ciclo

*Figura 28*

*Resultados en Árbol de 1000 usuarios.*

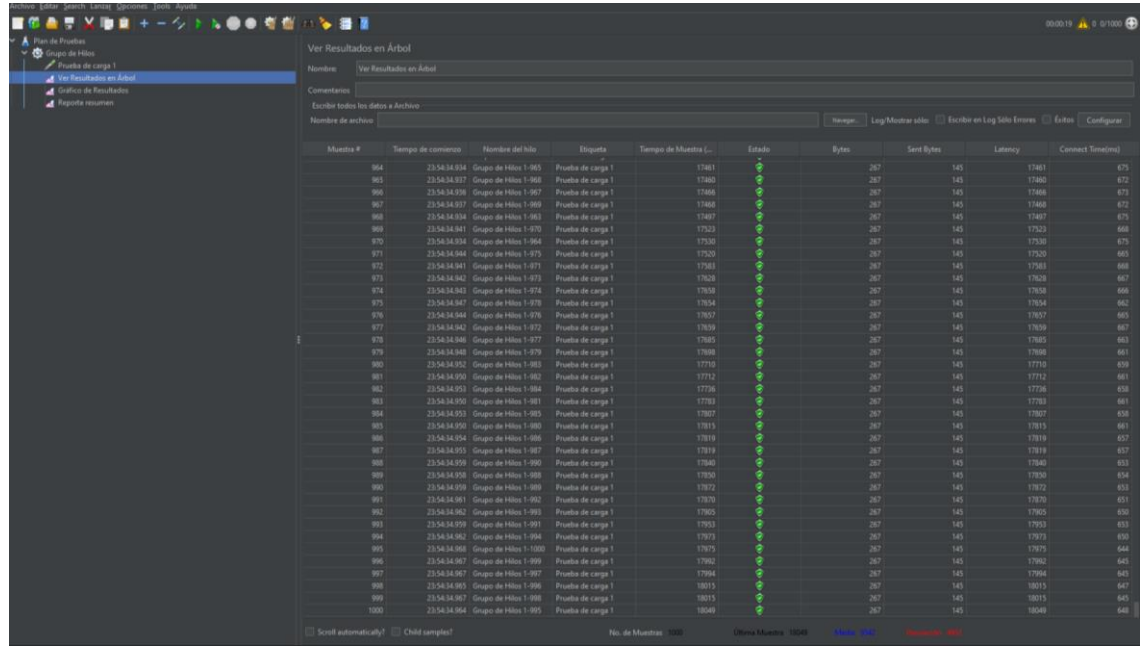

*Nota. Se verifica que en las 1000 muestras tomadas el estado indica satisfactorio.*

*Elaborado por los autores: Daniela González y Julio Saráuz con la herramienta Apache JMeter.*

#### *Tabla 15*

*Reporte final de la prueba de carga de 1000 usuarios.*

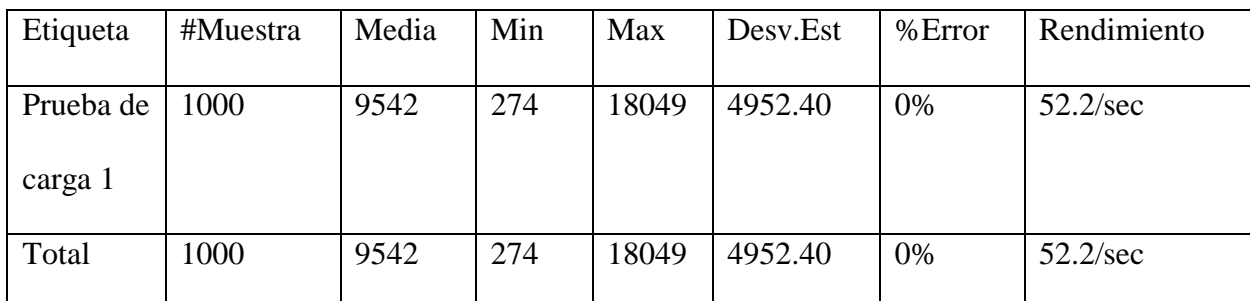

*Nota. Reporte final de 1000 muestras tomadas.*

*Elaborado por los autores: Daniela González y Julio Saráuz con la herramienta Apache JMeter.*

*Con 100 usuarios se comprueba que el rendimiento es de 52.2 solicitudes por segundo. En todos los procesos no existen solicitudes con errores.*

**Prueba 3:** De 10000 usuarios en 1 segundo por 1 ciclo

*Figura 29*

*Reporte final de la prueba de carga de 10000 usuarios.*

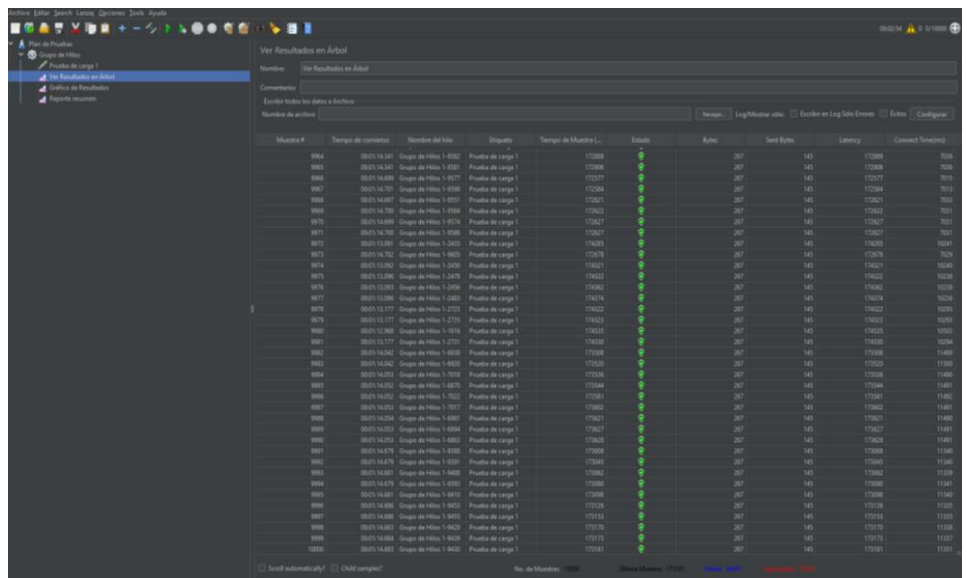

*Nota. Se verifica que en las 10000 muestras tomadas el estado indica satisfactorio.*

*Elaborado por los autores: Daniela González y Julio Saráuz con la herramienta Apache JMeter.*

#### *Tabla 16*

*Reporte final de la prueba de carga de 10000 usuarios.*

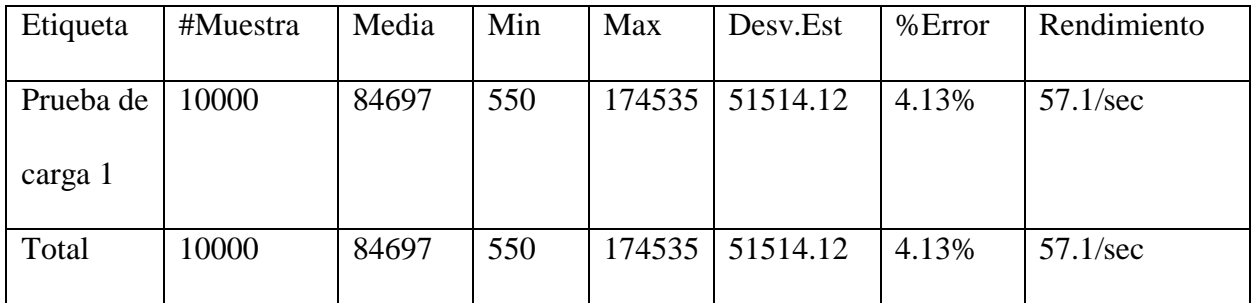

*Nota. Reporte final de 10000 muestras tomadas.*

*Elaborado por los autores: Daniela González y Julio Saráuz con la herramienta Apache JMeter.*

### *3.4.3 Prueba De Stress*

Las pruebas de stress se realizaron con el programa Apache JMeter. Se consideró los procesos que más demandan mayor cantidad de usuarios rec urrentes.

1. Prueba con 10000 usuarios

*Resultados en Árbol de pruebas de stress*

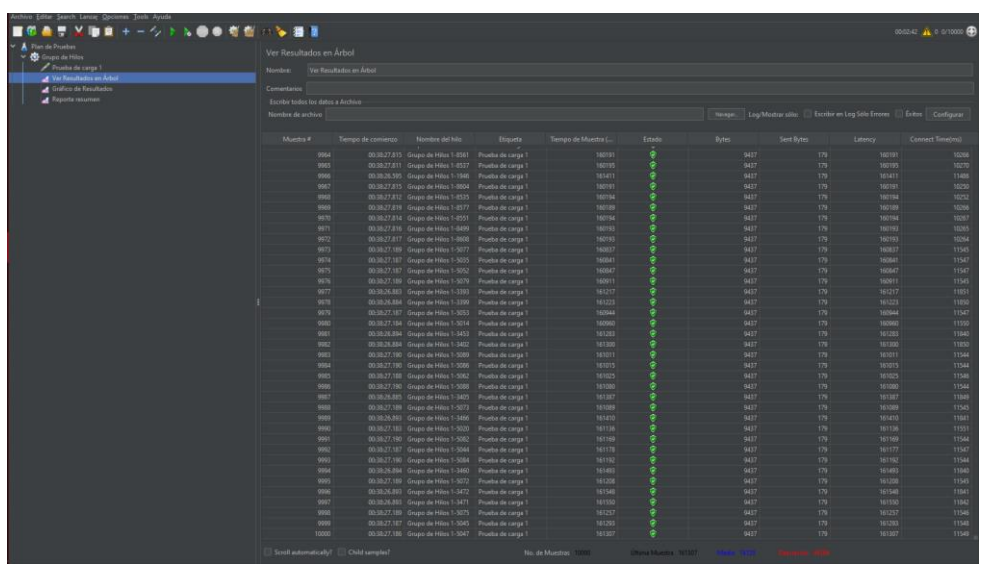

*Nota. Se verifica que en las 10000 muestras tomadas el estado indica satisfactorio.*

*Elaborado por los autores: Daniela González y Julio Saráuz con la herramienta Apache JMeter.*

#### *Tabla 17*

*Resultado de prueba de stress con 10000 peticiones*

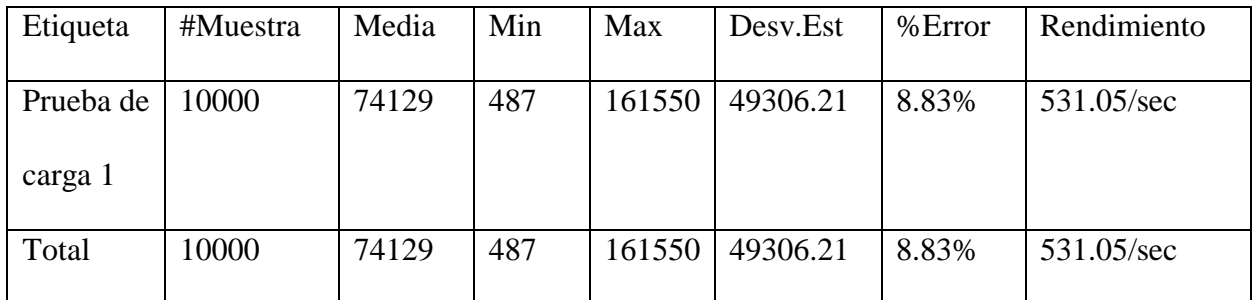

*Nota. Resultado de prueba de stress con 10000 peticiones*

*Elaborado por los autores: Daniela González y Julio Saráuz con la herramienta Apache JMeter.*

2. Prueba con 100 000 usuarios

#### *Figura 31*

*Resultados en Árbol de pruebas de stress*

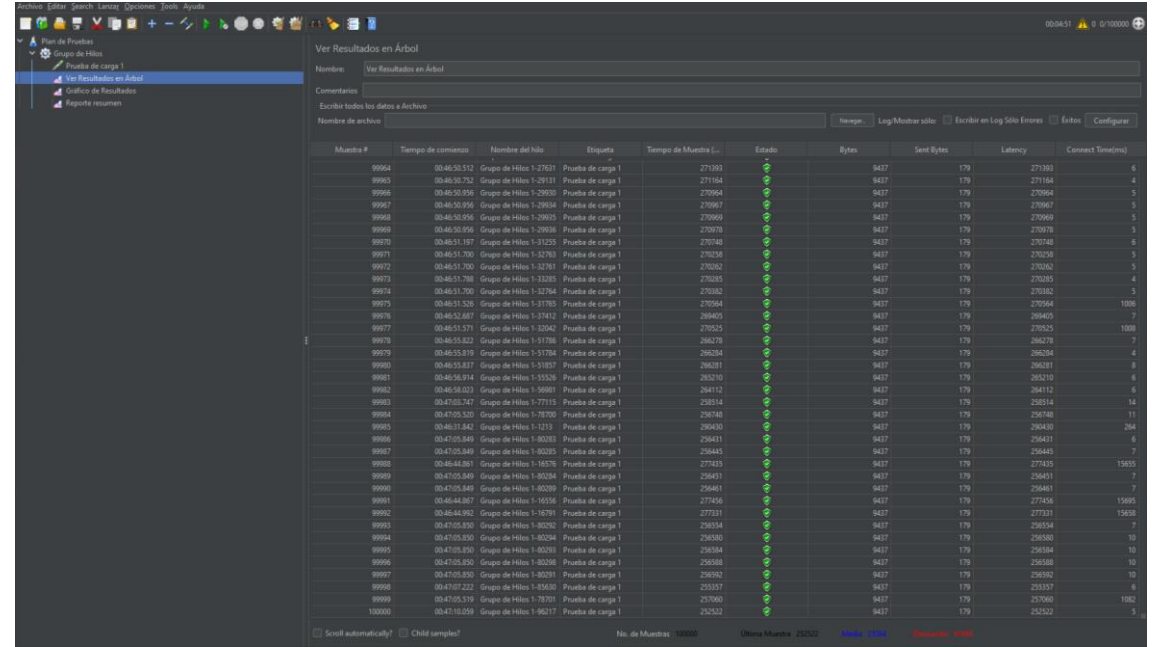

*Nota. Se verifica que en las 10000 muestras tomadas el estado indica satisfactorio.*

*Elaborado por los autores: Daniela González y Julio Saráuz con la herramienta Apache JMeter.*

#### *Tabla 18*

*Resultado de prueba de stress con 100000 peticiones*

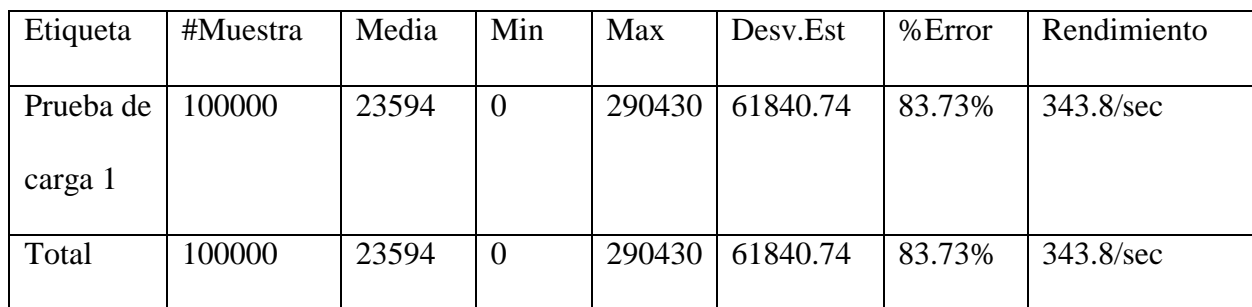

*Nota. Resultado de prueba de stress con 100000 peticiones*

*Elaborado por los autores: Daniela González y Julio Saráuz con la herramienta Apache JMeter.*

#### **3.5 ANÁLISIS DE RESULTADOS**

#### *3.5.1 Prueba de Carga*

Según los resultados mostrados en la Tabla 14, con 100 usuarios se comprueba que el rendimiento es de 52.2 solicitudes por segundo. En todos los procesos no existen solicitudes con errores. En la tabla 15, con 1000 usuarios se comprueba que el rendimiento es de 52.2 solicitudes por segundo. En todos los procesos no existen solicitudes con errores. En la tabla 16, con 10000 usuarios se comprueba que el rendimiento es de 57.1 solicitudes por segundo. En todos los procesos existe un 4.13% de solicitudes con errores.

#### *3.5.2 Prueba de Stress*

Según los resultados mostrados en la Tabla 17, con 10000 peticiones por segundo, existen el 8.83% de solicitudes de peticiones enviadas. En la Tabla 18, con 100000 peticiones por segundo, existe un 83.73% de peticiones enviadas, con un rendimiento de 343.8 solicitudes por minuto. Entonces se puede finalizar indicando que con 100000 peticiones la aplicación no funciona de manera adecuada las solicitudes enviadas. Lo cual afecta negativamente a la experiencia del usuario.

#### *3.5.3 Pruebas de Aceptación de la aplicación*

Para las pruebas de aceptación solicitamos 10 usuarios de prueba con dispositivos Android. Los usuarios experimentaron con la aplicación, y nos indicaron los siguientes resultados.

61
En la figura 32 se aprecia que un 20% le parece que está bien la aplicación y el 80% que le

agrada completamente.

## *Figura 32*

*Primera impresión de la aplicación móvil*

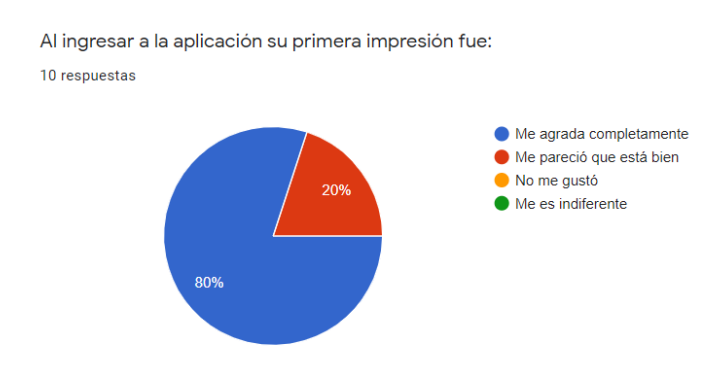

*Nota. Porcentajes de la primera impresión en la aplicación móvil.*

*Elaborado por los autores: Daniela González y Julio Saráuz.*

En la figura 33 se aprecia que un 10% opina que es difícil y un 90% que es fácil.

### *Figura 33*

*Usabilidad de la aplicación*

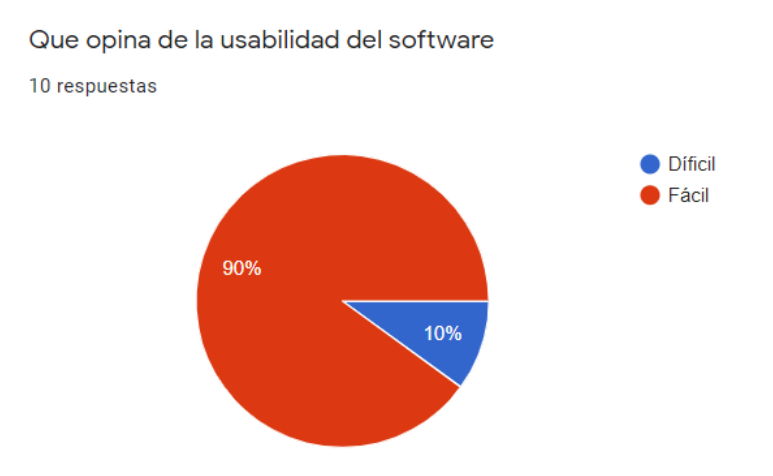

*Nota. Porcentajes de la opinión de los usuarios en la usabilidad de la aplicación. Elaborado por los autores: Daniela González y Julio Saráuz.*

En la figura 34 se aprecia que el 100% opina que en el proceso de obtener una respuesta es

rápido.

# *Figura 34*

## *El proceso de obtener una respuesta*

En el proceso de obtener una respuesta es: 10 respuestas ● Rápido Demoroso 100%

*Nota. Porcentajes de la opinión de los usuarios en el proceso de obtener una respuesta. Elaborado por los autores: Daniela González y Julio Saráuz.*

En la figura 35 el 10% no le gusto los colores usados en la aplicación, un 40% indica que le

parece que está bien y un 50% indica que le agrada completamente.

# *Figura 35*

### *Colores usados en la aplicación*

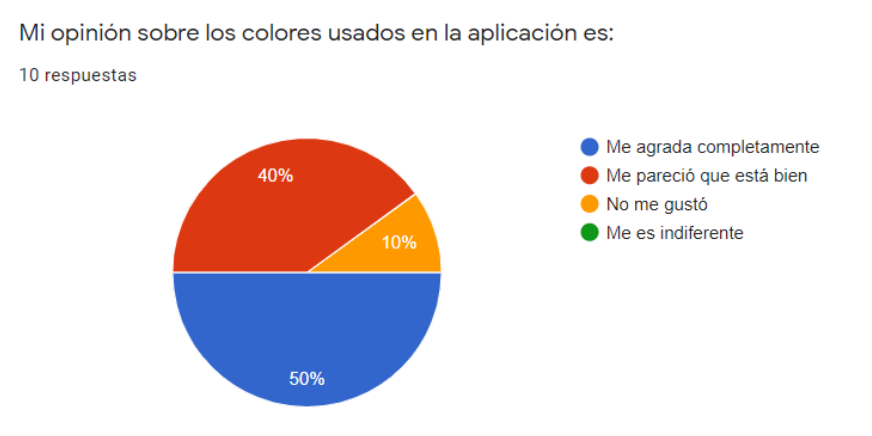

*Nota. Porcentajes de la opinión de los usuarios en los colores usados en la aplicación*. *Elaborado por los autores: Daniela González y Julio Saráuz.*

En la figura 36 el 10% de los usuarios opina que es complicado encontrar el menú y el 90% opina que es sencillo encontrar el menú.

# *Figura 36*

*Visualización del menú de la aplicación*

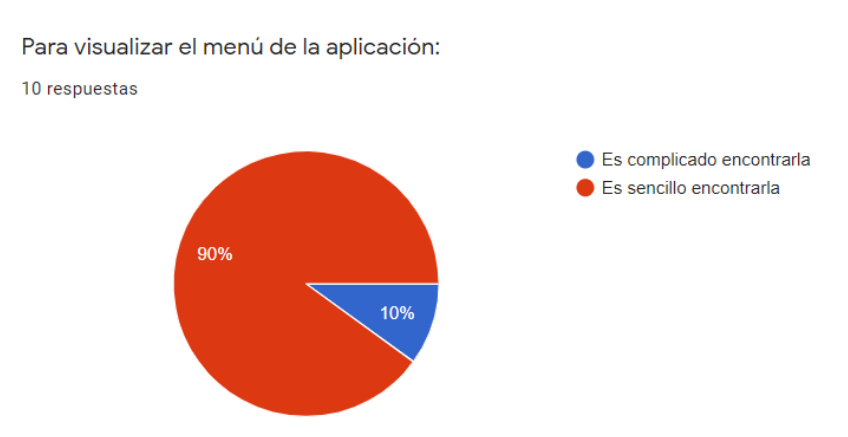

*Nota. Porcentajes de la opinión de los usuarios en la usabilidad de la aplicación. Elaborado por los autores: Daniela González y Julio Saráuz.*

En la figura 37 el 10% de los usuarios opina que es confuso la organización de las pantallas,

mientras que el 90% opina que es muy claro.

# *Figura 37*

*Organización de la información*

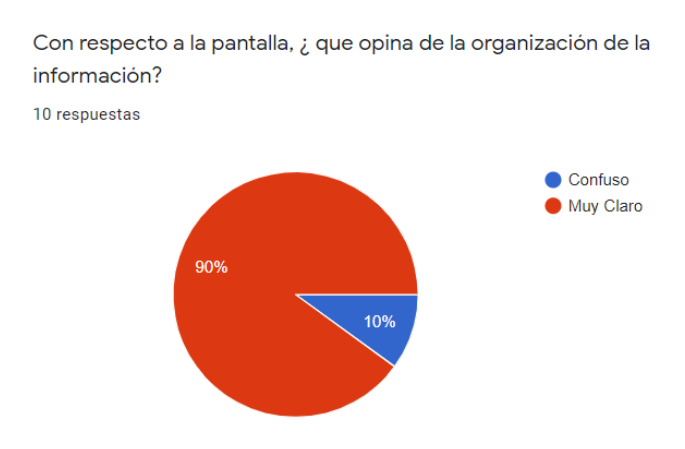

*Nota. Organización de la información en las pantallas Elaborado por los autores: Daniela González y Julio Saráuz.*

En la figura 38 el 10% de los usuarios opina que le es indiferente y el 90% opina que es

agradable al interactuar con la aplicación.

### *Figura 38*

*Experiencia en la interacción con la aplicación*

En general, su experiencia al interacturar con la aplicación:

10 respuestas

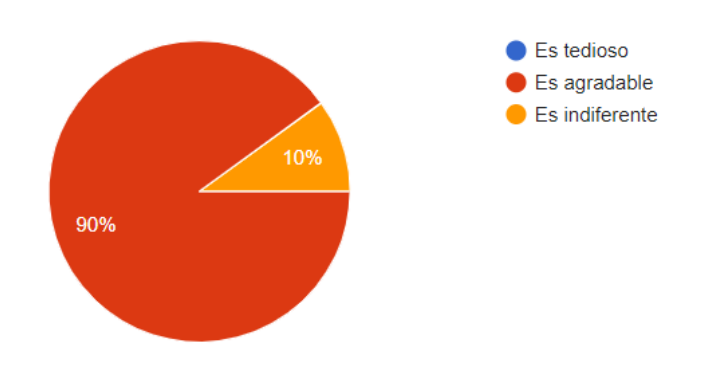

*Nota. Experiencia en la interacción con la aplicación*

*Elaborado por los autores: Daniela González y Julio Saráuz.*

En la figura 39 el 100% de usuarios opinan que los términos son fáciles de entender.

### *Figura 39*

*Uso de los términos en toda la aplicación*

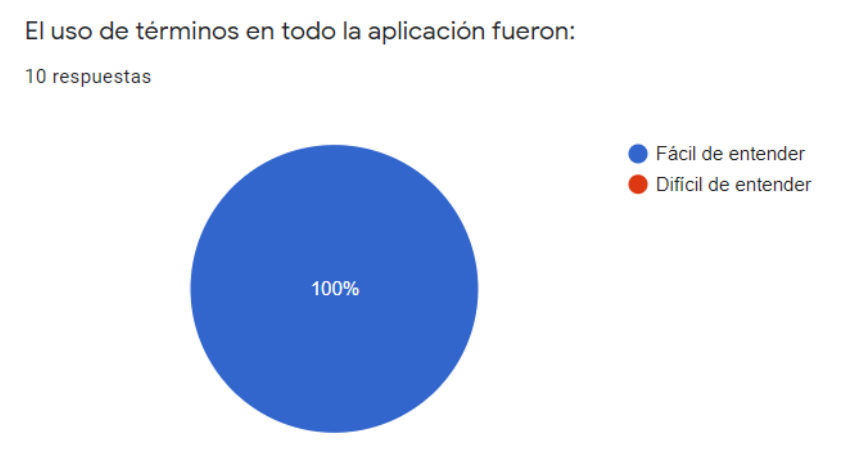

*Nota. Uso de los términos en toda la aplicación Elaborado por los autores: Daniela González y Julio Saráuz.*

En la figura 40 el 10% indica que tiene demasiados elementos multimedia, un 40% indica que

tiene los necesarios y un 50% indica que tiene muy pocos.

### *Figura 40*

*Elementos multimedia (fotos, gifs) son abundantes*

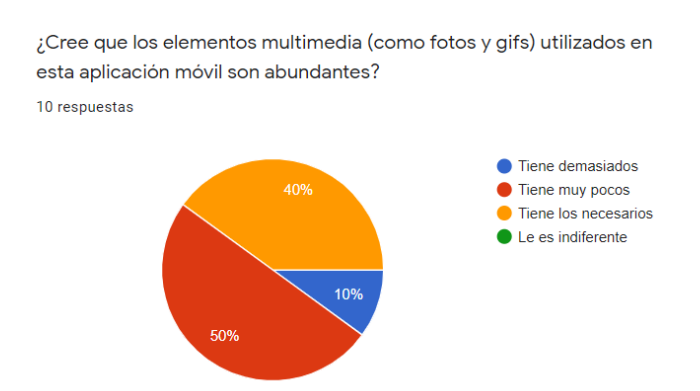

*Nota. Elementos multimedia (fotos, gifs) son abundantes*

*Elaborado por los autores: Daniela González y Julio Saráuz.*

En la figura 41 el 20% de los usuarios indica que la importancia de las ayudas es Buena, y el 80%

indica que es Excelente.

### *Figura 41*

#### *Importancia de las ayudas*

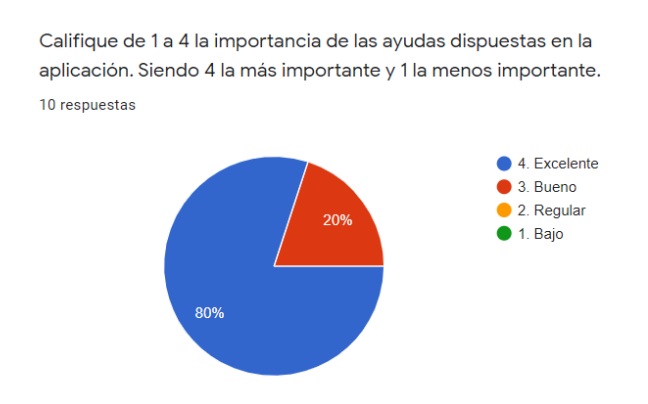

*Nota. Importancia de las ayudas en la aplicación.*

*Elaborado por los autores: Daniela González y Julio Saráuz.*

En la figura 42 el 100% indica que es fácil repetir tareas sobre la aplicación.

# *Figura 42*

## *Facilidad de repetir tareas y/o actividades*

Le es fácil repetir tareas y/o actividades sobre la aplicación:

10 respuestas

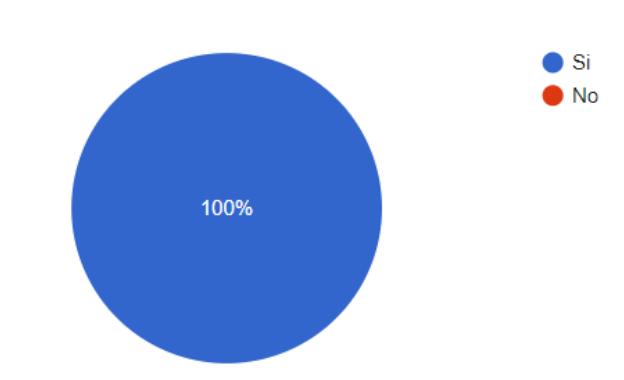

*Nota. Facilidad de repetir tareas y/o actividades*

*Elaborado por los autores: Daniela González y Julio Saráuz.*

En la figura 43 el 20% indica que está totalmente en desacuerdo con lo fácil que es usar la

aplicación y el 80% indica que está totalmente de acuerdo.

# *Figura 43*

## *Facilidad de usar la aplicación*

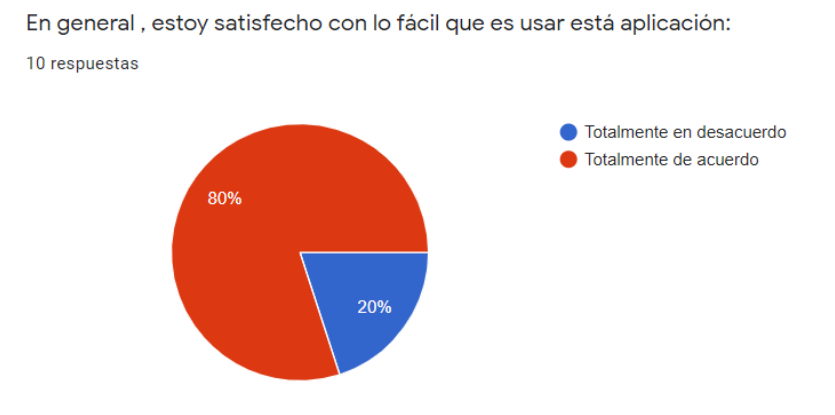

*Nota. Facilidad de usar la aplicación Elaborado por los autores: Daniela González y Julio Saráuz.*

En la figura 44 el 100% de los usuarios indica que la interfaz es agradable.

# *Figura 44*

# *Interfaz de la aplicación*

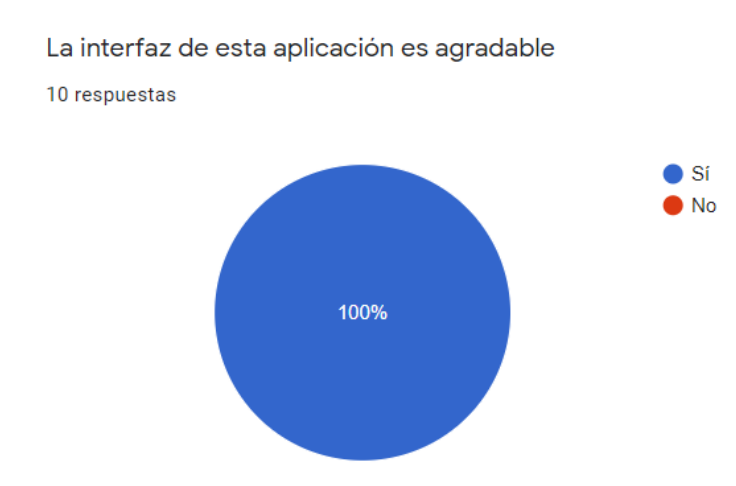

*Nota. Interfaz de la aplicación*

*Elaborado por los autores: Daniela González y Julio Saráuz.*

#### **CONCLUSIONES**

Se cumplió el objetivo general que es construir una aplicación móvil con redes neuronales convolucionales para reconocer imágenes de prendas de vestir de tiendas en línea en Ecuador y la utilización de la metodología SCRUM fue importante para el desarrollo del proyecto.

El modelo MVC nos permitió identificar los requerimientos, necesidades y alcances de la aplicación móvil.

El uso de las redes neuronales combinado con diferentes web services permite la creación de una arquitectura para un software adaptable que abre paso a la inteligencia artificial en los dispositivos móviles.

La réplica de sistemas que solo se usaban en dispositivos de escritorio a los dispositivos móviles, mejorando la disponibilidad y accesibilidad de los mismos a los usuarios, por tratarse de una herramienta al alcance del usuario promedio.

MongoDB Atlas logró de ser de mucha utilidad en la fase de autenticación de usuarios, en la fase de guardar las fotos que se va a predecir con los servicios de Flask y Nest Js, y en guardar las imágenes encontradas en las páginas ingresadas de las tiendas en línea de Ecuador.

Se realizó una prueba de aceptación con una muestra de 10 usuarios en la fase final de la aplicación. Los resultados nos muestran que el 90% de usuarios opina que es fácil usar la aplicación, el 90% indica que la experiencia al interactuar con la aplicación es agradable y un 100% indica que es fácil repetir tareas y/o actividades.

69

#### **RECOMENDACIONES**

Implementar un módulo dentro del reconocimiento de imágenes para poder identificar los colores de las prendas de vestir, de las imágenes proporcionadas por cada usuario.

Para trabajos futuros se recomienda hacer un despliegue de las aplicaciones para las tiendas de Play Store de Android y App Store de iOs.

Mejorar el dataset de Fashion Mnist haciendo más robusto con imágenes que los usuarios ingresen de más prendas y almacenar en un repositorio e ir etiquetando para que reconozca la red neuronal, así de esta forma mejorar la precisión al momento de predecir las prendas de vestir.

Se puede cambiar el modelo de predicción por otro de cualquier producto como: carros, vegetales, útiles escolares, etc., Se tendría que buscar un dataset y hacer ciertas configuraciones en la red convolucional.

Realizar una campaña de publicidad a través de Facebook e Instagram para que más tiendas en línea del Ecuador se registren y los usuarios puedan conocer de los beneficios que obtendrá nuestra aplicación.

### **REFERENCIAS**

- A., D. (9 de septiembre de 2020). *HOSTINGER TUTORIALES*. Obtenido de <https://www.hostinger.es/tutoriales/que-es-angular>
- A., R. Q., & I., C. M. (2011). Redes neuronales artificiales para el procesamiento de imágenes, una revisión de la última década. *REVISTA DE INGENIERÍA ELÉCTRICA, ELECTRÓNICA Y COMPUTACIÓN*, 11.

Abellán, E. (05 de marzo de 2020). *WAM*. Obtenido de [https://www.wearemarketing.com/es/blog/metodologia-scrum-que-es-y-como](https://www.wearemarketing.com/es/blog/metodologia-scrum-que-es-y-como-funciona.html)[funciona.html](https://www.wearemarketing.com/es/blog/metodologia-scrum-que-es-y-como-funciona.html)

Adeva, R. (03 de marzo de 2021). *AZ adsl zone*. Obtenido de

<https://www.adslzone.net/reportajes/software/que-es-android/>

Asensio, E. O. (2016). Sistema de reconocimiento de gestos de la mano basado en procesamiento de imagen y Redes Neuronales Convolucionales. 69.

Cornieles, P. (29 de abril de 2020). IA LATAM. Obtenido de https://ialatam.com/2020/04/29/la-pandemia-genero-17-millones-nuevos-compradores-

online-en-america-latina/

- CRM, A. S. (16 de octubre de 2018). *AITANA*. Obtenido de <https://blog.aitana.es/2018/10/16/visual-studio-code/>
- Cruz, N. K. (2017). El Comercio Electrónico en el Ecuador. 4.

Datta Business Innovation. (18 de enero de 2020). Obtenido de

[https://datta.com.ec/articulo/datos-curiosos-sobre-el-consumo-de-los-servicios-digitales-](https://datta.com.ec/articulo/datos-curiosos-sobre-el-consumo-de-los-servicios-digitales-en-ecuador#:~:text=En%20cuanto%20a%20la%20penetraci%C3%B3n,6%25%20para%20la%20zona%20rural)

[en-](https://datta.com.ec/articulo/datos-curiosos-sobre-el-consumo-de-los-servicios-digitales-en-ecuador#:~:text=En%20cuanto%20a%20la%20penetraci%C3%B3n,6%25%20para%20la%20zona%20rural)

[ecuador#:~:text=En%20cuanto%20a%20la%20penetraci%C3%B3n,6%25%20para%20l](https://datta.com.ec/articulo/datos-curiosos-sobre-el-consumo-de-los-servicios-digitales-en-ecuador#:~:text=En%20cuanto%20a%20la%20penetraci%C3%B3n,6%25%20para%20la%20zona%20rural) [a%20zona%20rural.](https://datta.com.ec/articulo/datos-curiosos-sobre-el-consumo-de-los-servicios-digitales-en-ecuador#:~:text=En%20cuanto%20a%20la%20penetraci%C3%B3n,6%25%20para%20la%20zona%20rural)

Devs, Q. (31 de mayo de 2019). *Quality Devs*. Obtenido de

[https://www.qualitydevs.com/2019/05/31/que-es-ionic-desarrollador](https://www.qualitydevs.com/2019/05/31/que-es-ionic-desarrollador-web/#:~:text=Ionic%20es%20una%20estructura%20tecnol%C3%B3gica,se%20comercializan%20o%20descargan%20en)[web/#:~:text=Ionic%20es%20una%20estructura%20tecnol%C3%B3gica,se%20c](https://www.qualitydevs.com/2019/05/31/que-es-ionic-desarrollador-web/#:~:text=Ionic%20es%20una%20estructura%20tecnol%C3%B3gica,se%20comercializan%20o%20descargan%20en) [omercializan%20o%20descargan%20en](https://www.qualitydevs.com/2019/05/31/que-es-ionic-desarrollador-web/#:~:text=Ionic%20es%20una%20estructura%20tecnol%C3%B3gica,se%20comercializan%20o%20descargan%20en)

E-SHOW MAGAZINE. (05 de abril de 2019). Obtenido de

https://eshowmagazine.com/noticias-de-actualidad/cuanto-tiempo-tardamos-encomprar-un-producto-online/

GARCÍA, P. P. (2012). RECONOCIMIENTO DE IMÁGENES UTILIZANDO . 72.

García, R. (03 de febrero de 2021). *AZ adsl zone*. Obtenido de

<https://www.adslzone.net/reportajes/software/que-es-ios/>

Grupo Bit. (2018). Grupo Bit. Obtenido de https://business-

intelligence.grupobit.net/blog/el-2019-es-el-a%C3%B1o-de-las-compras-online

Lucas, J. (04 de septiembre de 2019). *OpenWebinars.* Obtenido de

<https://openwebinars.net/blog/que-es-nodejs/>

Martínez, J. (s.f.). RECONOCIMIENTO DE IMÁGENES MEDIANTE REDES NEURONALES CONVOLUCIONALES. *ETSI SISTEMAS INFORMÁTICOS*, 57.

Murillo, N. (s.f.). *GFourmis*. Obtenido de [https://gfourmis.co/nestjs-que-es-y-por-que](https://gfourmis.co/nestjs-que-es-y-por-que-empezar-a-usarlo/)[empezar-a-usarlo/](https://gfourmis.co/nestjs-que-es-y-por-que-empezar-a-usarlo/)

Portaltic/EP. (10 de agosto de 2019). *E&N*. Obtenido de

[https://www.estrategiaynegocios.net/tecnologia/1309087-330/cu%C3%A1ntas](https://www.estrategiaynegocios.net/tecnologia/1309087-330/cu%C3%A1ntas-b%C3%BAsquedas-se-hacen-en-google-en-un-d%C3%ADa#:~:text=El%2056%2C1%25%20de%20la,env%C3%ADo%20de%2018.100.000%20mensajes)[b%C3%BAsquedas-se-hacen-en-google-en-un](https://www.estrategiaynegocios.net/tecnologia/1309087-330/cu%C3%A1ntas-b%C3%BAsquedas-se-hacen-en-google-en-un-d%C3%ADa#:~:text=El%2056%2C1%25%20de%20la,env%C3%ADo%20de%2018.100.000%20mensajes)[d%C3%ADa#:~:text=El%2056%2C1%25%20de%20la,env%C3%ADo%20de%20](https://www.estrategiaynegocios.net/tecnologia/1309087-330/cu%C3%A1ntas-b%C3%BAsquedas-se-hacen-en-google-en-un-d%C3%ADa#:~:text=El%2056%2C1%25%20de%20la,env%C3%ADo%20de%2018.100.000%20mensajes) [18.100.000%20mensajes.](https://www.estrategiaynegocios.net/tecnologia/1309087-330/cu%C3%A1ntas-b%C3%BAsquedas-se-hacen-en-google-en-un-d%C3%ADa#:~:text=El%2056%2C1%25%20de%20la,env%C3%ADo%20de%2018.100.000%20mensajes)

Robledano, Á. (23 de septiembre de 2019). *OpenWebinars*. Obtenido de

<https://openwebinars.net/blog/que-es-python/>

Silva, S., & Freire, E. (23 de noviembre de 2019). *Bootcamp AI*. Obtenido de [https://bootcampai.medium.com/redes-neuronales-convolucionales-](https://bootcampai.medium.com/redes-neuronales-convolucionales-5e0ce960caf8#:~:text=Las%20redes%20neuronales%20convolucionales%20es,poder%20diferenciar%20unos%20de%20otros.&text=La%20red%20toma%20como%20entrada%20los%20pixeles%20de%20una%20imagen)[5e0ce960caf8#:~:text=Las%20redes%20neuronales%20convolucionales%20es,](https://bootcampai.medium.com/redes-neuronales-convolucionales-5e0ce960caf8#:~:text=Las%20redes%20neuronales%20convolucionales%20es,poder%20diferenciar%20unos%20de%20otros.&text=La%20red%20toma%20como%20entrada%20los%20pixeles%20de%20una%20imagen) [poder%20diferenciar%20unos%20de%20otros.&text=La%20red%20toma%20co](https://bootcampai.medium.com/redes-neuronales-convolucionales-5e0ce960caf8#:~:text=Las%20redes%20neuronales%20convolucionales%20es,poder%20diferenciar%20unos%20de%20otros.&text=La%20red%20toma%20como%20entrada%20los%20pixeles%20de%20una%20imagen) [mo%20entrada%20los%20pixeles%20de%20una%20imagen.](https://bootcampai.medium.com/redes-neuronales-convolucionales-5e0ce960caf8#:~:text=Las%20redes%20neuronales%20convolucionales%20es,poder%20diferenciar%20unos%20de%20otros.&text=La%20red%20toma%20como%20entrada%20los%20pixeles%20de%20una%20imagen)

Simón, J. N. (2012). RECONOCIMIENTO DE OBJETOS MEDIANTE SENSOR 3D KINECT. 109.

Suárez, J.D. (2017). Redes Convolucionales en R. 78.

THE NIELSEN COMPANY. (2018). COMERCIO CONECTADO. NIELSEN, 19.